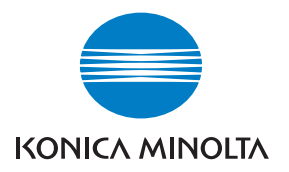

# DIMAGE A2

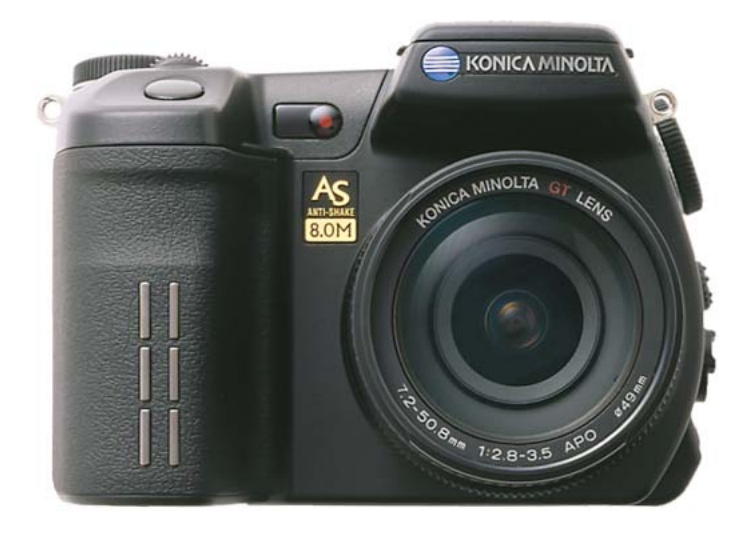

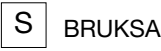

BRUKSANVISNING

9222-2720-17 SY-A312/0401

#### <span id="page-2-0"></span>**Innan du börjar**

Tack för att du har valt denna Konica Minolta digitalkamera. Läs noggrant igenom bruksanvisningen, så att du kan dra nytta av kamerans alla funktioner.

Kontrollera packlistan innan du börjar använda kameran. Om någon del fattas, ta genast kontakt med din kamerahandlare.

DiMAGE digitalkamera Litiumjonbatteri NP-400 Litiumjonbatteriladdare BC-400 Axelrem NS-DG4000 Motliusskydd DLS-2 Objektivlock LF-1349 Blixtskoskydd SC-10

A/V-kabel AVC-400 USB-kabel USB-500 Ferritkärna FRC-100 CD med DiMAGE Viewer CD med DiMAGE-bruksanvisning Snabbhandledning Konica Minoltas internationella garanti

Denna kamera är avsedd att användas med Konica Minolta-tillbehör. Om tillbehör eller utrustning som inte har godkänts av Konica Minolta används kan detta resultera i dåliga prestanda eller skador på kameran eller tillbehöret.

Konica Minolta är ett varumärke tillhörande Konica Minolta Holdings, Inc. DiMAGE är ett varumärke tillhörande Konica Minolta Camera, Inc. Apple, Macintosh och Mac OS är registrerade varumärken tillhörande Apple Computer Inc. Microsoft och Windows är registrerade varumärken tillhörande Microsoft Corporation. Det officiella namnet på Windows är Microsoft Windows Operating System. Pentium är ett registrerat varumärke tillhörande Intel Corporation. Microdrive är ett varumärke tillhörande International Business Machines Corporation. QuickTime är ett varumärke som används på licens. Adobe är ett registrerat varumärke tillhörande Adobe Systems Incorporated. Alla övriga märken och produktnamn är varumärken eller registrerade varumärken tillhörande respektive ägare.

#### <span id="page-3-0"></span>**Korrekt och säker användning**

#### Litiumjonbatteri NP-400

Denna kamera drivs av ett kraftfullt litiumjonbatteri. Felaktig användning av eller våld mot litiumjonbatteriet kan orsaka egendoms- eller personskada genom brand, elektriska stötar eller kemiskt läckage. Läs igenom alla varningar och försiktighetsåtgärder innan batteriet används.

#### **Fara**

- Försök inte kortsluta, ta isär, skada eller modifiera batteriet.
- Utsätt inte batterier för eld eller temperaturer över 60 °C.
- Utsätt inte batterier för vatten eller fukt. Vatten kan orsaka korrosion eller skador på batteriets säkerhetsfunktioner så att batteriet överhettas, tar eld, spricker eller läcker.
- Tappa inte batteriet och utsätt det inte för hårda slag. Yttre påverkan kan skada batteriets säkerhetsfunktioner så att batteriet överhettas, tar eld, spricker eller läcker.
- Förvara inte batterier i eller i närheten av metallprodukter.
- Använd inte batteriet i några andra produkter.
- Använd endast specificerad laddare. Felaktig spänning kan orsaka egendoms- eller personskador genom brand eller elektriska stötar.
- Använd inte batterier som läcker. Om du får batterisyra i ögonen, skölj omedelbart med mycket friskt vatten och sök läkare. Om du får batterisyra på huden eller kläderna, tvätta noggrant med vatten.
- Använd eller ladda batteriet endast i en miljö med en temperatur mellan 0 °C och 40 °C. Förvara batteriet endast i en omgivning med en temperatur mellan –20 °C och +30 °C, och en relativ luftfuktighet mellan 45-85 %.

#### **Varning**

- Tejpa över batteripolerna vid avyttring av batterier för att undvika kortslutning; följ alltid de lokala bestämmelserna för batteriåtervinning.
- Om batteriet inte är helt laddat inom angiven tidsperiod, frånkoppla laddaren och avbryt genast laddningen.

#### Allmänna varningar och försiktighetsåtgärder

Läs igenom följande varningar och försiktighetsåtgärder så att du kan använda kameran och dess tillbehör på ett säkert sätt.

#### **Varning**

- Använd endast det batteri som rekommenderas i denna bruksanvisning.
- Använd endast rekommenderad laddare eller nätadapter inom det spänningsområde som anges på adaptern. En felaktig adapter eller spänning kan orsaka egendoms- eller personskador genom brand eller elektriska stötar.
- Använd endast en laddningskabel som är kompatibel med nätuttag i det land där kameran används. Felaktig spänning kan orsaka egendoms- eller personskador genom brand eller elektriska stötar.
- Ta inte isär kameran eller laddaren. Om en högspänningskrets i kameran vidrörs kan elektriska stötar medföra personskador.
- Ta genast ur batteriet eller koppla från nätadaptern och stäng av kameran om den tappats eller utsatts för våld så att kamerans inre delar, speciellt blixtenheten, blir synlig. Blixten har en högspänningskrets, som kan avge elektriska stötar och orsaka personskador. Om du använder kameran trots att den har fått en skada kan personskador eller brand bli följden.
- Håll batterier, minneskort och andra små föremål som kan sväljas på avstånd från småbarn. Sök genast läkare om ett föremål har svalts.
- Förvara kameran utom räckhåll för småbarn. Var försiktig när barn är i närheten, så att de inte skadas av kameran eller kameratillbehör.
- Avfyra inte blixten direkt i ögonen. Detta kan medföra ögonskador.
- Avfyra inte blixten mot fordonsförare. Föraren kan störas eller bländas, och i värsta fall kan en olycka inträffa.
- Använd inte bildskärmen vid bilkörning eller promenader. Personskada eller olycka kan bli följden.
- Använd inte kameran i fuktiga miljöer, och hantera den inte med våta händer. Om vätska tränger in i kameran, ta genast ur batterierna eller frånkoppla nätadaptern och stäng av kameran. Om du fortsätter använda en elektronisk produkt som utsatts för fukt kan egendoms- eller personskador på grund av brand eller elektriska stötar uppkomma.
- Använd inte kameran nära lättantändliga gaser eller vätskor såsom bensin, bensen eller förtunning. Använd inte lättantändliga produkter såsom alkohol, bensen eller förtunning vid rengöring av kameran. Användning av lättantändliga rengöringsmedel och lösningar kan medföra explosion eller brand.
- Dra inte i nätkabeln när du kopplar från nätadaptern. Håll i kontakten när du drar ur den ur nätuttaget.
- Se till att inte skada, vrida, modifiera eller värma AC-adapterns nätkabel. En skadad nätkabel kan orsaka egendoms- eller personskada genom brand eller elektriska stötar.
- Om kameran eller nätadaptern avger en främmande lukt, värme eller rök ska du avbryta användningen. Ta genast ur batterierna; var försiktig så att du inte bränner dig, eftersom batterierna blir varma vid användning. Om du använder kameran trots att den har fått en skada kan personskador eller brand bli följden.
- Lämna kameran till en Konica Minolta-serviceverkstad om den behöver repareras.

### **Försiktighet**

- Använd eller förvara inte kameran på en het eller fuktig plats, till exempel i bilens handskfack eller bagageutrymme. Kameran, laddaren eller batteriet kan skadas, vilket kan orsaka brännskador eller andra skador på grund av värme, brand, explosion eller läckande batterivätska.
- Stäng av kameran vid batteriläckage.
- Kamerans, laddarens och batteriets temperatur stiger med användningstiden. Var försiktig så att brännskador inte uppstår.
- Brännskador kan orsakas om minneskortet eller batteriet tas ur omedelbart efter att kameran har använts en längre tid. Stäng av kameran och vänta tills den har svalnat.
- Avfyra inte blixten när avståndet till människor eller föremål är mycket litet. Blixten avger en stor mängd energi, vilket kan orsaka brännskador.
- Tryck inte på bildskärmen. En skadad bildskärm kan orsaka personskada, och vätskan från bildskärmen kan ge upphov till hudinflammation. Om vätska från bildskärmen kommer i kontakt med huden, tvätta med vatten. Om du får vätska i ögonen, skölj omedelbart med rikligt med vatten och kontakta sedan läkare.
- Vid användning av nätadaptern eller laddaren, se till att kontakten är ordentligt isatt i nätuttaget.
- Motljusskyddets kant kan orsaka skador. Var försiktig så att du inte av misstag skadar kringstående när motljusskyddet är monterat.
- Använd inte elektronisk transformator eller reseadapter med nätadaptern. Dessa kan orsaka brand, eller skada kameran.
- Använd inte nätadaptern eller laddaren om nätkabeln är skadad.
- Täck inte över nätadaptern eller laddaren. Brand kan uppstå.
- Se till att nätadaptern eller laddaren är lättillgänglig så att den lätt kan frånkopplas i en eventuell akutsituation.
- Frånkoppla nätadaptern eller laddaren vid rengöring eller när den inte används.

#### Innehåll

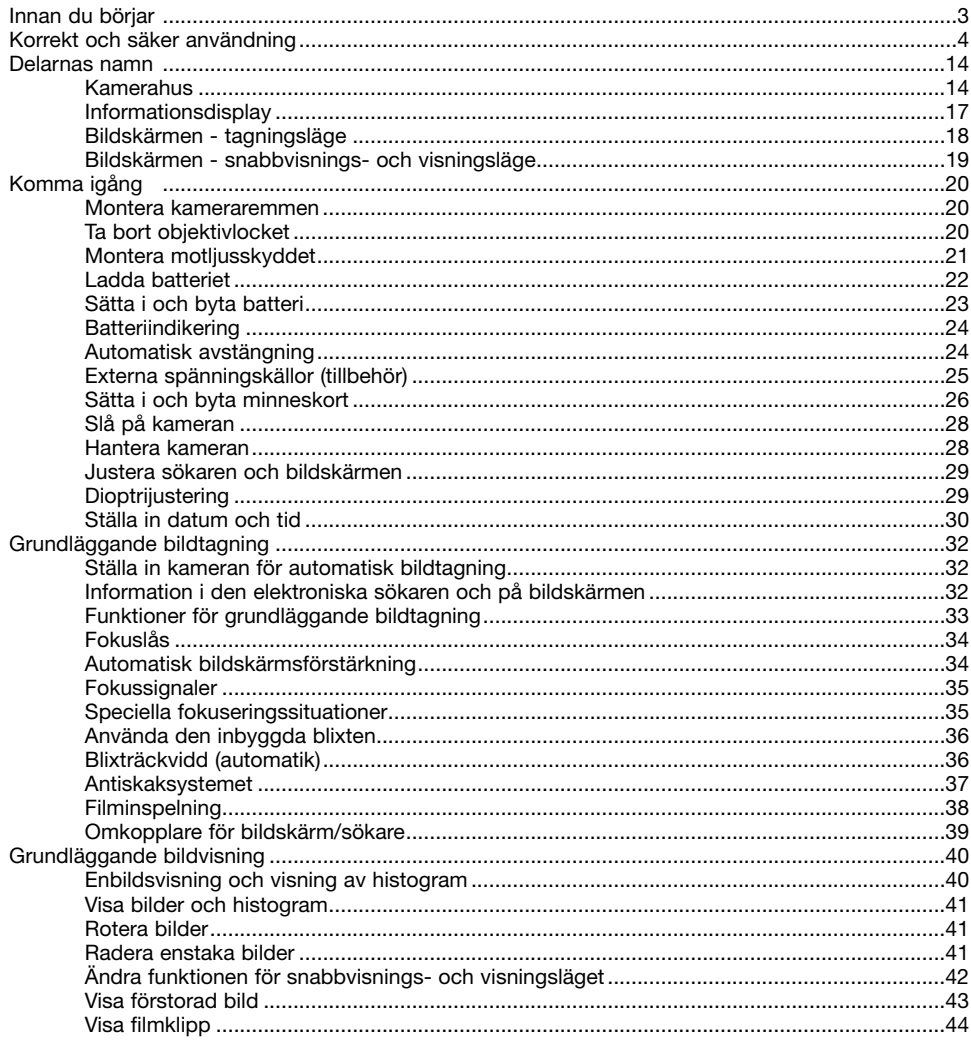

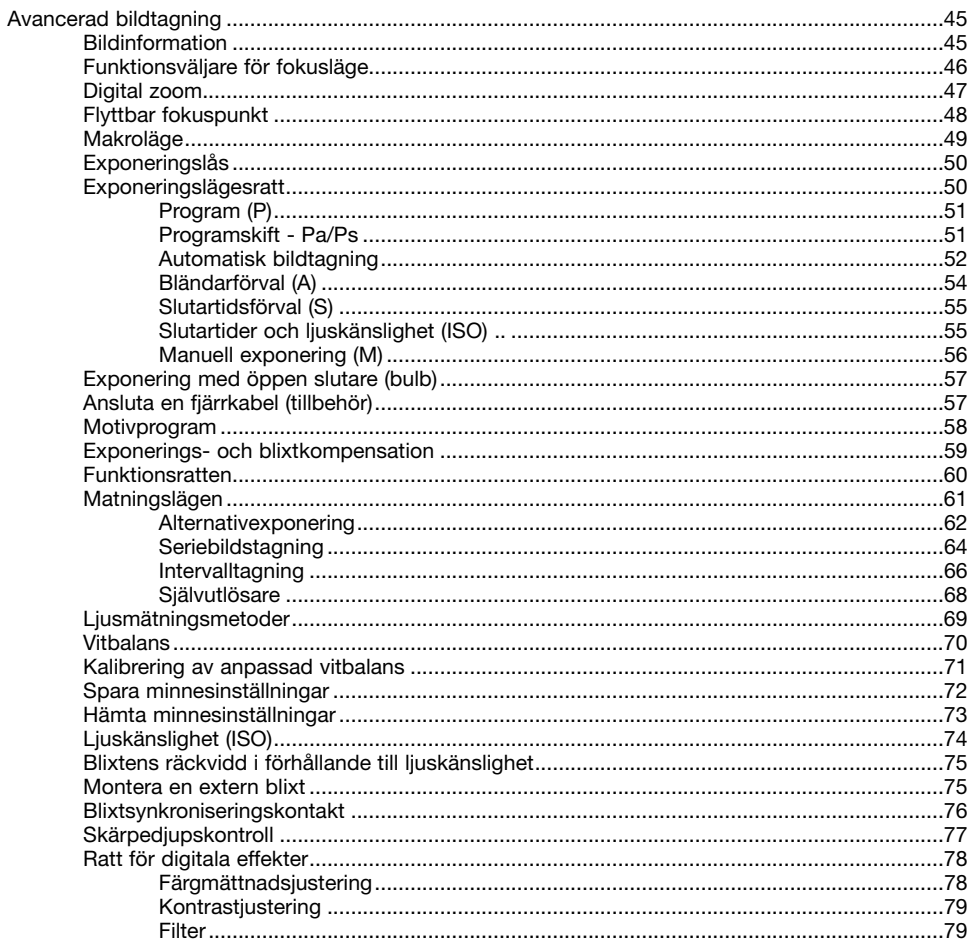

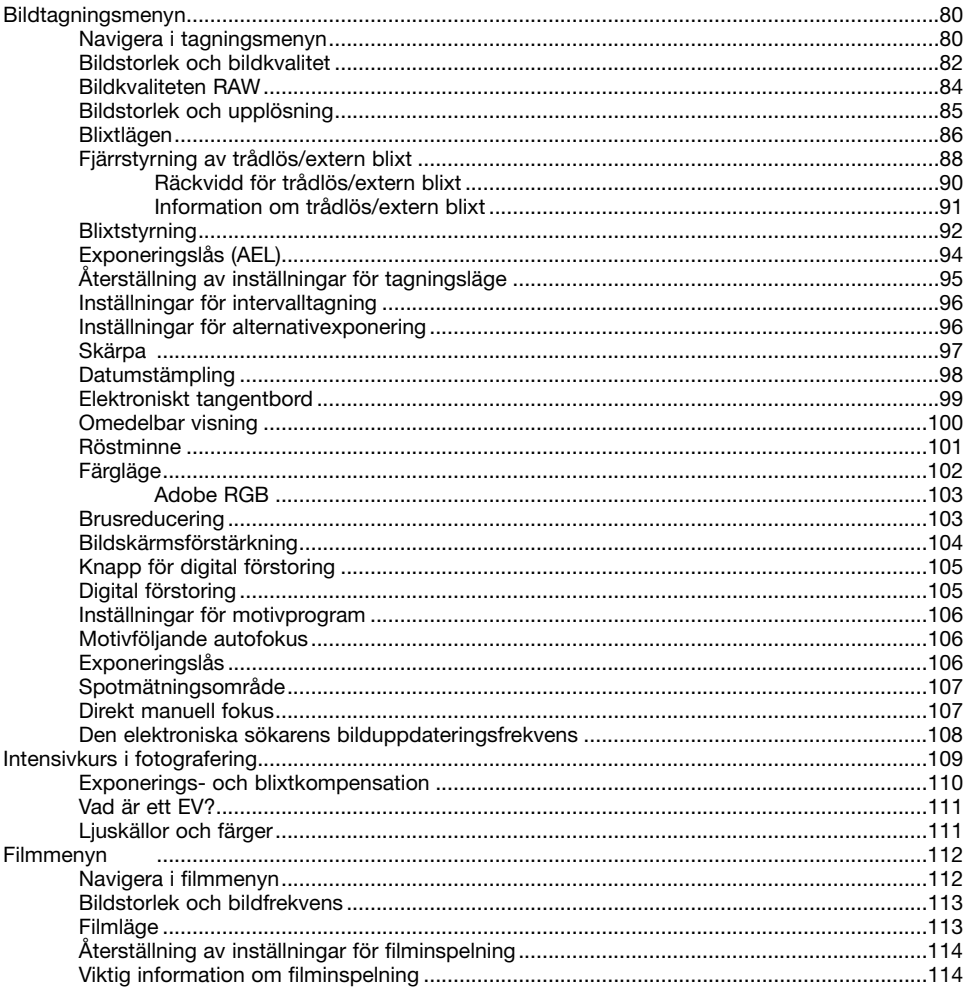

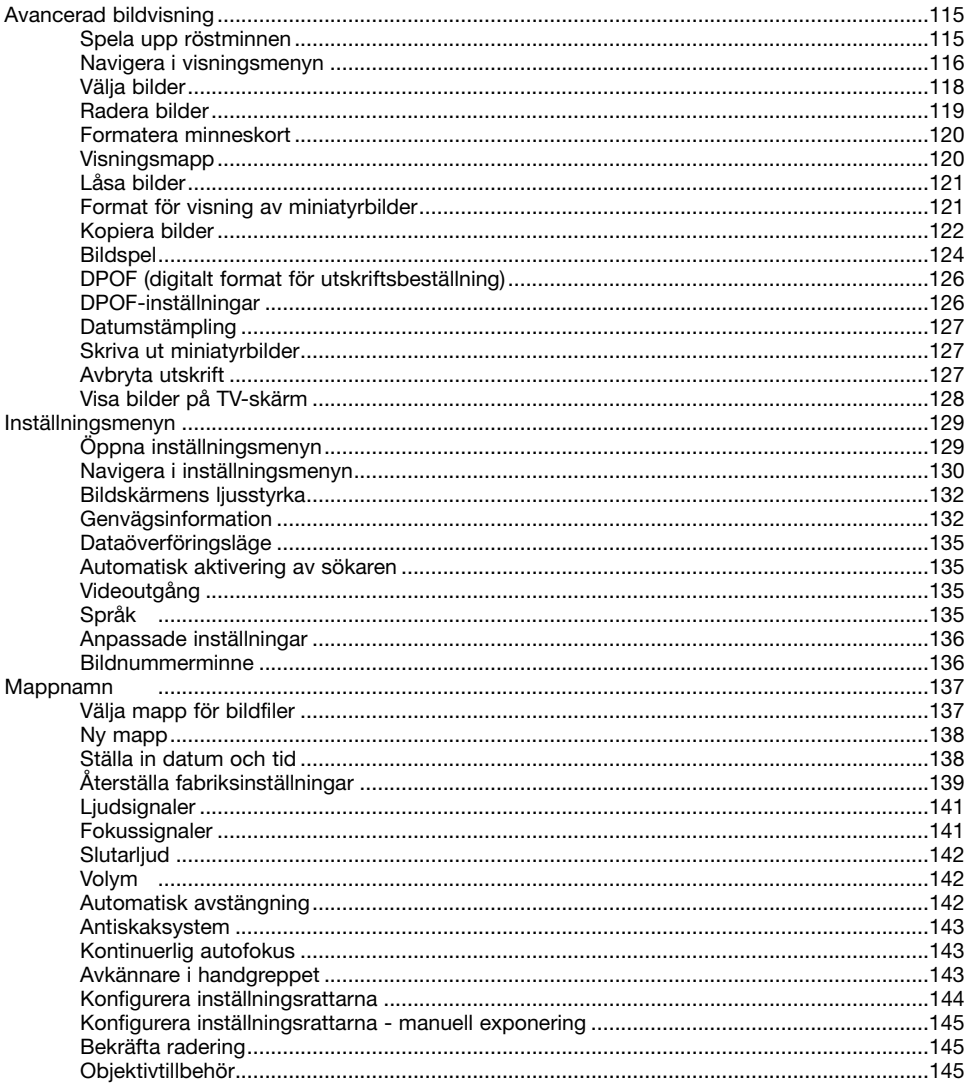

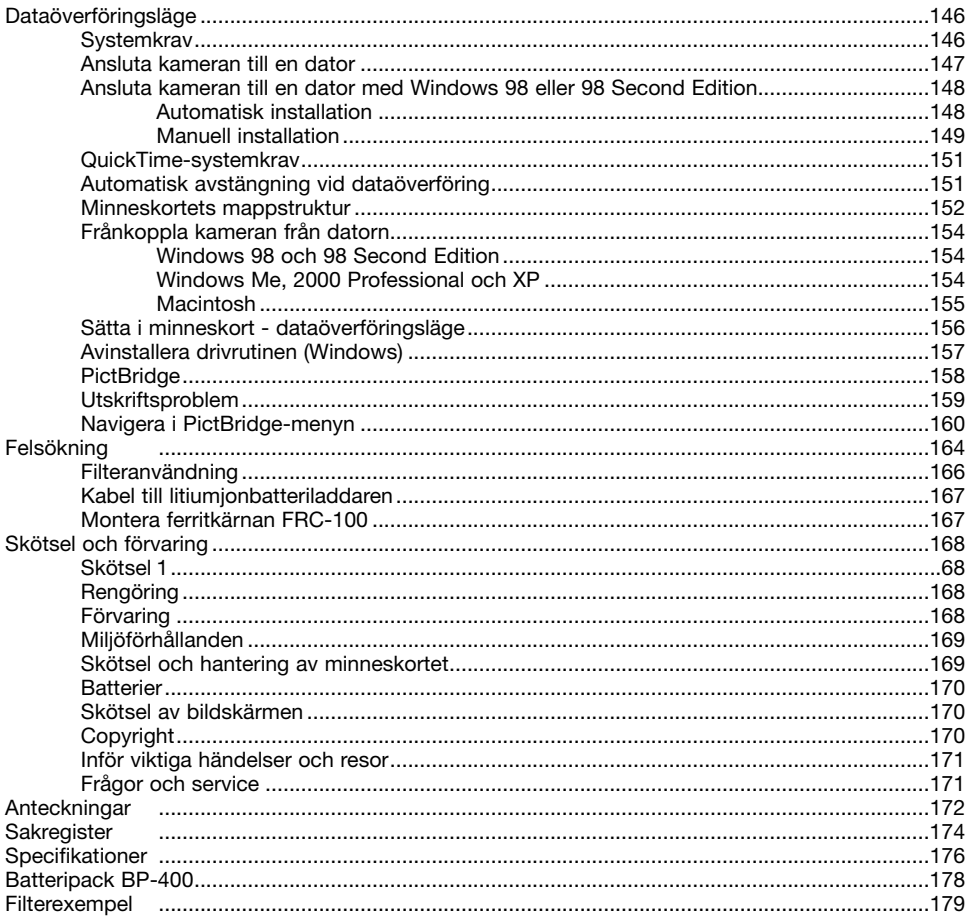

#### <span id="page-13-0"></span>**Delarnas namn**

#### Kamerahus

\* Denna kamera är ett avancerat optiskt instrument. Var noggrann med att hålla kamerans yttre rent. Läs igenom instruktionerna för skötsel och förvaring i slutet av bruksanvisningen (sidan 168).

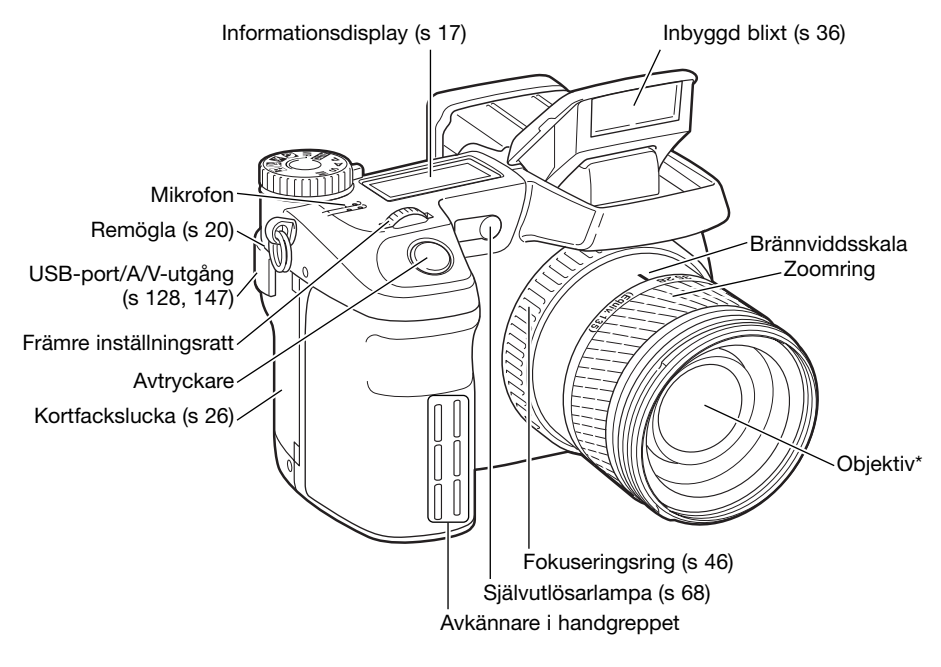

#### **Anmärkning**

Brännviddsskalan på zoomringen motsvarar brännvidderna för en 35 mm-kamera. Programmet DiMAGE Viewer som levereras med kameran kan visa både den faktiska brännvidd som har använts för en viss bild och motsvarande brännvidd för 35 mm-formatet.

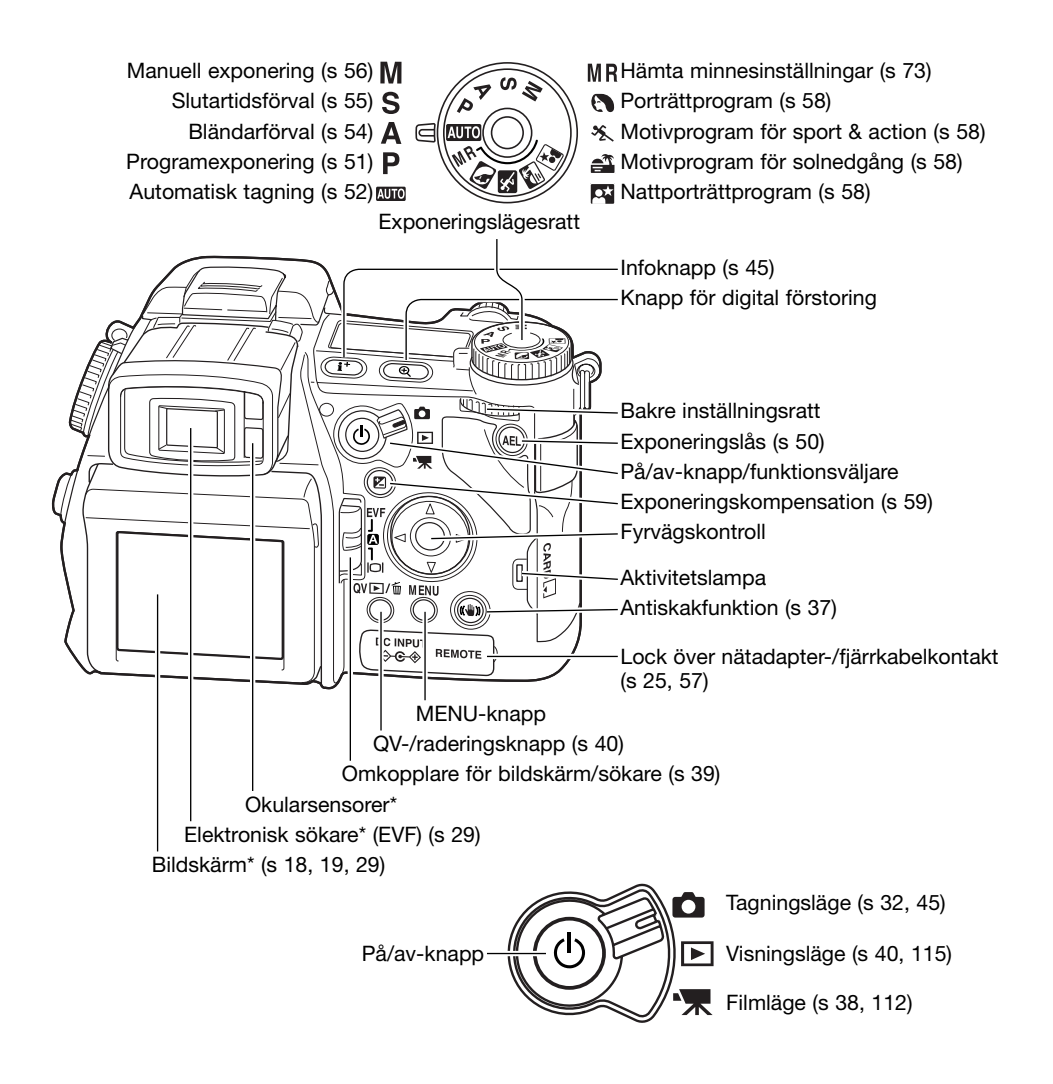

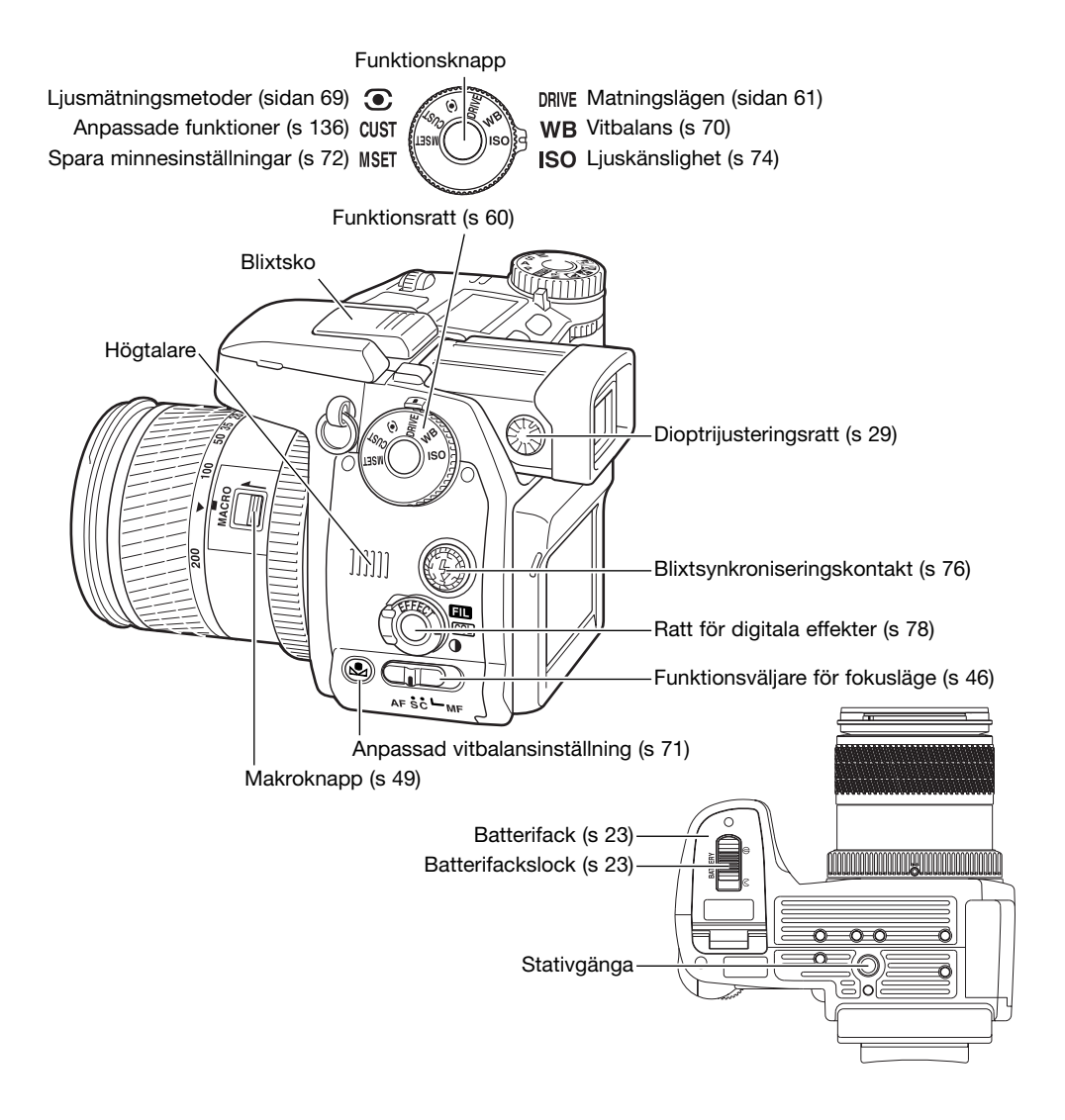

#### <span id="page-16-0"></span>Informationsdisplay

Informationsdisplayen på kamerahusets ovansida visar aktuell status. På bilden visas samtliga symboler för tydlighetens skull. Symbolen för enbildstagning och seriebildstagning visas i samma position.

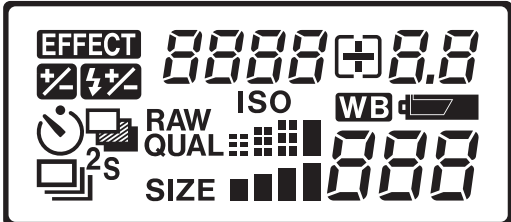

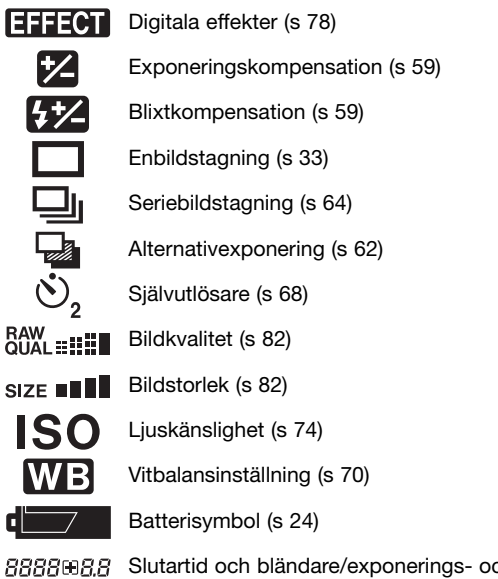

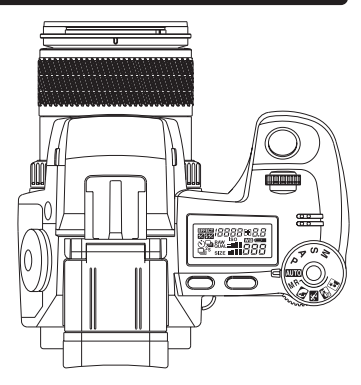

888808.8 Slutartid och bländare/exponerings- och blixtkompensation

10 O O

d

Bildräkneverket kan visa upp till 999. När antalet återstående bilder överstiger detta visas fortfarande 999. Bildräkneverket börjar räkna ned när antalet återstående bilder understiger 1000.

<span id="page-17-0"></span>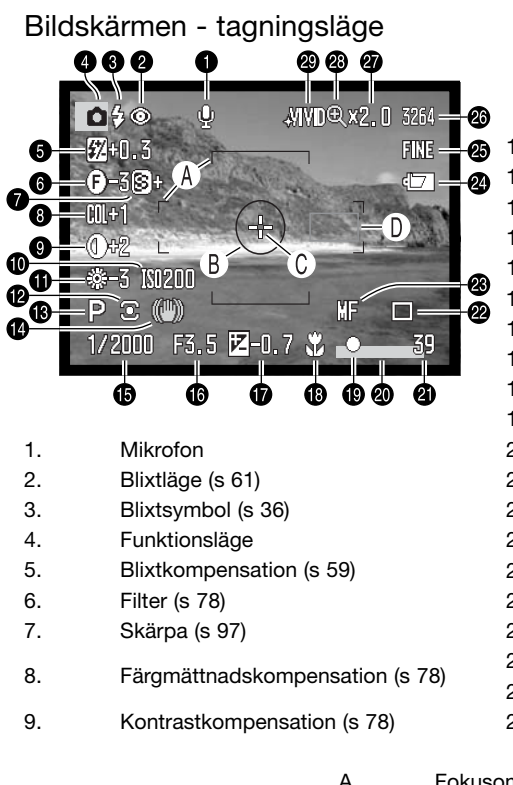

- 10. Ljuskänslighet (ISO) (s 74)
- 11. Vitbalansinställning (s 70)
- 12. Ljusmätningsmetod (s 69)
- 13. Exponeringsläge (s 50)
- 14. Antiskakfunktion (s 37)
- 15. Slutartid
- 16. Bländarvärde
- 17. Exponeringskompensation (s 59)
- 18. Makroläge (s 49)
- 19. Fokussymbol (s 35)
- 20. Datumstämpling (s 98)
- 21. Bildräkneverk (s 83)
- 22. Matningsläge (s 61)
- 23. Manuell fokus (s 46)
- 24. Batterisymbol (s 24)
- 25. Bildkvalitet (s 82)
- 26. Bildstorlek (s 82)
- 27. Förstoringsgrad vid bildvisning (s 47, 105)
- 28. Digital förstoring (s 105)
- 29. Färgläge (s 102)
- A. Fokusområde
- B. Spotmätningsområde (s 69)
- C. Flyttbar fokuspunkt (s 48)
- D. Autofokuszoner

#### <span id="page-18-0"></span>Bildskärmen - snabbvisnings- och visningsläge

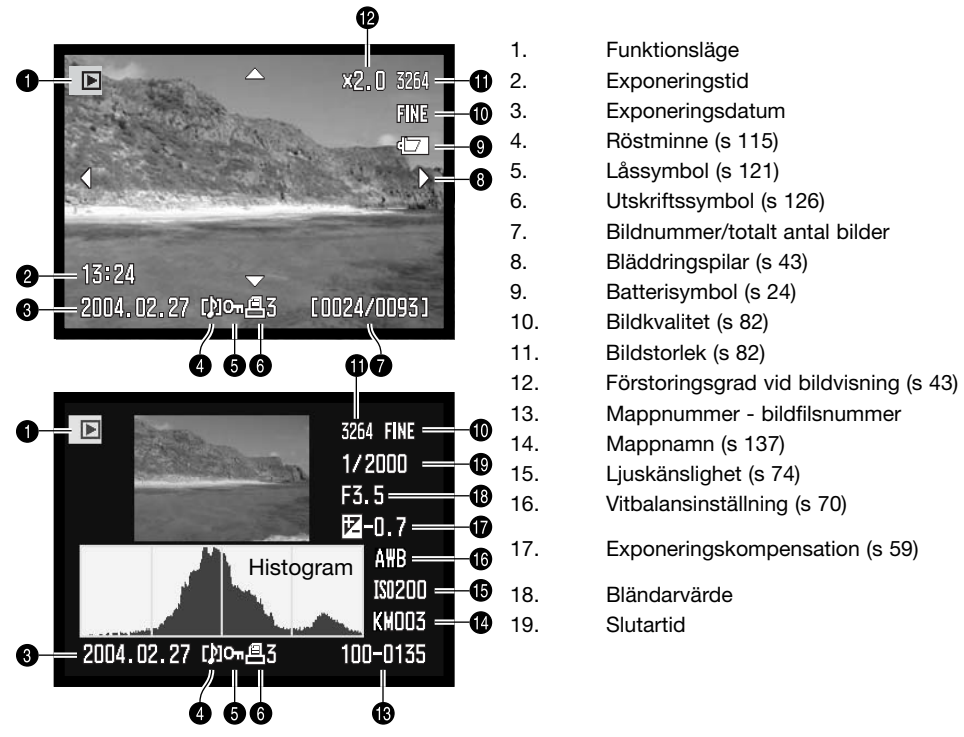

Histogrammets mörka område indikerar bildens luminansutbredning från svart (vänster) till vitt (höger). De 256 vertikala linjerna visar den relativa mängden av motsvarande ljusvärde i bilden. Histogrammet kan användas för att bedöma exponering och kontrast, men visar ingen färginformation.

#### <span id="page-19-0"></span>**Komma igång**

I detta avsnitt beskrivs kameraförberedelser. Detta inkluderar byte av batteri och minneskort samt användning av externa spänningskällor.

#### Montera kameraremmen

Fäst kameraremmen i kamerans remöglor så som visas på bilden. Dra remmens ände genom spännet (2).

Ha alltid kameraremmen runt halsen som extra säkerhet ifall du skulle tappa kameran.

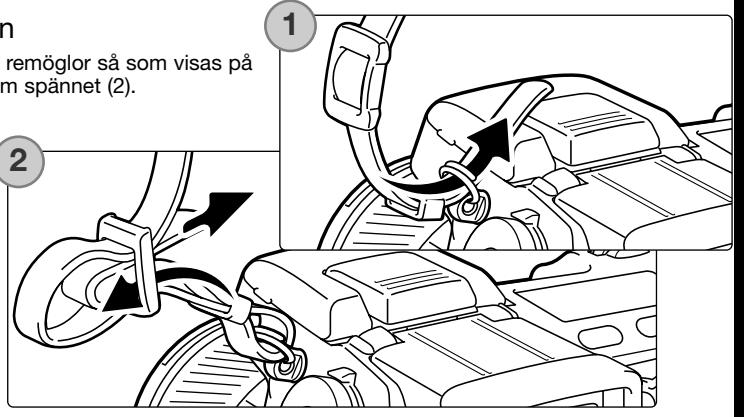

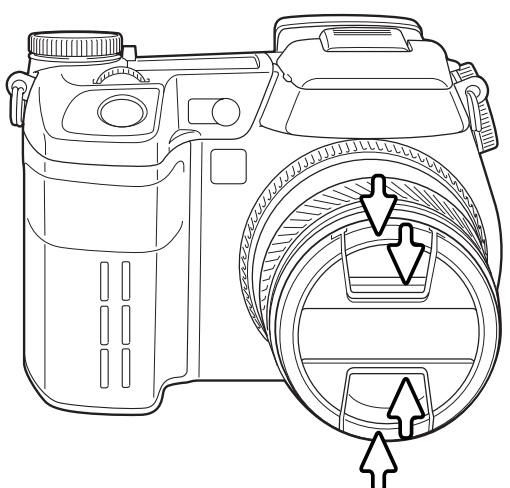

#### Ta bort objektivlocket

Ta bort och sätt tillbaka objektivlocket genom att trycka in flikarna med tummen och pekfingret. Sätt alltid tillbaka objektivlocket när kameran inte används.

#### <span id="page-20-0"></span>Montera motljusskyddet

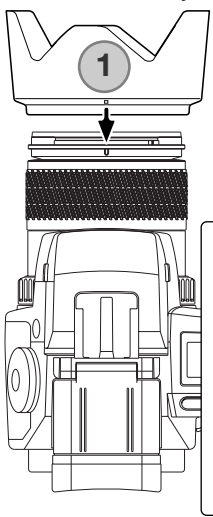

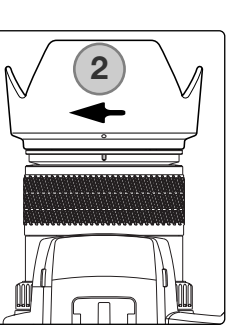

Motljusskyddet används för att skydda objektivet mot infallande ljus, vilket kan orsaka reflexer. När kameran används i starkt ljus bör du använda motljusskyddet. Motljusskyddet bör inte användas tillsammans med den inbyggda blixten, då det kan skärma av blixtljuset.

Montera motljusskyddet genom att passa in den rektangulära fördjupningen på motljusskyddets kant mot brännviddsskalan på objektivets ovansida (1).

> Skjut in motljusskyddet på objektivet och vrid det 90° medsols tills ett klick hörs och den runda fördjupningen är mittemot brännviddsskalan (2). Korrekt monterat ska motljusskyddets stora "vingar" vara överst och nederst. Bruka aldrig våld vid montering av motljusskyddet. Om det inte passar, kontrollera att det är korrekt placerat. För att ta bort motljusskyddet, vrid det 90° motsols och dra sedan bort det.

Motljusskyddet kan monteras omvänt på objektivet när kameran inte används.

Med en av de stora "vingarna" överst skjuter du motljusskyddet över objektivet. Vrid skyddet 90° medurs så att det snäpps fast.

Motljusskyddet kan monteras eller tas bort även om objektivlocket är fastsatt på objektivet. För att ta bort motljusskyddet, vrid det 90° motsols och lyft sedan av det.

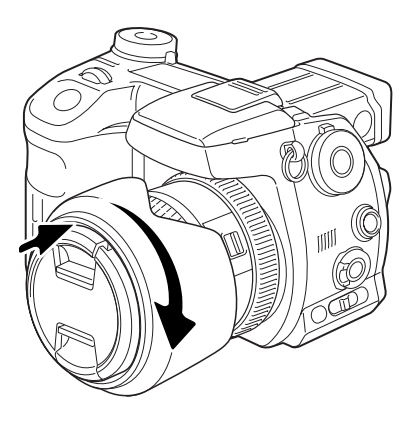

#### <span id="page-21-0"></span>Ladda batteriet

Innan kameran kan användas måste litiumjonbatteriet laddas. Läs igenom säkerhetsvarningarna på sidan 4 innan batteriet laddas. Ladda batteriet enbart med den medföljande batteriladdaren. Batteriet bör laddas upp inför varje fotograferingstillfälle. Se sidan 170 för information om skötsel och förvaring av batteriet.

Anslut nätkabeln till kontakten på laddarens baksida (1). Anslut kabelns andra ände till ett nätuttag. Den medföljande nätkabeln är konstruerad för den nätspänning som används i landet där kameran har sålts. Använd kabeln endast i detta land. Mer information om nätkabeln finns på sidan167.

Vänd batterikontakterna mot laddaren och passa in kanalerna på batteriets undersida mot laddarens flikar. Skjut in batteriet i laddaren.

Aktivitetslampan (2) lyser med fast sken när batteriet laddas. Lampan släcks när batteriet har laddats. Laddningstiden är ungefär 150 minuter.

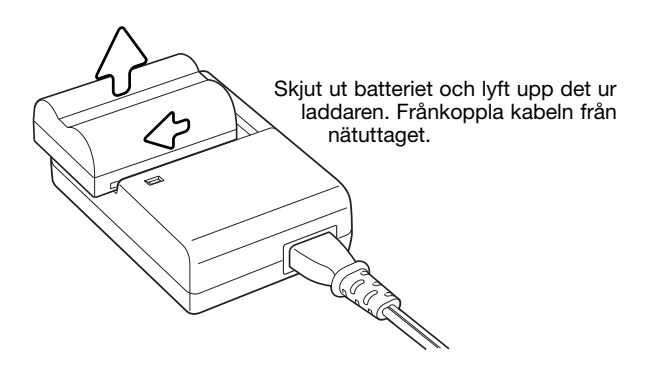

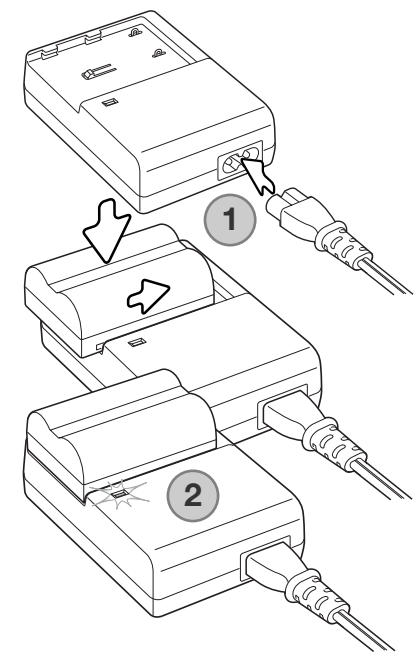

#### <span id="page-22-0"></span>Sätta i och byta batteriet

Kameran drivs av ett NP-400 litiumjonbatteri. Läs igenom säkerhetsvarningarna på sidan 4 innan batteriet används. Stäng av kameran innan du byter batteri.

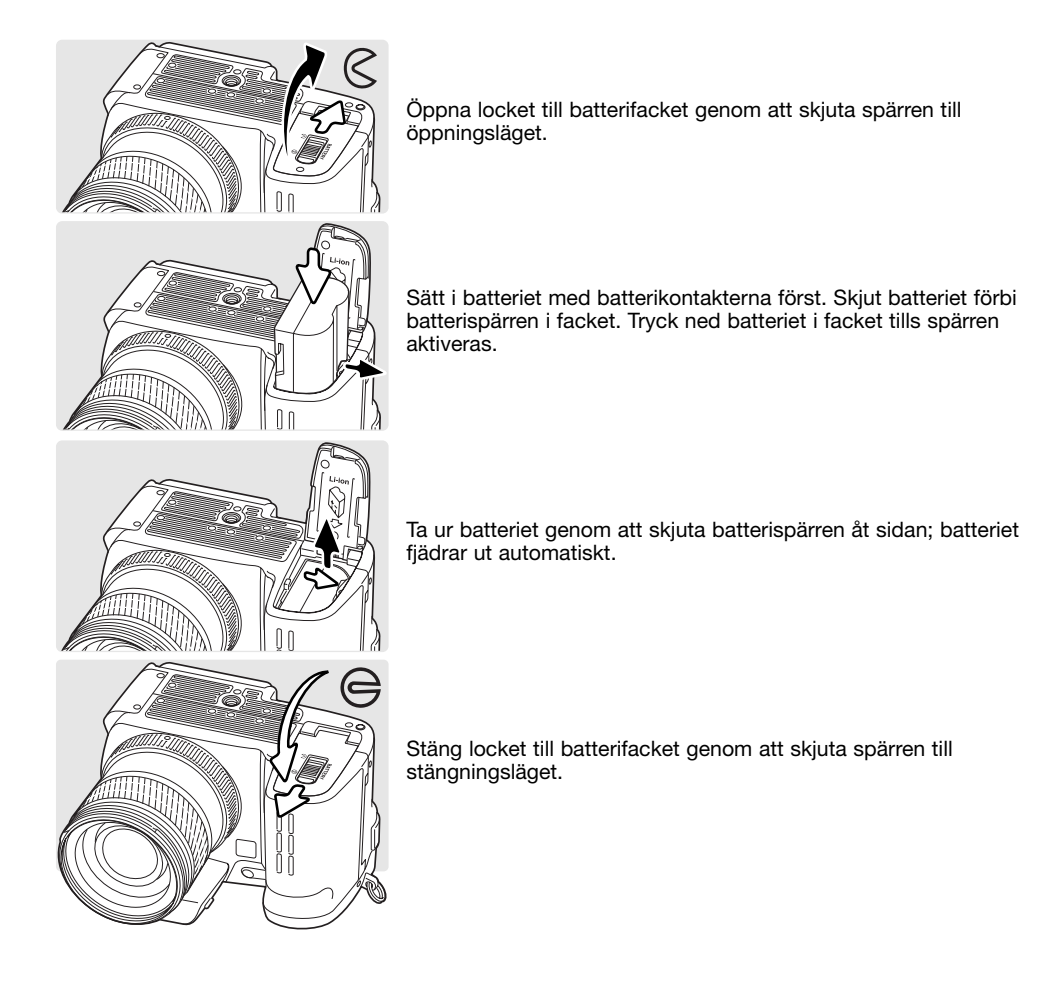

#### <span id="page-23-0"></span>Batterisymbol

Kameran är utrustad med en automatisk indikering av batteriladdningen. När kameran är påslagen visas en batterisymbol på informationsdisplayen och på bildskärmen eller i sökaren. När batteriladdningen är låg ändras batterisymbolen från vit till röd. Om informationsdisplayen och bildskärmen eller sökaren är tom kan batteriet vara helt urladdat.

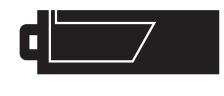

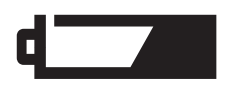

Symbol för fulladdat batteri: batteriet är fulladdat. Denna symbol visas i fem sekunder på bildskärmen eller i sökaren när kameran slås på. Symbolen kvarstår på informationsdisplayen.

Varning för svagt batteri: batteriets effekt är mycket svag, men kamerans alla funktioner kan användas. Batteriet bör bytas så fort som möjligt. Denna varning visas automatiskt och kvarstår på bildskärmen tills batteriet har bytts.

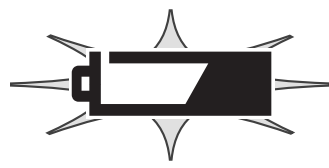

Blinkande symbol för svagt batteri: visas ensam på informationsdisplayen. Batterieffekten är inte tillräcklig för att driva kameran. Slutaren kan inte utlösas. Byt omedelbart batteriet.

#### Automatisk avstängning

För att spara batteri stängs bildskärmen eller sökaren och ej nödvändiga funktioner av om kameran inte har använts under tre minuter. Informationsdisplayen förblir påslagen. För att återaktivera kameran, tryck ned avtryckaren halvvägs eller tryck på på/av-knappen. Tidsgränsen för aktivering av funktionen kan ändras på flik 3 i inställningsmenyn (sidan 129).

Om kameran inte används under 30 minuter stängs den av. Tryck på på/av-knappen för att slå på kameran igen.

#### <span id="page-24-0"></span>Externa spänningskällor (tillbehör)

Med nätadaptern kan kameran drivas via ett vanligt nätuttag. Användning av nätadapter rekommenderas när kameran är ansluten till en dator, eller när den används för att ta många bilder i följd. Modell AC-1L är avsedd för användning i Nordamerika och Japan, och modell AC-11 är avsedd för alla övriga länder.

Det externa batteripaketet EBP-100 är en portabel och kraftfull energikälla som väsentligt ökar kamerans driftstid. Satsen består av ett kraftfullt litiumjonbatteri, hållare och laddare. Batteri, hållare och laddare kan även köpas separat.

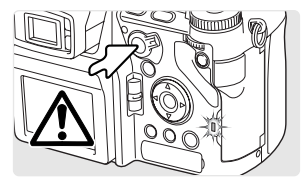

Stäng alltid av kameran och kontrollera att aktivitetslampan inte lyser innan du växlar spänningskälla.

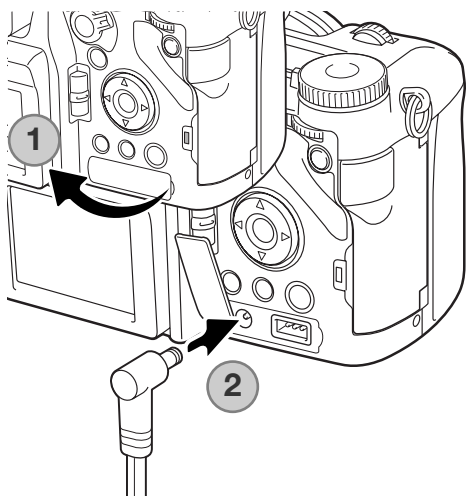

Ta bort skyddet över nätadapterkontakten genom att dra från höger till vänster (1). Skyddet är fäst i kamerahuset för att det inte ska tappas bort.

Anslut nätadapterns minikontakt till kamerans nätadapterkontakt (2).

Anslut nätadapterns nätkontakt till ett nätuttag.

#### <span id="page-25-0"></span>Sätta i och byta minneskort

Stäng alltid av kameran och kontrollera att aktivitetslampan inte blinkar innan ett minneskort sätts i eller tas ur; i annat fall kan kortet skadas eller data förloras.

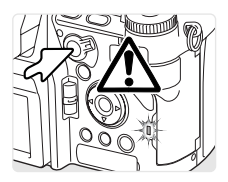

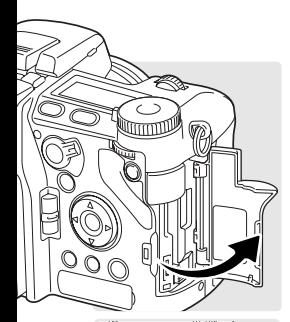

Ett minneskort måste vara isatt i kameran för att den ska fungera. Om inget kort har satts i visas meddelandet "No card" (inget kort) på bildskärmen eller i sökaren. CompactFlash-kort typ I och II samt IBM Microdrive kan användas. Skötsel och förvaring av minneskort beskrivs på sidan 169.

Öppna kortfacksluckan (framåt).

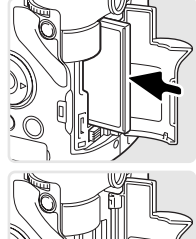

Tryck in ett minneskort helt i kortfacket. Sätt i kortet så att dess ovansida är vänd mot kamerans framsida. Skjut alltid in kortet rakt. Tvinga aldrig kortet. Om kortet inte passar, kontrollera att det är vänt åt rätt håll.

Stäng kortfacksluckan.

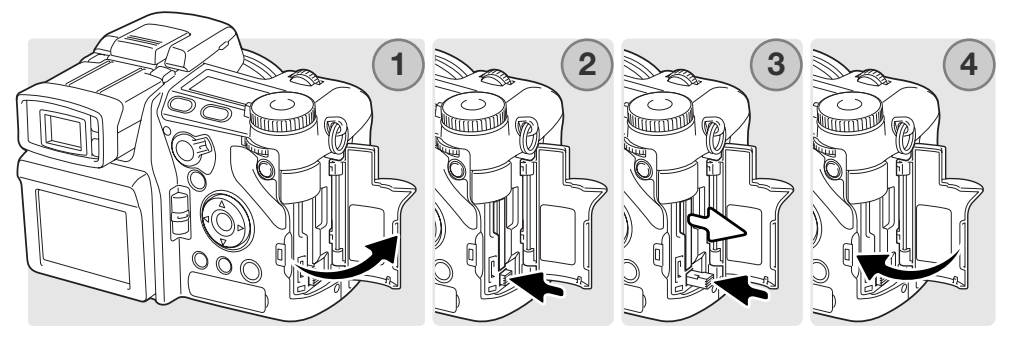

För att skjuta ut ett kort, öppna kortfacksluckan (1) och tryck in och släpp frigöringsspaken så att den skiuts ut (2).

Tryck in (3) spaken så att kortet skjuts ut. Nu kan kortet dras ut. Var försiktig, eftersom kortet blir varmt under användning. Frigöringsspaken ska vara inskjuten i kamerahuset. Om den skjuts ut, skjut in den i kameran igen.

Sätt i ett nytt minneskort och stäng kortfacksluckan (4).

Ett minneskort som har använts i en annan kamera kan behöva formateras innan det används. Om meddelandet "Unable to use the card" (kortet kan inte användas) visas måste kortet formateras. Formatera kortet genom att välja formateringsalternativet på flik 1 i visningsmenyn (sidan 120). Formateringsproceduren raderar permanent alla data på kortet. Om felmeddelandet kvarstår stänger du meddelandeskärmen genom att trycka på fyrvägskontrollens mittknapp. På Konica Minoltas webbplats finns aktuell information om kortkompatibilitet:

Nordamerika: http://www.konicaminolta.us/<br>Europa: http://www.konicaminoltasup http://www.konicaminoltasupport.com

#### <span id="page-27-0"></span>Slå på kameran

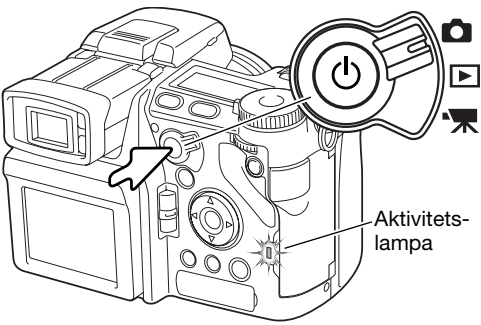

Slå på kameran genom att trycka på på/avknappen. Aktivitetslampan lyser en kort stund och en ljudsignal hörs som indikation på att kameran är påslagen. Ljudsignalen kan stängas av i inställningsmenyn (sidan 141).

Om kameran stängs av direkt efter att den slagits på är batteriladdningen låg. På sidan 22 finns information om hur du laddar batteriet.

Slå av kameran genom att trycka på på/avknappen.

#### Hantera kameran

Betrakta motivet via bildskärmen eller sökaren och håll kameran i ett stadigt grepp med höger hand, samtidigt som du stöder kamerahuset med vänster hand. Håll armbågarna intill kroppen och fötterna axelbrett isär så att kameran hålls stadigt.

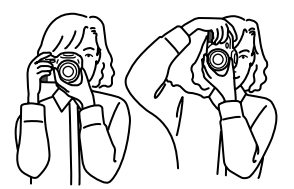

## <span id="page-28-0"></span>Justera sökaren och bildskärmen Sökarens okular kan vinklas mellan 0° och 90°. Vik upp okulardelen till önskat läge. Bildskärmen kan vinklas mellan –20° och m +90°. Fäll ned bildskärmens överdel genom att dra utåt. Bildskärmens underdel kan därefter svängas uppåt.

Förvara alltid kameran med sökaren och bildskärmen infällda mot kamerahuset.

#### Dioptrijustering

Sökaren har en inbyggd diopter som kan justeras mellan –3,5 och +1,5. Vrid dioptrijusteringsratten tills bilden i sökaren är skarp.

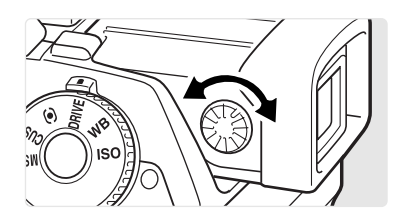

#### <span id="page-29-0"></span>Ställa in datum och tid (Date/Time set)

När du första gången sätter i ett minneskort och batteri måste kamerans tid och datum ställas in. När du tar bilder sparas bilddata tillsammans med aktuellt datum och tid. Beroende på land och språk måste eventuellt även menyspråket ställas in. Ändring av menyspråk beskrivs på följande sida.

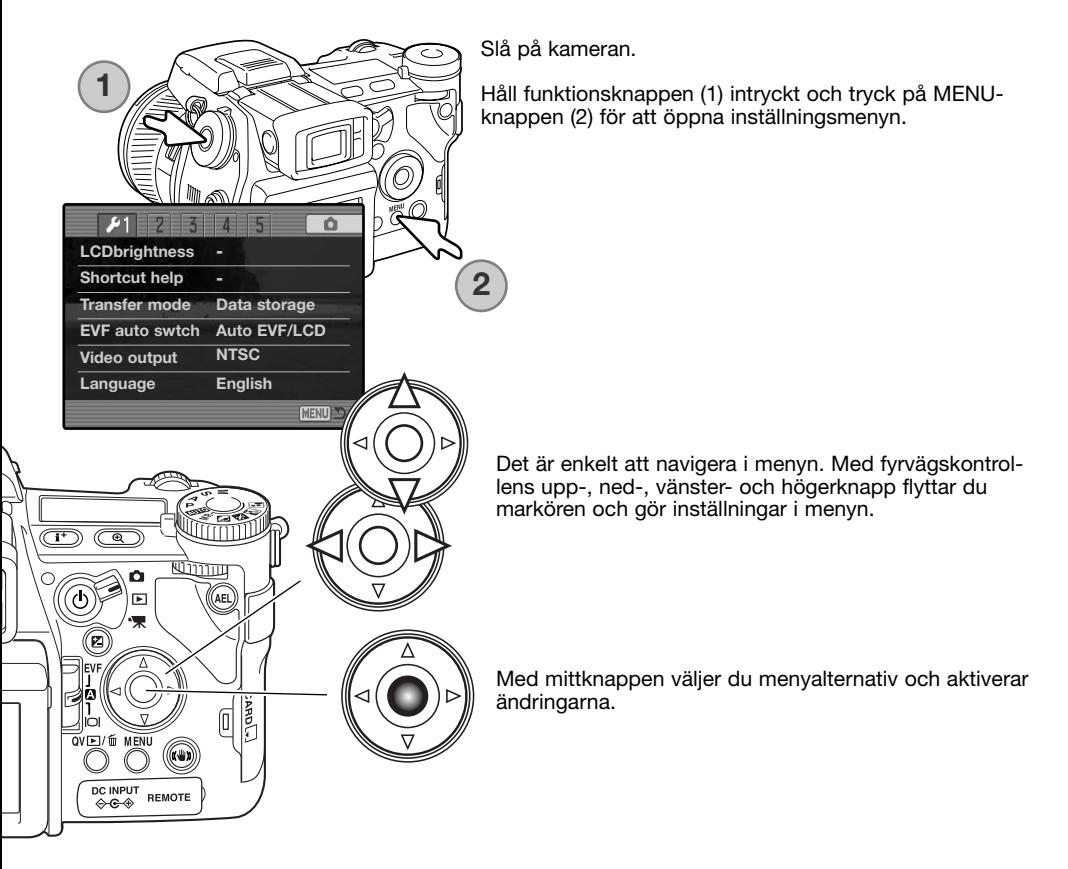

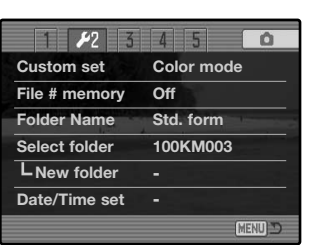

Tryck på fyrvägskontrollens högerknapp för att markera flik 2 överst i menyn.

Tryck på nedknappen för att markera alternativet "Date/Time set".

Tryck på högerknappen. "Enter" visas till höger i menyn.

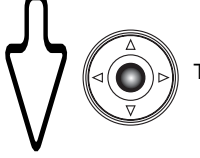

Tryck på mittknappen för att visa skärmen för inställning av datum och tid.

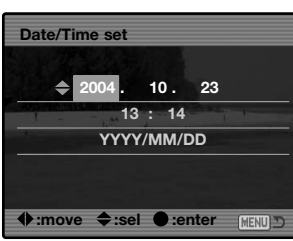

Skärmen för inställning av datum och tid

Välj önskad datum- eller tidsenhet med vänster- /högerknappen.

Justera värdet med upp-/nedknappen.

Tryck på mittknappen för att aktivera tid och datum. Inställningsmenyn visas.

#### **Anmärkning**

Beroende på land och språk måste eventuellt även menyspråket ställas in. Markera alternativet "Language" på flik 1 i inställningsmenyn ("Setup"). Tryck på fyrvägskontrollens högerknapp för att visa språkinställningarna. Markera önskat språk med upp-/nedknappen. Tryck på mittknappen för att ställa in det markerade språket; inställningsmenyn visas nu med det valda språket.

#### <span id="page-31-0"></span>**Grundläggande bildtagning**

Ställa in kameran för automatisk bildtagning

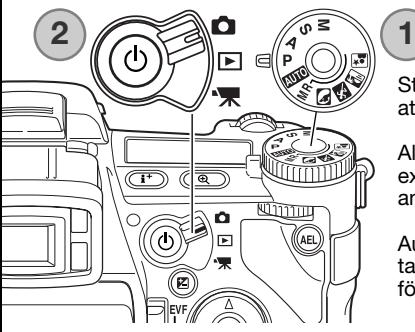

Ställ in exponeringslägesratten på programläge (P) (1). Kontrollera att funktionsväljaren är inställd på bildtagningsläge (2).

Alla kamerainställningar görs nu automatiskt. Autofokus-, exponerings- och bildbehandlingssystemet ser till att du ansträngningslöst får perfekta bilder.

Automatikläget (A) fungerar som P-läget förutom att de flesta tagningsinställningarna återställs varje gång läget väljs; se sidan 52 för ytterligare information.

#### Information i den elektroniska sökaren och på bildskärmen

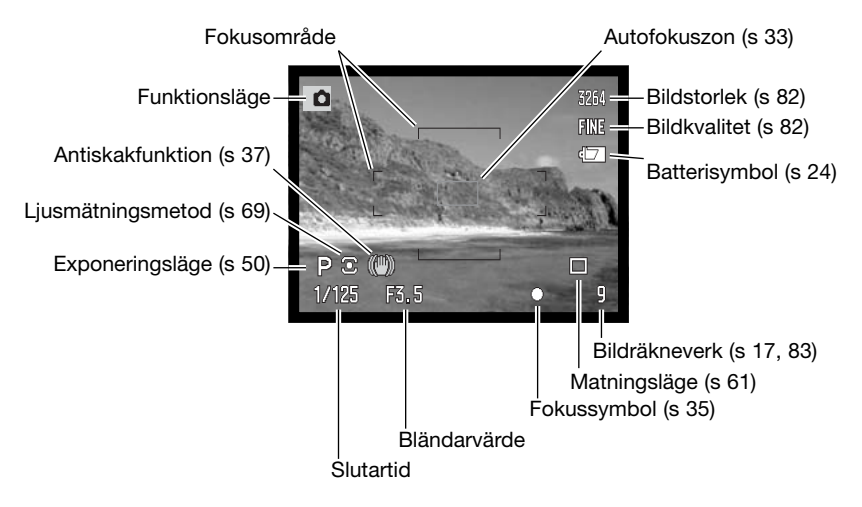

<span id="page-32-0"></span>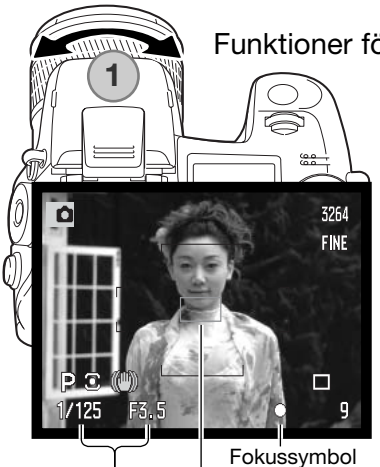

#### Funktioner för grundläggande bildtagning

Använd zoomringen för att komponera bilden (1). Effekten av zoomningen visas omedelbart i sökaren och på bildskärmen.

Placera motivet inom fokusområdet. För motiv utanför bildens mitt kan fokuslåset användas (sidan 34).

Motivet måste befinna sig inom objektivets fokuseringsområde: 0,5 m - ¥. För motiv som är närmare än 0,5 meter kan makrofunktionen användas (sidan 49).

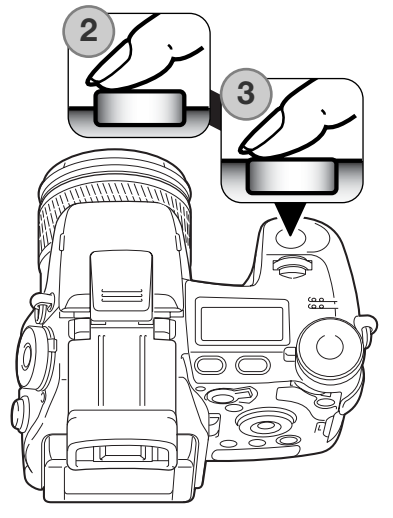

Slutartid och bländarvärde

Autofokuszon

Tryck ned avtryckaren halvvägs (2) för att låsa fokus och exponering.

När fokus är inställd visas en AF-zon som indikerar fokuspunkten. Fokussymbolerna (sidan 35) på bildskärmen eller i sökaren signalerar när motivet är i fokus. Om fokussymbolen lyser rött kan kameran inte ställa in fokus. Upprepa föregående steg tills symbolen är vit. Värdena för slutartid och bländare ändras från vitt till svart vilket indikerar att exponeringsinställningen är låst.

Tryck ned avtryckaren helt (3) för att ta bilden. Aktivitetslampan blinkar som indikation på att bilddata skrivs till minneskortet. Ta aldrig ur minneskortet medan data sparas.

#### <span id="page-33-0"></span>Fokuslås

Fokuslåset används när motivet är i bildens kant och utanför fokusområdet. Fokuslåset är praktiskt även när kameran inte kan fokusera på motivet.

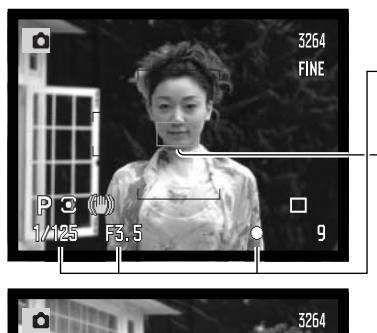

Placera motivet inom fokusområdet. Tryck ned avtryckaren halvvägs.

- Fokussymbolen indikerar att fokus är låst. Värdena för slutartid och bländare ändras från vitt till svart vilket indikerar att exponeringsinställningen är låst.
- När fokus är inställd visas en AF-zon som indikerar fokuspunkten.

Fortsätt hålla avtryckaren nedtryckt och komponera om motivet i sökaren (eller bildskärmen). Tryck ned avtryckaren helt för att ta bilden.

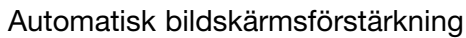

**FINE** 

I mycket svagt ljus när kamerakänsligheten har ökats maximalt ökas ljusstyrkan i sökaren och på bildskärmen. Sökarbilden blir ljusstarkare, men visas i svartvitt. Detta påverkar givetvis inte den slutliga bilden. Funktionen kan inaktiveras på flik 3 i bildtagningsmenyn (sidan 104).

#### <span id="page-34-0"></span>Fokussymboler

Den här digitalkameran har ett snabbt och exakt autofokussystem. Fokussymbolen i sökarens och bildskärmens nedre högra hörn indikerar fokusstatus. Mer information om autofokuslägen finns på sidan 46.

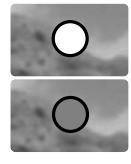

**Vit fokussymbol** - fokus bekräftad.

**Röd fokussymbol** - motivet är för nära, eller en speciell situation gör att AFsystemet inte kan fokusera. Slutaren kan utlösas.

Om autofokussystemet inte kan fokusera på ett visst motiv kan fokuslåset användas på ett motiv som befinner sig på samma avstånd som huvudmotivet, eller så kan kameran fokuseras manuellt (sidan 34).

#### Speciella fokuseringssituationer

Kameran kan kanske inte fokusera i vissa situationer. Om autofokussystemet inte kan fokusera på ett motiv visas fokussymbolen röd. I dessa situationer kan du fokusera med fokuslås aktiverat på ett motiv på samma avstånd som huvudmotivet, och sedan komponera om bilden på bildskärmen.

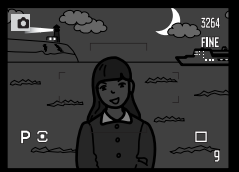

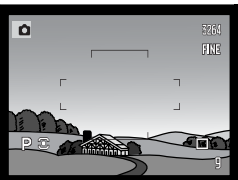

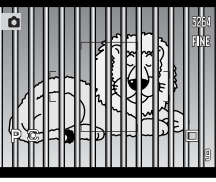

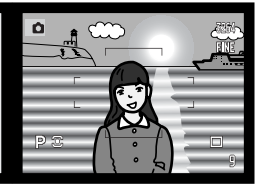

Motivet är för mörkt. Motivet i fokusområ- Två motiv på olika det har mycket låg kontrast.

avstånd sammanfaller med varandra i fokusområdet.

Motivet är nära ett mycket ljust föremål eller område.

#### <span id="page-35-0"></span>Använda den inbyggda blixten

I svagt ljus eller inomhus behövs blixten för att belysa motivet och minska risken för skakningsoskärpa. Blixten kan också användas som upplättningsblixt i direkt solljus för att mjuka upp hårda skuggor. Ta alltid bort motljusskyddet när den inbyggda blixten används; det kan i annat fall skymma blixtljuset.

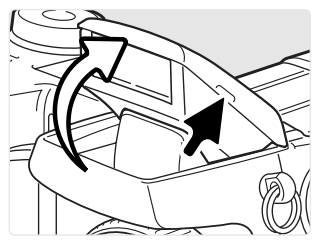

Använd blixten genom att fälla upp den med hjälp av greppen på blixtens sidor. Blixten måste fällas upp manuellt; i uppfällt läge avfyras den alltid oavsett mängden befintligt ljus. Följande symboler i sökarens och bildskärmens övre högra hörn indikerar blixtens status.

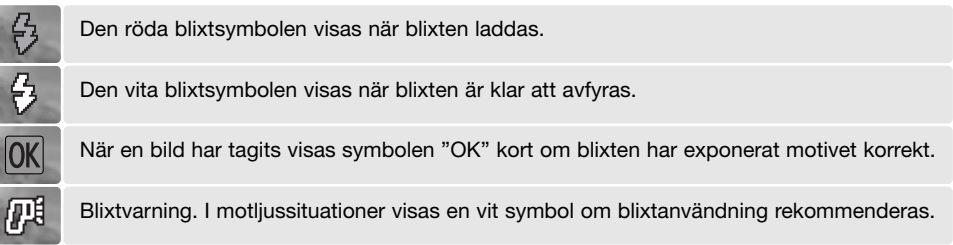

#### Blixträckvidd (automatik)

Kameran styr blixtens uteffekt automatiskt. För att få välexponerade bilder måste motivet befinna sig inom blixtens räckvidd. Beroende på det optiska systemet är blixtens räckvidd olika i objektivets vidvinkelläge och teleläge.

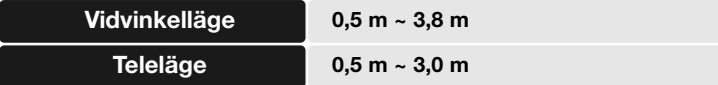
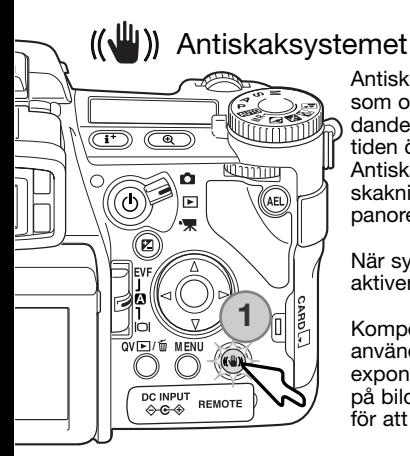

Antiskaksystemet minimerar effekten av skakningsoskärpa, dvs oskärpa som orsakas av små handrörelser. Skakningsoskärpa blir mer framträdande i teleläge än i vidvinkelläge. Antiskaksystemet aktiveras när slutartiden överskrider en viss gräns i förhållande till den aktuella brännvidden. Antiskaksystemets effektivitet avgörs av den aktuella slutartiden samt skakningsgraden. Systemet fungerar inte med motiv i rörelse eller vid panorering.

När systemet är aktivt lyser antiskaklampan (1). Antiskaksystemet kan aktiveras och inaktiveras med denna knapp.

Komponera motivet enligt beskrivningen i avsnittet om grundläggande användning. Tryck ned avtryckaren halvvägs för att fokusera och ställa in exponeringen; antiskaksymbolen visas när systemet är aktivt. Kontrollera på bildskärmen att bilden har stabiliserats och tryck ned avtryckaren helt för att ta bilden.

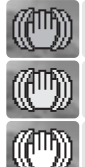

Den blå symbolen visas när antiskaksystemet är aktiverat.

När antiskaksystemet är inaktiverat visas den vita varningssymbolen när slutartiden är för lång för att kameran på ett säkert sätt ska kunna hållas på fri hand. att systemet ska ha någon effekt.

Den gula symbolen visas när antiskaksystemet är aktiverat men slutartiden är för lång för

Om den gula eller vita varningssymbolen visas, placera då kameran på ett stativ, använd den inbyggda blixten, öka kamerakänsligheten (ISO) (sidan 74) eller använd en vidvinkelbrännvidd. En röd antiskaksymbol innebär att kameran är överhettad på grund av drift- och lufttemperaturen. Antiskaksystemet stängs då av automatiskt. Ge kameran tid att svalna innan antiskaksystemet används igen.

Antiskaksystemet är inte fullt så effektivt för motiv på korta avstånd eller när makrofunktionen används (sidan 49). Stativ rekommenderas. Antiskaksystemet har ingen effekt när kameran är monterad på ett stativ; stäng av funktionen för att spara på batteriet.

#### Filminspelning

 $\overline{(\overline{1})}$ C

 $\widehat{\mathcal{C}}$ 

ัด

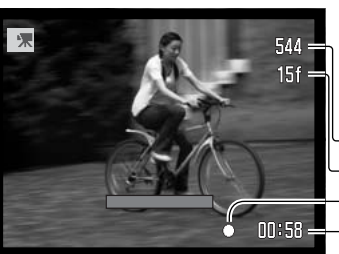

ö

ы

**1**

Ställ in funktionsväljaren på filminspelningsläge (1). Innan inspelningen startar indikerar bildräkneverket på informationsdisplayen och bildskärmen den maximala tid i sekunder som kan spelas in.

Den verkliga inspelningstiden avgörs av bildstorlek, bildfrekvens samt tillgängligt lagringsutrymme på minneskortet. Maximal inspelningstid är sex minuter med upplösningen 544 x 408 och 30 bilder/sekund, eller 15 minuter med andra bildstorleks- och bildfrekvenskombinationer; i svagt ljus kan denna tid förkortas. Bildstorlek och bildfrekvens ställs in i filmmenyn (sidan 112). Mer information om filminspelning finns på sidan114.

Placera motivet i sökarens eller bildskärmens mitt och tryck ned avtryckaren halvvägs för att ställa in fokus. Kontrollera fokus med hjälp av fokussymbolen.

Bildstorlek

Bildfrekvens

Fokussymbol

Total inspelningstid för nästa filmklipp.

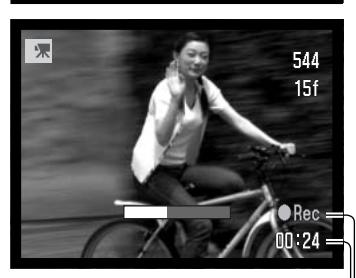

Inspelningssymbol Inspelningstid i sekunder

Tryck ned avtryckaren helt för att starta inspelningen och släpp den sedan. Inspelningen fortgår tills den maximala inspelningstiden har löpt ut eller tills du trycker ned avtryckaren igen. Vid inspelning visas återstående inspelningstid på bildskärmens räkneverk och i statusfältet.

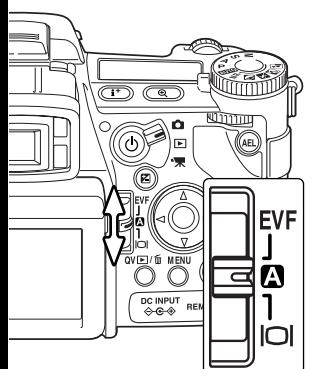

# Omkopplare för bildskärm/sökare

På kamerans baksida finns en omkopplare mellan bildskärm och sökare. Omkopplaren har tre lägen; du kan välja mellan automatisk växling, visning i sökaren eller visning på bildskärmen.

**Automatisk visning** (A) - kameran växlar automatiskt mellan att visa den aktiva bilden i sökaren eller på bildskärmen. Den elektroniska sökarens okularsensorer känner av om sökaren används, och visar bilden i sökaren eller på bildskärmen i enlighet med detta.

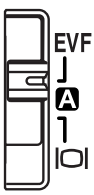

**Sökarvisning** (EVF) - den aktiva bilden visas endast i den elektroniska sökaren. I starkt ljus är det lättare att betrakta bilden i sökaren än på bildskärmen.

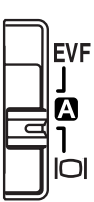

**Visning på bildskärmen** - sökarbilden visas enbart på bildskärmen.

# **Grundläggande bildvisning**

Bilder kan betraktas antingen i snabbvisnings- eller visningsläget. I detta avsnitt beskrivs den grundläggande funktionen i båda dessa lägen. Visningsläget har ytterligare menyalternativ; se sidan 116.

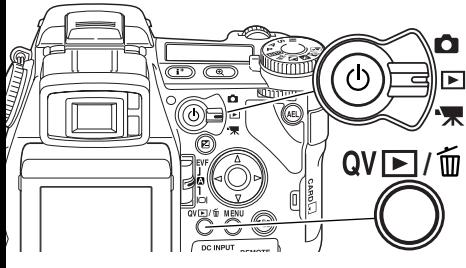

För att betrakta bilder i visningsläget vrider du funktionsväljaren till visningssymbolen.

För att betrakta bilder i bildtagnings- eller filmläge trycker du på den kombinerade snabbvisnings/raderingsknappen (QV).

## Enbildsvisning och visning av histogram

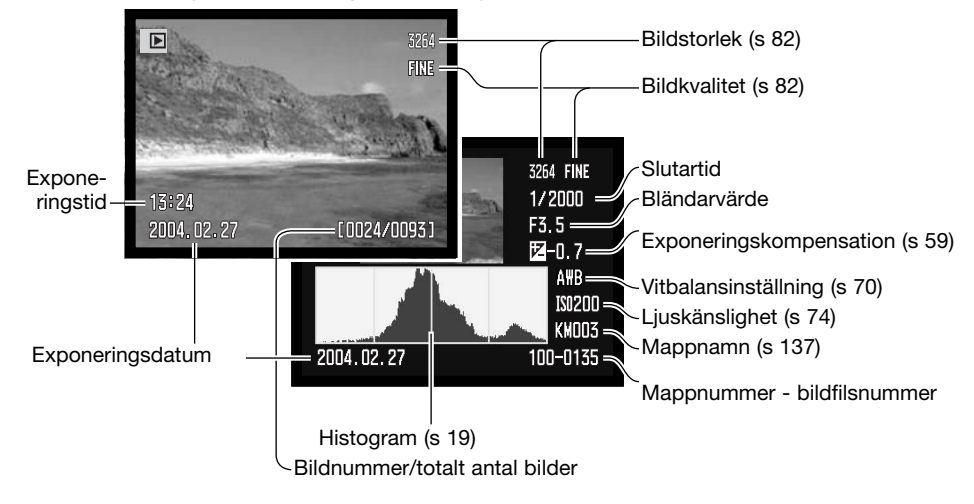

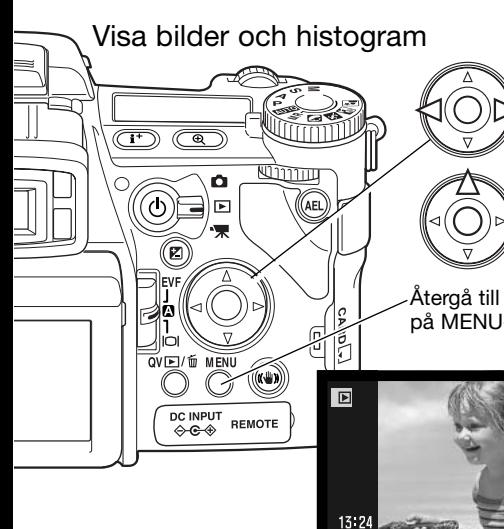

I båda visningslägena kan du bläddra mellan bilderna med fyrvägskontrollens vänster- /högerknapp.

För att titta på histogrammet för en bild trycker du på uppknappen. Tryck på nedknappen för att återgå till enbildsvisning.

Återgå till tagningsläge från snabbvisningsläget genom att trycka på MENU-knappen.

# Rotera bilder

Tryck på fyrvägskontrollens nedknapp för att rotera en visad bild 90° åt vänster, 90° åt höger eller 180°.

### Radera enstaka bilder

Du kan radera den bild som visas. Raderade bilder kan inte återställas.

2004.0

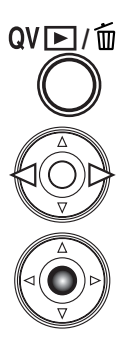

För att radera en visad bild, tryck på QV-/raderingsknappen. En bekräftelseskärm visas.

3264

FINI

0024/00931

Tryck på vänster-/högerknappen för att markera "Yes" (ja). Välj "No" om du vill avbryta.

Tryck på fyrvägskontrollens mittknapp för att utföra den valda åtgärden. Kameran återgår till visningsläget.

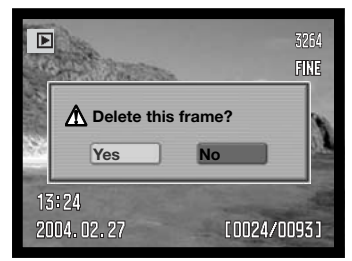

Bekräftelseskärm

# Ändra funktionen för snabbvisnings- och visningsläget

Med infoknappen styr du visningsformatet. Bläddra mellan de olika formaten genom att trycka flera gånger: fullständig bildinformation, endast bild, miniatyrbilder.

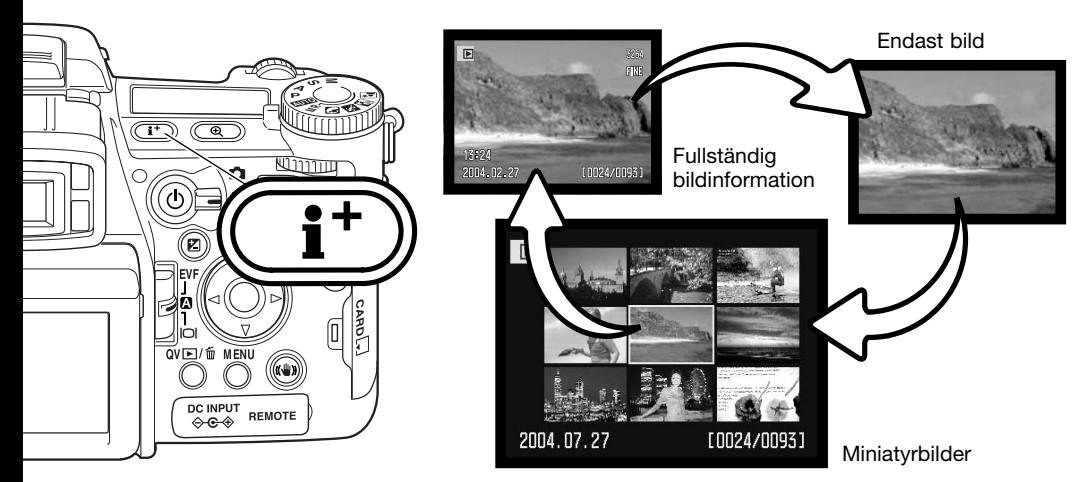

Vid miniatyrbildsvisning använder du fyrvägskontrollens knappar för att flytta den gula ramen till nästa eller föregående bild. När en bild markeras i ramen visas exponeringsdatum, röstminnesstatus, låsnings- och utskriftsstatus samt bildens nummer längst ned på bildskärmen. Den markerade bilden kan raderas med QV-/raderingsknappen (sidan 41); ett tillhörande ljudspår kan spelas upp med ett tryck på fyrvägskontrollens mittknapp. När du trycker på infoknappen igen visas den markerade bilden i läget för enbildsvisning. Nio eller fyra miniatyrbilder kan visas. Formatet för miniatyrbildsvisning kan ändras på flik 1 i visningsmenyn (sidan 121).

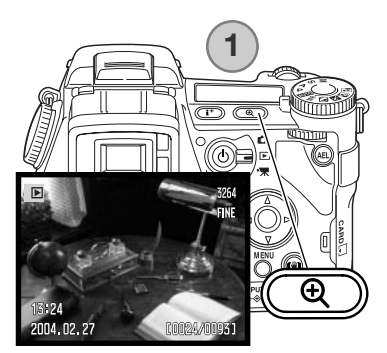

## Visa förstorad bild

I läget för enbildsvisning kan en stillbild förstoras 1,2 gånger och uppåt. Den maximala förstoringsgraden är beroende av bildens storlek; från 2 gånger för 640 x 480-bilder upp till 10,2 gånger för 3264 x 2448-bilder. RAW- och TIFF-bilder kan inte förstoras.

När bilden som ska förstoras visas på bildskärmen trycker du på förstoringsknappen (1).

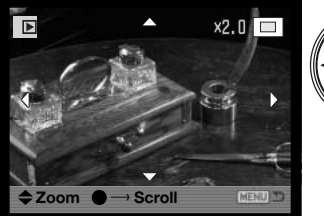

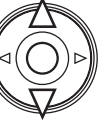

Tryck på fyrvägskontrollens upp-/nedknapp för att ställa in önskad förstoringsgrad. Förstoringsgraden visas på bildskärmen eller i sökaren.

Tryck på fyrvägskontrollens mittknapp för att växla mellan förstorings- och bläddringsfunktionen. Bläddringspilarna eller förstoringsgraden blir blå när respektive funktion är aktiv.

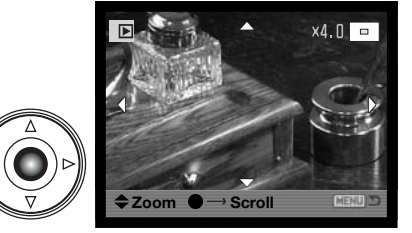

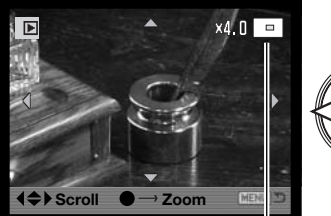

Bildutsnittssymbol

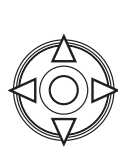

Använd fyrvägskontrollens knappar för att flytta runt i bilden. Håll en av fyrvägsknapparna intryckt för att panorera kontinuerligt. I bildskärmens övre högra hörn visas vilken del av bilden som visas. Du kan ändra förstoringsgrad med den främre och bakre inställningsratten. Tryck på MENU- eller förstoringsknappen för att avsluta läget för förstorad visning.

Tryck på infoknappen (i+) för att dölja eller visa informationsraden och visningssymbolerna.

# Visa filmklipp

Rörliga bilder kan spelas upp i kameran. Filmklipp indikeras med en symbol längst ned på bildskärmen.

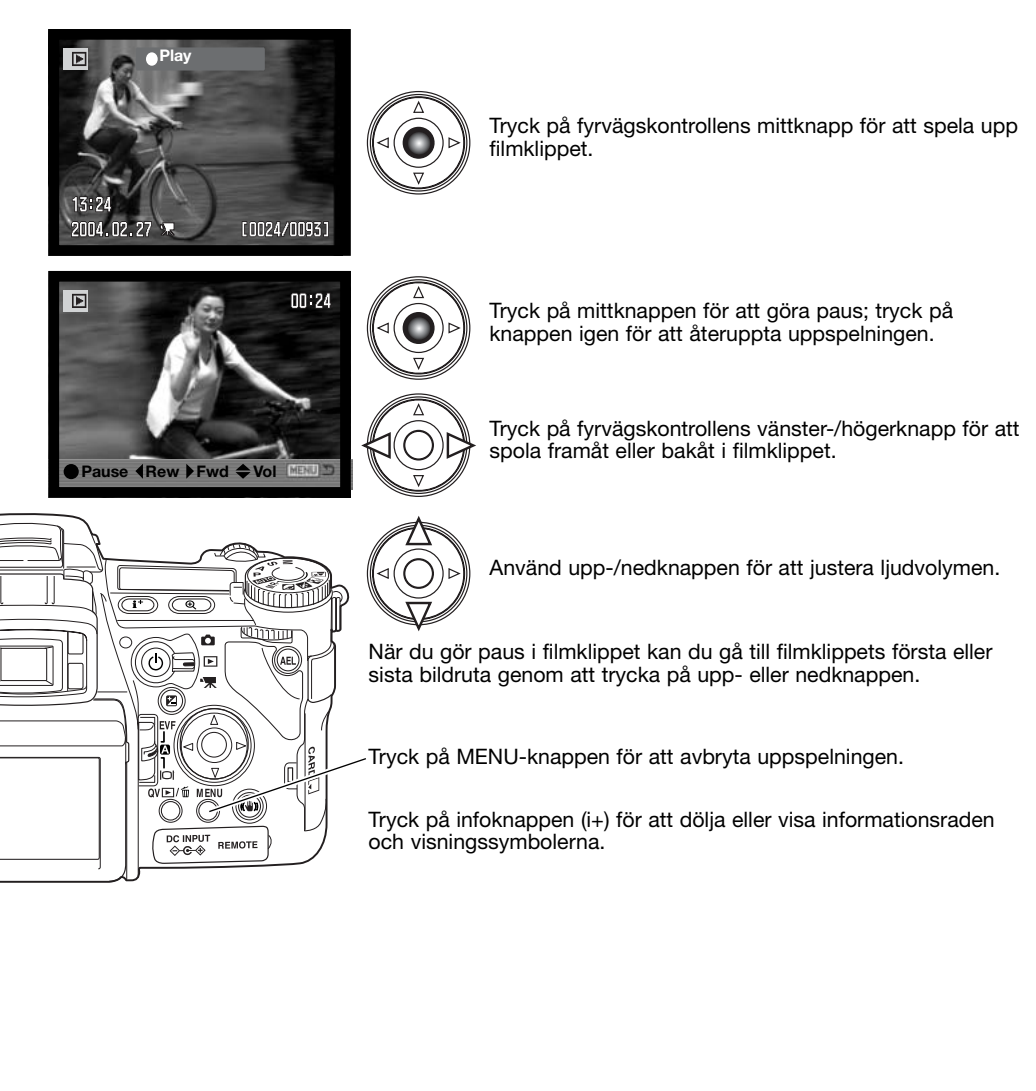

# **Avancerad bildtagning**

Detta avsnitt innehåller detaljerad information om kamerans tagningsfunktioner. Läs igenom de avsnitt som intresserar dig.

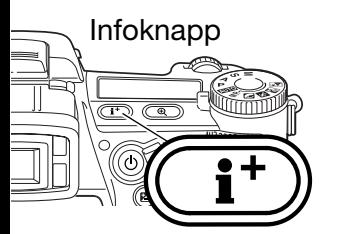

Med infoknappen styr du vilken information som ska visas i sökaren och på bildskärmen. Bläddra mellan de olika inställningarna genom att trycka flera gånger: standardvisning, realtidshistogram, enbart fokusområdet samt enbart den aktiva bilden.

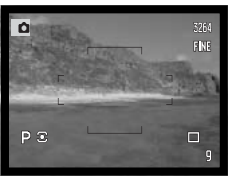

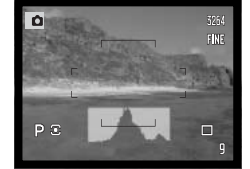

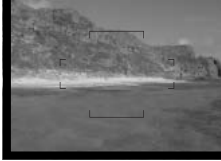

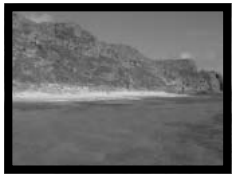

Standardvisning Enbart fokusområde Realtidshistogram Endast aktiv bild

Realtidshistogrammet visar den ungefärliga luminansutbredningen i den aktiva bilden. Histogrammet visas inte korrekt när bildskärmens ljusstyrka har förstärkts (sidan 34, 104) eller om den inbyggda blixten eller en kompatibel Minolta-blixt används. Histogrammet för en exponerad bild kanske inte visar samma luminansutbredning som realtidshistogrammet.

För att visa ett rutnät eller en skala över det valda visningsformatet, håll funktionsknappen (1) intryckt och tryck sedan på infoknappen för att växla mellan alternativen rutnät, skala samt inaktiverat.

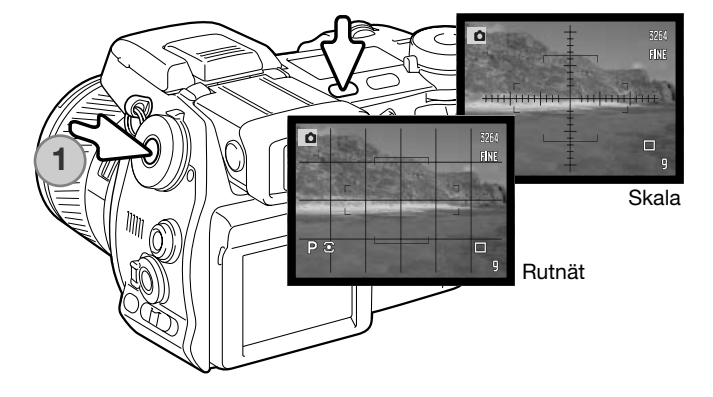

## Funktionsväljare för fokusläge

Enbildsautofokus, kontinuerlig autofokus samt manuell fokus ställs in med funktionsväljaren för fokusläge. Skjut väljaren till önskat fokusläge.

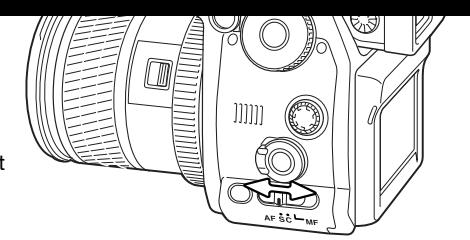

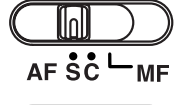

**Enbildsautofokus** - autofokusläge för normal användning. Dess funktion beskrivs i avsnittet om grundläggande bildtagning.

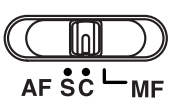

**Kontinuerlig autofokus** - för rörliga motiv. Kameran fokuserar motivet kontinuerligt.

Placera fokusområdet på motivet. Fyrvägskontrollen kan användas till att flytta området i den aktiva bilden för motiv som befinner sig utanför bildytans centrum.

Tryck ned avtryckaren halvvägs för att aktivera fokuslåset; fokussymbolen indikerar skärpeinställningen. Om motivet rör sig eller kameran panoreras följer fokusområdet motivet. Fokusering och exponering förändras när motivet rör sig och ljusförhållandena ändras.

Tryck ned avtryckaren helt för att ta bilden. När avtryckaren släpps återgår fokusområdet till sökarbildens centrum. Motivföljning kan inaktiveras och exponeringslåset kan aktiveras på flik 4 i tagningsmenyn (sidan 80). Motivföljande autofokus fungerar inte under dåliga ljusförhållanden.

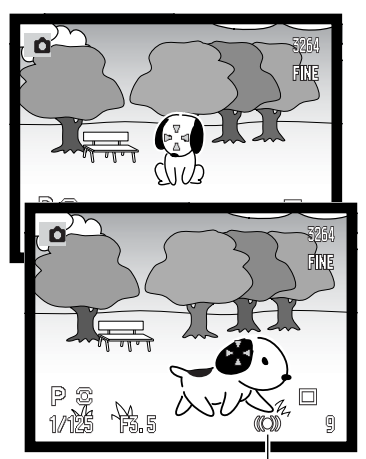

Fokussymbol för kontinuerlig autofokus

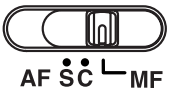

**Manuell fokusering** - symbolen MF visas i bildskärmens eller sökarens nedre högra hörn som indikering av fokusläget.

Använd fokusringen längst in på objektivet för att ställa in skärpan. Kontrollera alltid skärpeinställningen på bildskärmen eller i sökaren. Ungefärligt motivavstånd från CCD-sensorn visas intill bildräkneverket. Funktionen för digital förstoring (sidan 105) kan användas för att förstora sökarbilden så att skärpebedömningen underlättas.

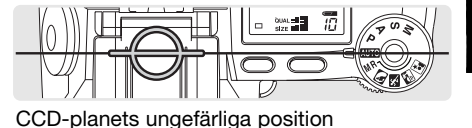

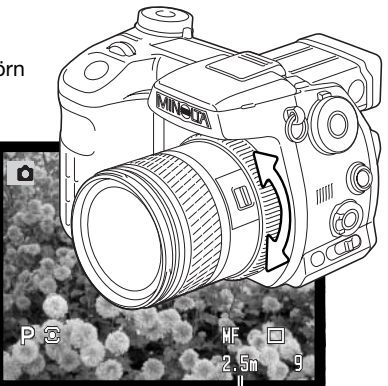

Avstånd till motivet

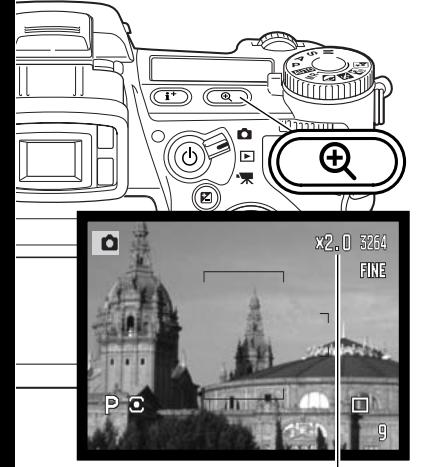

Förstoringsgrad

### Digital zoom

Den digitala zoomen dubblerar objektivets förstoringsgrad. Den digitala zoomen kan inte användas för RAW-format, ultrasnabb seriebildstagning (UHS) eller filminspelning.

Tryck på förstoringsknappen på kamerans baksida. Effekten återges direkt, och "X2.0" visas i den aktiva bildens övre högra hörn. Tryck på förstoringsknappen en gång till för att inaktivera den digitala zoomen.

När en bild har tagits med digital zoom är den slutliga bildstorleken beroende av den inställda bildstorleken. Bilder i storleken 3264 x 2448, 2560 x 1920, 2080 x 1560 och 1600 x 1200 storleksändras till 1600 x 1200. Bilder i storleken 3264 x 2176 storleksändras till 1600 x 1064. Bilder i storleken 640 x 480 förändras inte.

#### Flyttbar fokuspunkt

.<br>podporno

(afi

 $\overline{\mathbb{CD}}$  (  $\overline{\mathbb{R}}$ 

o F. Flyttbar fokuspunkt (FFP) är ett kraftfullt verktyg när motivet är utanför bildens centrum. Den flyttbara fokuspunkten kan placeras i valfri position i bilden. Flyttbar fokuspunkt kan inte användas med digital zoom eller vid filminspelning.

Håll mittknappen intryckt för att aktivera den flexibla fokuspunkten; det breda fokusområdet ersätts med ett kors.

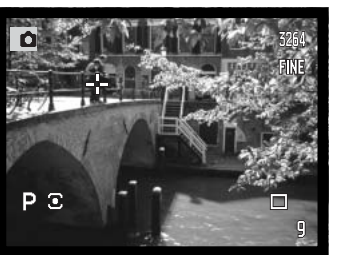

Tryck på fyrvägskontrollens knappar (1) för att flytta fokuspunkten i den aktiva bilden.

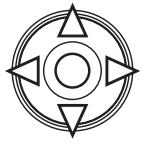

PΞ 1/125 隔.6

Tryck ned avtryckaren halvvägs för att fokusera; fokusområdet får under ett ögonblick röda linjer som fokusbekräftelse.

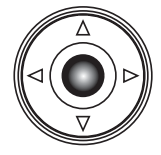

Om du trycker på fyrvägskontrollens mittknapp flyttas fokuspunkten tillbaka till bildytans mitt. För att återgå till det breda fokusområdet, håll knappen intryckt tills områdeslinjerna visas.

# Makroläge

Makroläget används för närbilder på små föremål. Den inbyggda blixten kan inte användas i makroläge. Stativ rekommenderas.

Passa in en av pilarna på zoomringen mot skalan intill makroknappen och skjut knappen framåt. Objektivet måste zoomas till vidvinkel- eller teleläget för att makroknappen ska kunna flyttas. Zoomringen låses i vidvinkelläget. När makrofunktionen är aktiverad i teleläge kan zoomringen flyttas något så att du kan finjustera avståndet.

Makrosymbolen visas i bildskärmens eller sökarens nedre högra hörn. Kontrollera att motivet befinner sig inom makroområdet.

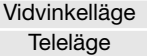

CCD-planets ungefärliga position

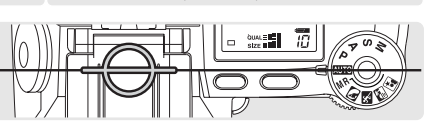

 $0.3 - 0.6$  m  $0.25 - 0.6$  m

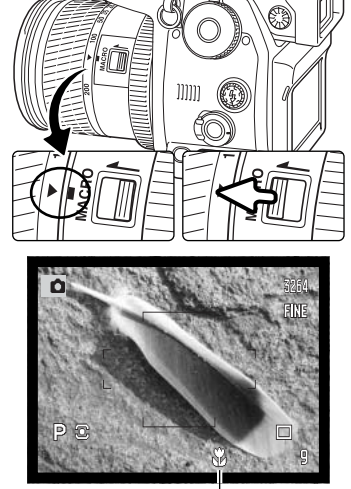

Makrolägessymbol

# **Tagningstips**

På grund av den höga förstoringsgraden är det mycket svårt att hålla kameran stilla på fri hand vid närbildsfotografering. Använd ett stativ om så är möjligt.

Använd den flyttbara fokuspunkten för att definiera den del av bilden som ska vara i fokus. Eftersom skärpedjupet (det skarpa området) blir mycket kort vid närbildsfotografering kan användning av fokuslåset för motiv utanför bildens centrum orsaka mindre skärpefel, vilket uppförstoras vid stora förstoringsgrader.

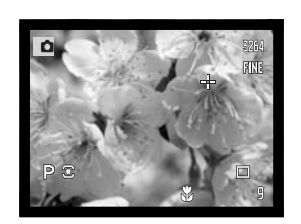

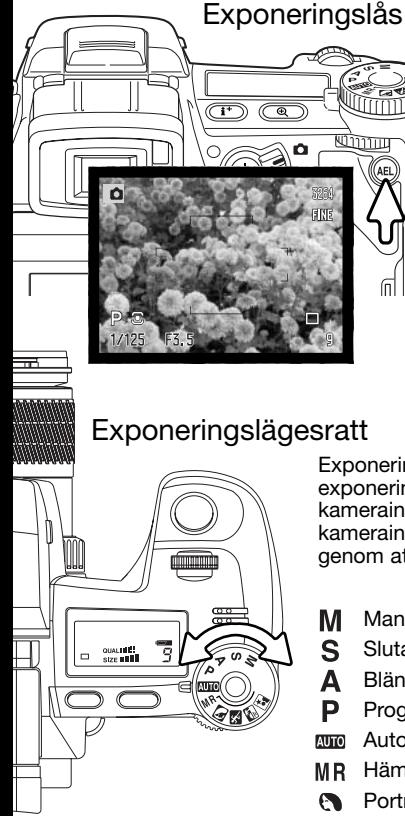

AEL-knappen (Automatic Exposure Lock) låser det automatiska exponeringssystemet. På så sätt kan exponeringen ställas in med hjälp av ett gråkort, eller med ett referensmotiv utanför bilden. När blixt används i exponeringsläget P eller A är långsam synkronisering aktiv (sidan 87). Funktionen för AEL-knappen kan anpassas på flik 1 i tagningsmenyn (sidan 94).

Håll AEL-knappen intryckt för att låsa exponeringen; slutartids- och bländarvärdena visas i svart. Släpp knappen om du vill avbryta. Komponera motivet och tryck ned avtryckaren halvvägs för att låsa fokus.

Exponeringslägesratten används för att välja såväl vanliga exponeringsinställningar som motivprogram som ger optimerade kamerainställningar för speciella tagningsförhållanden. Även sparade kamerainställningar kan hämtas med hjälp av denna ratt. Välj önskat läge genom att vrida ratten.

- Manuell exponering (s 56)
- Slutartidsförval (s 55)
- Bländarförval (s 54)
- Programexponering (s 51)
- **Nutomatisk tagning (s 52)**
- MR Hämta minnesinställningar (s 73)
- **Porträttprogram (s 58)**
- Motivprogram för sport & action (s 58)
- **Motivprogram för solnedgång (s 58)**
- **Da** Nattporträttprogram (s 58)

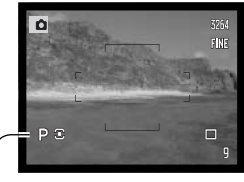

Exponeringsläge

#### Program (P)

Programexponering ställs in med exponeringslägesratten (sidan 50). Programexponeringsautomatiken beräknar exponeringen med hjälp av luminans- och brännviddsinformation. Detta ger fotografen möjlighet att ta bilder utan att behöva bekymra sig över exponeringsinställningar. Den automatiskt inställda slutartiden och bländaren visas på bildskärmen eller i sökaren och på informationsdisplayen. Om motivets ljusstyrka är utanför kamerans exponeringsområde blir slutartid och bländare röda på bildskärmen eller i sökaren och blinkar på informationsdisplayen.

#### **PROGRAMSKIFT - Ps/Pa**

Programskiftfunktionen möjliggör justering av den kombination av slutartid och bländare som fastställts av kamerans exponeringssystem. Den inbyggda blixten kan inte användas vid programskift. Kameran prioriterar blixtexponering; när blixten har fällts upp ignoreras alla ändringar som har gjorts med programskiftfunktionen.

Följ beskrivningen i avsnittet om grundläggande hantering (sidan 33), dvs tryck ned avtryckaren halvvägs tills slutartid och bländare visas.

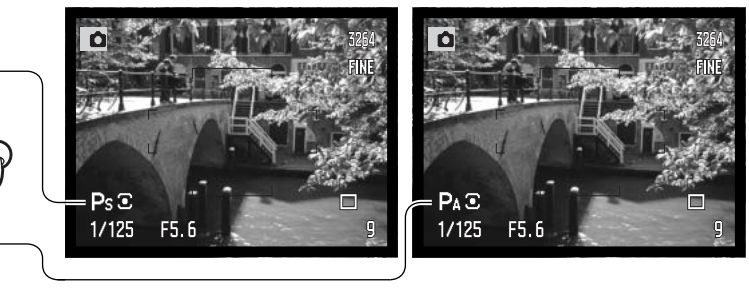

Vrid antingen den främre eller bakre inställningsratten för att växla slutartidsoch bländarkombination; alla kombinationer ger likvärdig exponering (samma EV). Värdena ställs om i steg om 0,3 EV (1/3 exponeringssteg). Den främre inställningsratten ändrar slutartiden (Ps), och den bakre inställningsratten ändrar bländaren (Pa). Om ljusförhållandena förändras bibehålls det skiftade värdet, och det andra värdet ändras så att exponeringen blir korrekt.

## Automatisk bildtagning

Auto ställs in med exponeringslägesratten. Automatisk bildtagning är detsamma som läget för programexponering (sidan 51), frånsett att om exponeringslägesratten vrids till eller från autoläget när kameran är påslagen, återställs tagningsinställningarna. Om du stänger av kameran återställs inte detta läge. Följande inställningar återställs:

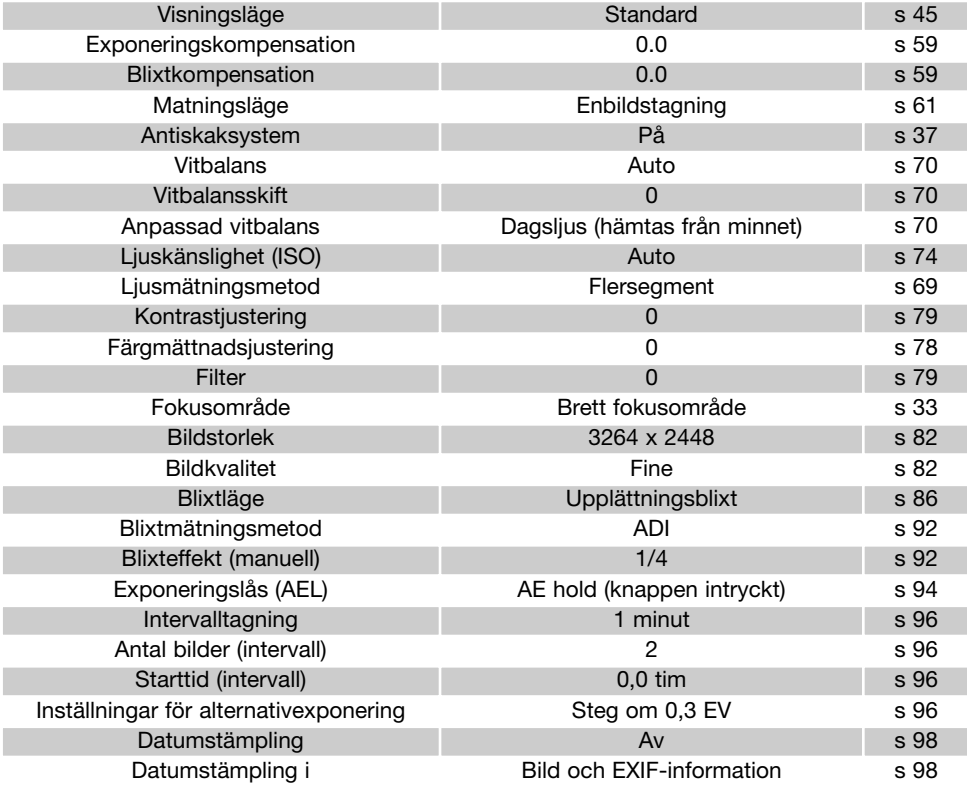

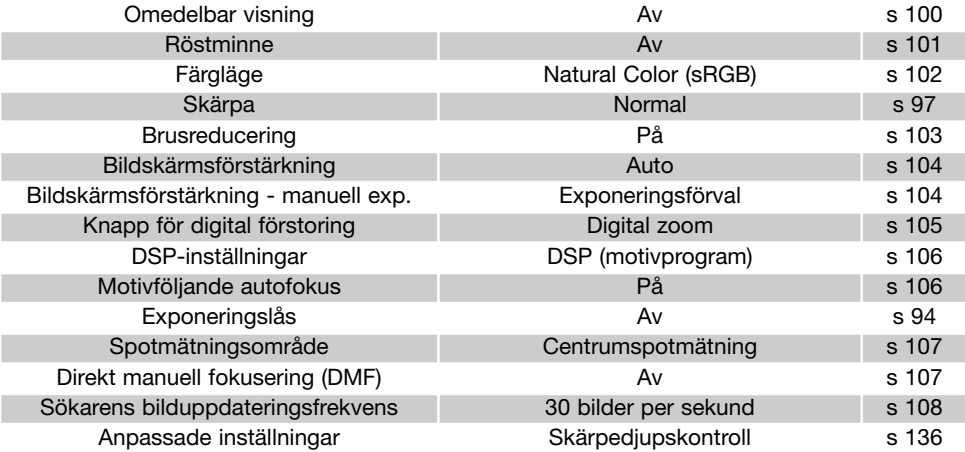

### Bländarförval (A)

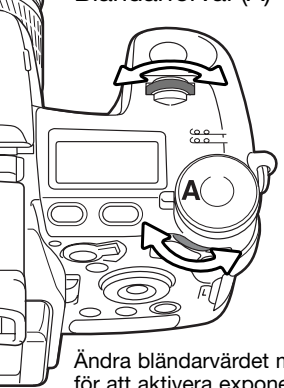

Bländarförval ställs in med exponeringslägesratten (sidan 50). Fotografen väljer bländare, varefter kameran ställer in en lämplig slutartid som ger korrekt exponering. När automatikläget (A) har valts blir bländarvärdet på bildskärmen eller i sökaren blått.

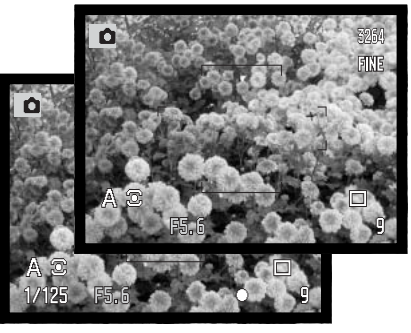

Ändra bländarvärdet med den främre eller bakre inställningsratten. Tryck ned avtryckaren halvvägs för att aktivera exponeringssystemet; motsvarande slutartid visas.

Bländaren kan ändras i steg om 0,3 EV (1/3 bländarsteg) mellan f/2,8 och f/11 i vidvinkelläget, och mellan f/3,5 och f/11 i teleläget. Om bländarvärdet ligger utanför slutartidsområdet blinkar slutartiden på informationsdisplayen och blir röd på bildskärmen eller i sökaren.

När ljuskänsligheten (ISO) är inställd på automatikläget (sidan 74), ändras inte alltid slutartiden när bländaren justeras eftersom slutartiden kan justeras i små steg.

### **Anmärkning**

Vid fotografering av mycket ljusa föremål, till exempel solen, med stor bländare (f/2,8 eller f/3,5) kan ljusstrimmor uppträda i bilden. Svarta ytor som orsakats av förlorade data kan bli synliga. I dessa situationer bör du minska bländaren (dvs högre tal) eller använda ett gråfilter för att minimera effekten.

Rikta inte kameran mot solen under en längre tid. Solljusets intensitet kan skada CCDelementet. Stäng av kameran eller sätt på objektivlocket mellan bildtagningar.

Slutartidsförval (S)

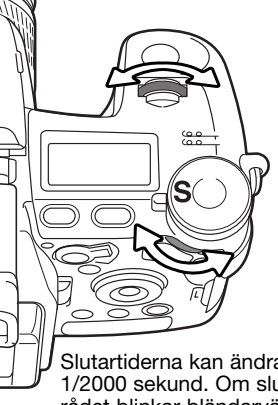

Slutartidsförval ställs in med exponeringslägesratten (sidan 50). Fotografen väljer slutartid, varefter kameran ställer in en lämplig bländare som ger korrekt exponering. När läget för slutartidsförval (S) har valts blir slutartiden på bildskärmen eller i sökaren i blå.

Ändra slutartiden med den främre eller bakre inställningsratten. Tryck ned avtryckaren halvvägs för att aktivera exponeringssystemet; motsvarande bländare visas.

Slutartiderna kan ändras i 1/3 steg från 30 sekunder till 1/2000 sekund. Om slutartiden ligger utanför bländarområdet blinkar bländarvärdet på informationsdisplayen och blir rött på bildskärmen eller i sökaren.

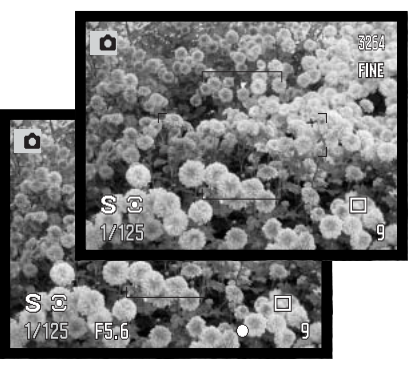

När blixt används bör slutartiden ställas in på blixtens utlysningstid för att förhindra underexponering. Använd som minimum 1/1000 sekund när den inbyggda blixten används, och 1/250 sekund när en kompatibel Minolta-blixt används.

Den gula och vita antiskaksymbolen visas inte i S-läget.

Slutartidsområde vid olika ljuskänslighet (ISO)

Maximal slutartid eller bulb-exponering (öppen slutare) är beroende av vilken ljuskänslighet som är inställd. ISOvärdet kan ändras med funktionsratten. Mer information om ljuskänslighet finns på sidan 74.

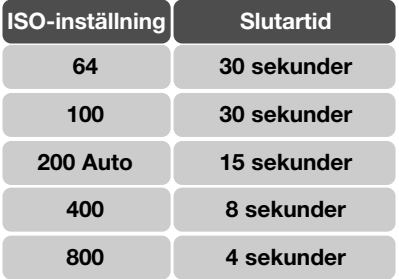

#### Manuell exponering (M)

Med läget för manuell exponering kan du göra individuell inställning av slutartid och bländare. Detta läge åsidosätter exponeringssystemet och ger fotografen full kontroll över den slutliga exponeringen. Manuell exponering ställs in med exponeringslägesratten (sidan 50).

Slutartiden och bländaren kan ställas in i steg om 1/3 EV. Slutartidsområdet vid manuell exponering och bulb-exponering är 30 sekunder till 1/2000 sekund (sidan 57). Ljuskänsligheten är inställd på ISO 100, men kan ändras med funktionsratten (sidan 74). Maximal slutartid varierar med inställd ljuskänslighet (sidan 55).

När ändring av exponeringen görs visas effekten på bildskärmen eller i sökaren. Slutartiden och bländarvärdet blinkar på informationsdisplayen och blir röda på bildskärmen eller i sökaren om bilden är extremt under- eller överexponerad. Om bildskärmen eller sökaren är svart, öka exponeringen tills bilden blir synlig; minska exponeringen om bildskärmen är vit. Du kan ställa in i tagningsmenyn att den aktiva bilden alltid ska visas oavsett exponeringsinställning (sidan 104).

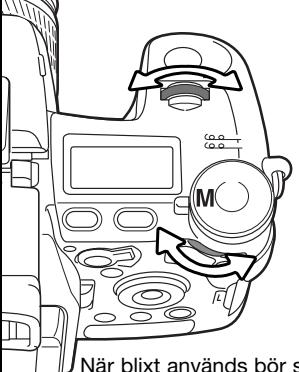

Ställ in slutartiden genom att vrida den främre inställningsratten. Ställ in bländaren genom att vrida den bakre inställningsratten Motsvarande värde blir blått när exponeringen ändras.

För att använda manuell skift, håll AELknappen intryckt samtidigt som du vrider den främre inställningsratten; både slutartiden och bländaren ändras utan att den totala exponeringen påverkas.

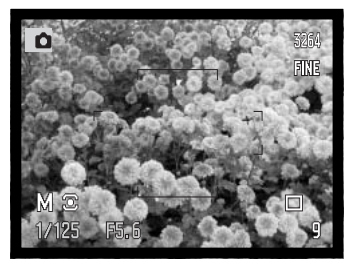

När blixt används bör slutartiden ställas in på blixtens utlysningstid för att förhindra underexponering. Använd som minimum 1/1000 sekund när den inbyggda blixten används, och 1/250 sekund när en kompatibel Minolta-blixt används.

Funktionen för det manuella exponeringsläget kan anpassas i inställningsmenyn (sidan 145). Den gula och vita antiskaksymbolen visas inte i M-läget.

## Bulb-exponering (B)

Långtidsexponeringar kan göras i manuellt exponeringsläge (M). Maximal slutartid är beroende av vilken ljuskänslighet som är inställd (sidan 55). Stativ och fjärrkabel bör användas vid bulbexponering. Kamerans exponeringssystem kan inte användas för beräkning av bulb-exponeringar.

En separat exponeringsmätare bör användas.

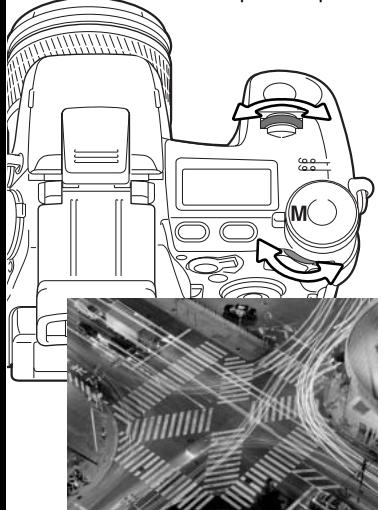

Öka slutartiden med den främre inställningsratten tills "Bulb" visas.

Vrid den bakre inställningsratten för att ställa in den bländare som krävs för exponeringen.

Tryck ned avtryckaren helt och håll den nedtryckt under hela exponeringstiden. Släpp avtryckaren för att avsluta exponeringen.

Bildskärmen och sökaren är tom under exponeringen. Slutarens ljudsignal hörs när exponeringen är klar. Bildskärmen eller sökaren är tom i upp till 30 sekunder medan brusreduceringssystemet bearbetar bilden.

#### Ansluta en fjärrkabel (tillbehör)

En fjärrkabel (RC-1000S eller RC-1000L) (extra tillbehör) kan användas för att minska de vibrationer som orsakas av att kameran vidrörs vid långa slutartider. Innan kabeln används ska den medföljande ferritkärnan monteras (sidan 161).

Ta bort locket över fjärrkabelkontakten genom att dra i fliken på lockets högra sida. Skyddet är fäst i kamerahuset för att det inte ska tappas bort. Sätt i kabeln i kontakten.

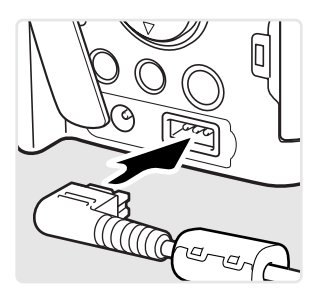

#### Motivprogram

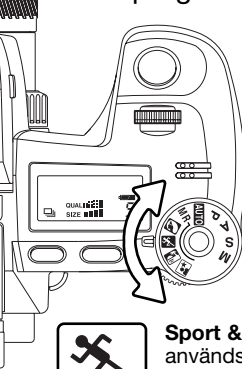

Motivprogrammen optimerar exponerings-, vitbalans- och bildbehandlingssystemet för specifika förhållanden och motiv. Vrid exponeringslägesratten för att välja önskat motivprogram.

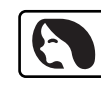

**Porträtt -** optimerat för att återge mjuka hudtoner med en lätt oskärpa på bakgrunden. Porträtt blir oftast bäst med en telebrännvidd; längre brännvidder överdriver inte ansiktsuttrycket och det kortare skärpedjupet gör bakgrunden mjukare (oskarpare). Vid starkt direkt solljus eller bakgrundsljus kan du använda den inbyggda blixten för att minska hårda skuggor.

**Sport & action -** optimerat för kortast möjliga slutartid så att rörelser "fryses". När blixt används, se till att motivet befinner sig inom blixtens räckvidd (sidan 75). Blixtens räckvidd kan utökas genom ändring av ljuskänsligheten (sidan 74). Ett enbent stativ är mer flexibelt och kompakt än ett trebent i dessa situationer.

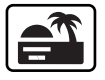

**Solnedgång -** optimerat för att ge fylliga och varma solnedgångsbilder. När solen befinner sig ovanför horisonten bör du undvika att rikta kameran direkt mot solen under längre stunder. Solljusets intensitet kan skada CCD-elementet. Stäng av kameran eller sätt på objektivlocket mellan bildtagningar.

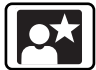

**Nattporträtt -** optimerat för djupa, subtila nattscener. När blixt används balanseras blixtljuset och det befintliga ljuset så att både huvudmotivet och bakgrunden exponeras korrekt. Använd ett stativ för att undvika skakningsoskärpa. Vid blixtanvändning måste huvudmotivet (till exempel en person) befinna sig nära kameran. Motivet bör inte röra sig efter att blixten avfyrats, eftersom slutaren kan vara öppen ytterligare en stund för exponering med befintligt lius.

Inte alla tagningsfunktioner, till exempel mätmetod, kan ändras vid användning av motivprogram.

## Exponerings- och blixtkompensation

Exponering med hjälp av befintligt ljus och blixt kan justeras innan bilden tas för att göra bilden ljusare eller mörkare. Exponeringen kan justeras med högst ±2 EV i steg om 1/3 (sidan 111). Exponerings- och blixtkompensationen kvarstår tills inställningen återställs. På sidan110 beskrivs exponerings- och blixtkompensation utförligt.

Exponeringskompensationen måste ställas in innan bilden tas. När exponeringskompensation eller blixtkompensation ställs in visas EV-förändringen på informationsdisplayen och på bildskärmen eller i sökaren. Den slutarhastighet och det bländarvärde som visas är de faktiska värden som används vid exponeringen.

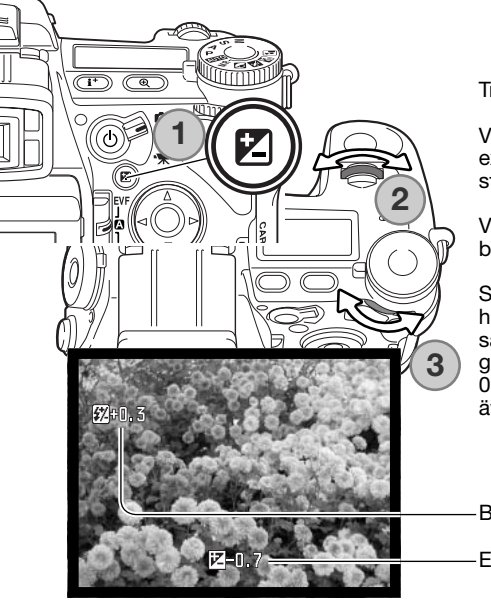

Tryck på knappen för exponeringskompensation (1).

Vrid den främre inställningsratten (2) för att ställa in exponeringskompensationen. Symbolerna visas i större storlek när du gör inställningen.

Vrid den bakre inställningsratten (3) för att ställa in blixtkompensationen.

Slutför inställningen genom att trycka ned avtryckaren till hälften eller trycka på knappen för exponeringskompensation. Värdena ställs in automatiskt om ingen ändring görs inom några få sekunder. Om något annat värde än 0.0 ställs in visas en varningssymbol på bildskärmen. Se även anmärkningen på sidan 65.

Blixtkompensation

Exponeringskompensation

### Funktionsratten

Minnesfunktion, mätmetod, matningslägen, vitbalans och ljuskänslighet styrs med funktionsratten. Läget för anpassad funktion är avsett för en specifik menyfunktion som kan definieras på flik 2 i inställningsmenyn. Endast vitbalans kan ställas in i filminspelningsläge.

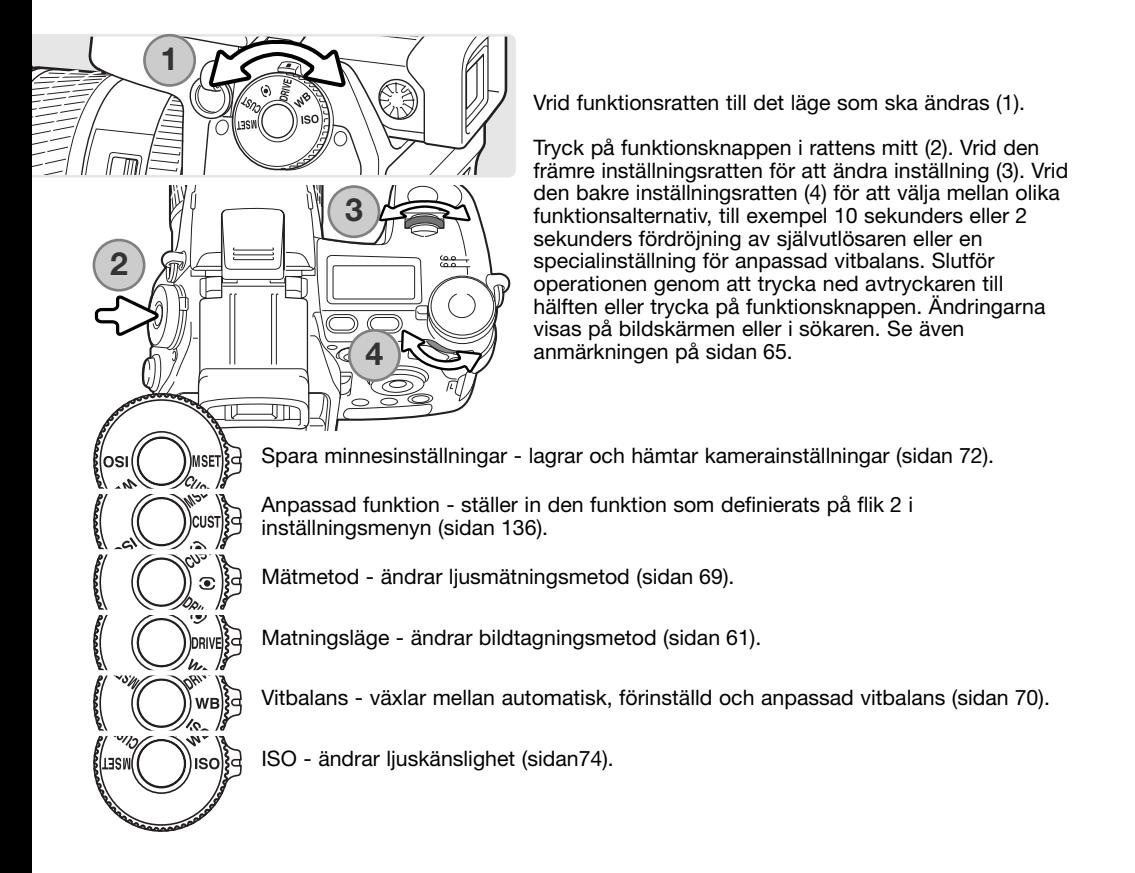

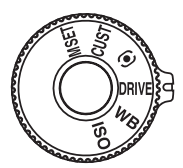

ø

ę,

郔

m

ioi

 $ln t +$ 

### Matningslägen

Matningslägena styr bildfrekvens och bildtagningsmetod. En symbol på informationsdisplayen och på bildskärmen eller i sökaren indikerar valt matningsläge. Matningsläget ställs in med funktionsratten (sidan 60).

**Enbildstagning** - tar en bild varje gång avtryckaren trycks ned (sidan 33).

**Alternativexponering** - tar tre bilder med olika exponering, kontrast, Q) färgmättnad eller färg (sidan 62).

**Seriebildstagning** - tar tre bilder när avtryckaren hålls nedtryckt (sidan 64).

**Snabb seriebildstagning** - tar tre bilder med ca 2,7 bilder per sekund 刷 (sidan 64).

> **Ultrasnabb seriebildstagning** - tar flera 640 x 480-bilder med ca 7 bilder per sekund (sidan 64).

**Intervalltagning** - tar en serie bilder under en viss tidsperiod (sidan 66).

**Intervalltagning och filminspelning** - tar en serie stillbilder samt ett filmklipp av långsamrörliga motiv (sidan 66).

**Självutlösare** - fördröjer exponeringen 10 eller 2 sekunder. Används för självporträtt (sidan 68).

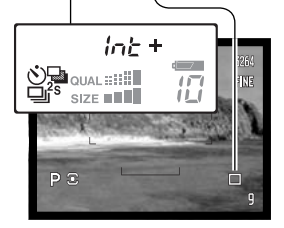

När en stor mängd bilddata sparas under en kort tidsrymd blir kamerans interna buffertminne fullt; bildräkneverket blir då gult på bildskärmen eller i sökaren. Det tar en viss tid innan bilddata har sparats på minneskortet. Vänta tills symbolen blir vit innan du tar fler bilder.

### Alternativexponering

I detta läge exponeras tre bilder av motivet. Alternativexponering är ett sätt att ta en serie bilder på ett orörligt motiv, där varje bild exponeras lite annorlunda. Dessutom kan alternativexponering med olika kontrast-, färgmättnads- och filterinställningar göras.

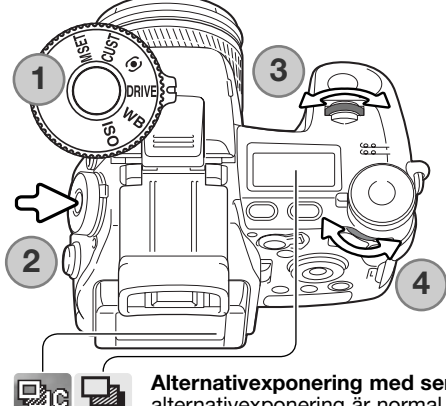

Vrid funktionsratten till matningsläget (1).

Tryck på funktionsknappen i rattens mitt (2). Vrid den främre inställningsratten för att välja matningsläget för alternativexponering (3). Vrid den bakre inställningsratten (4) för att växla mellan alternativexponering med seriebildstagning, enbildstagning och digitala effekter; resultatet av alternativexponering med digitala effekter är beroende av inställningen av digitala effekter (sidan 78). Slutför inställningen genom att trycka ned avtryckaren till hälften eller trycka på funktionsknappen.

**Alternativexponering med seriebildstagning** - ordningsföljden för bildserien vid alternativexponering är normal exponering (beräknad av kameran), underexponering och överexponering. Exponeringsskillnaden mellan bilderna är inställd på 0,3 EV, men kan ändras till 0,5 EV på flik 2 i tagningsmenyn (sidan 96). Om minneskortet är fullt eller om avtryckaren släpps innan bildserien har tagits återställs kameran och hela serien med alternativexponeringar måste göras om.

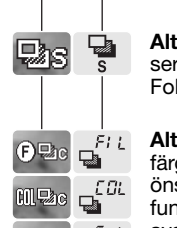

 $\bigcirc$  Pre

**Alternativexponering med enbildstagning** - samma som alternativexponering med seriebildstagning, frånsett att avtryckaren måste tryckas ned för varje exponering. Fokuslåset aktiveras inte när den första bilden tas.

**Alternativexponering med digitala effekter** - alternativexponering med olika filter-, färgmättnads- eller kontrastinställningar. Ställ in kontrast, färgmättnad eller filter på önskad nivå; alternativexponeringen utgår från den inställning som fastställts med funktionen för digitala effekter, till en enhet under och en enhet över detta värde. Se avsnittet om digitala effekter på sidan 78 om inställning av kontrast, färg, färgmättnad och filter.

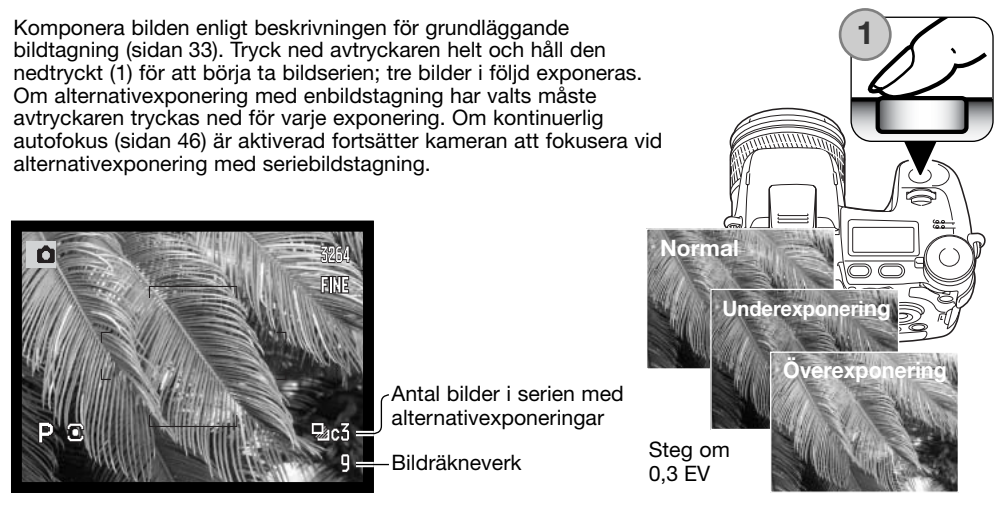

Vid användning av blixt, TIFF- eller RAW & JPEG-läget används enbildstagning. För att göra en alternativexponering med blixt fäller du upp blixten; alternativexponering med befintligt ljus görs inte.

När alternativexponering görs i S-exponeringsläge styrs alternativexponeringen av bländarvärdet. I A- och M-läge styr slutaren alternativexponeringen. Om du i M-läge trycker på exponeringskompensationsknappen vid alternativexponeringen blir exponeringen bländarstyrd. I P-läge använder kameran både bländaren och slutaren för att styra alternativexponeringen.

Om kontrasten eller färgmättnaden är inställd på maximum- eller minimumnivå (±5) vid alternativexponering med digitala effekter, görs en alternativexponering med värdet  $\pm 6$ ;  $\pm 5$ ,  $\pm 4$ ,  $\pm 6$ . En exponering med RAW-format kan inte överskrida maximum- eller minimumnivån och inkluderar två identiska alternativexponeringar: +5, +4, +5. En svartvit alternativexponering med filter görs med de inställningar som gäller före och efter filterinställningen (sidan 79). Om Filter 10 har valts får bildserien filtervärdena 10, 9, 0.

### **Seriebildstagning**

.<br>만

励

ą,

 $\mathbf{\underline{I}}_1$ 

 $\mathbf{q}^{\mathcal{B}}$ 

\_u×5<br>- 0

Med läget för seriebildstagning kan du ta en bildserie medan avtryckaren hålls nedtryckt. Seriebildstagning fungerar som en konventionell kameras motordrift. TIFF- och RAW & JPEGbildkvalitet kan inte användas. RAW-formatet kan inte användas med ultrasnabb seriebildstagning.

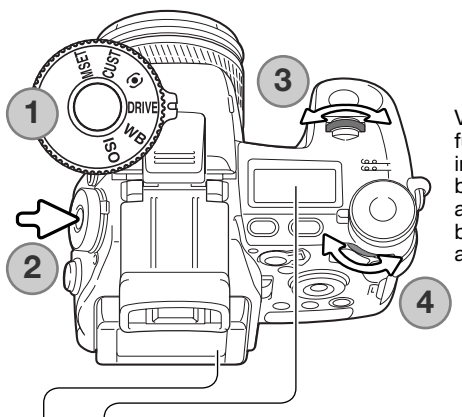

Vrid funktionsratten till matningsläget (1). Tryck på funktionsknappen i rattens mitt (2). Vrid den främre inställningsratten för att välja matningsläget för seriebildstagning (3). Vrid den bakre inställningsratten (4) för att växla mellan standard-, snabb och ultrasnabb seriebildstagning. Slutför inställningen genom att trycka ned avtryckaren till hälften eller trycka på funktionsknappen.

**Seriebildstagning** - tagning av maximalt tre bilder med 1,8 bilder per sekund. När detta läge används med kontinuerlig autofokus justerar kameran fokus under bildserieexponeringen. Den aktiva bilden visas under ett ögonblick mellan varje bildruta.

**Snabb seriebildstagning** - tagning av maximalt tre bilder med 2,7 bilder per sekund. Bildfrekvensen är lägre för bilder som är mindre än 3264 x 2448. Fokus låses i den första bildrutan oavsett vilket fokusläge som används. Bildskärmen stängs av under bildtagningen.

**Ultrasnabb seriebildstagning** - tagning av flera 640 x 480-bilder med 7 bilder per sekund. Antalet bilder som kan tas i följd är beroende av vilken bildkvalitetsinställning som används. Extra fine: 100, Fine: 160, Standard: 180. Digital zoom eller blixt kan inte användas. Slutartiden måste vara 1/30 sekund eller snabbare. Mycket ljusstarka ljuskällor i motivet kan orsaka ränder i bilden. Svarta ytor som orsakats av förlorade data kan bli synliga.

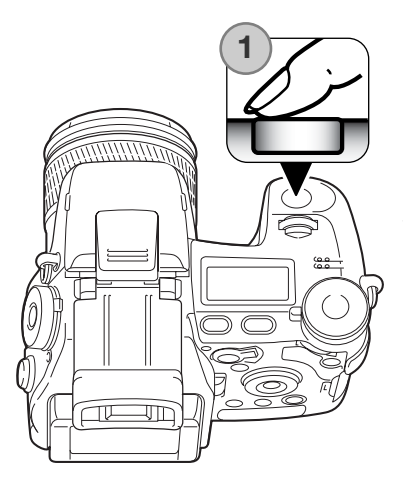

Komponera bilden enligt beskrivningen för grundläggande bildtagning (sidan 33). Tryck ned avtryckaren helt och håll den nedtryckt (1) för att börja ta bildserien. Bildtagningen fortsätter tills maximalt antal bilder har tagits eller avtryckaren släpps upp.

Den inbyggda blixten kan användas vid standard- och snabb seriebildstagning, men tagningsfrekvensen reduceras eftersom blixten måste laddas mellan varje bild.

# **Anmärkning**

För att snabbt ändra inställningar gjorda med funktionsratten eller ratten för digitala effekter, håll rattens mittknapp (1) intryckt och välj inställning med den främre eller bakre inställningsratten (2). Släpp mittknappen för att aktivera ändringen. Knappen för exponeringskompensation kan användas på samma sätt.

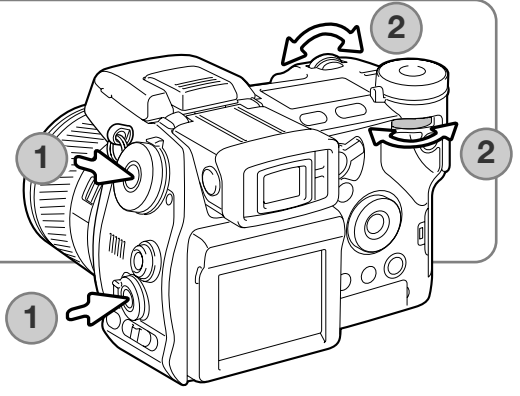

### Intervalltagning

Med intervalltagning kan du ta en serie stillbilder eller filmklipp under en viss tidsperiod. Du kan till exempel ta en serie bilder av ett långsamt förlopp: en blomma som utvecklar sig, konstruktionen av en byggnad etc. Den inbyggda blixten kan användas.

Inställningarna för intervalltagning ställs in på flik 2 i tagningsmenyn. Bildintervall, antal bilder i serien och starttiden ställs in i menyn. Se sidan 96.

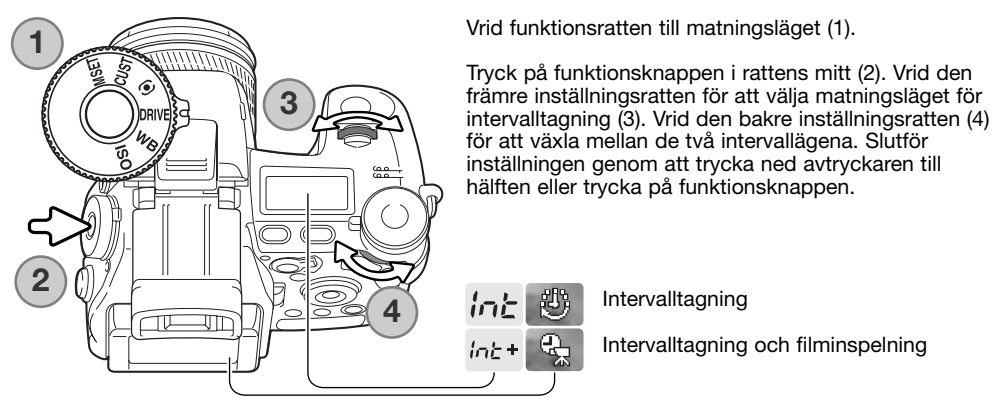

**Intervalltagning** - tagning av en stillbildsserie med de inställningar som gjorts i tagningsmenyn.

**Intervalltagning och filminspelning** - tagning av en stillbildsserie samt ett 640 x 480-filmklipp med de inställningar som gjorts i tagningsmenyn. Filmklippet spelas upp med fyra bildrutor per sekund.

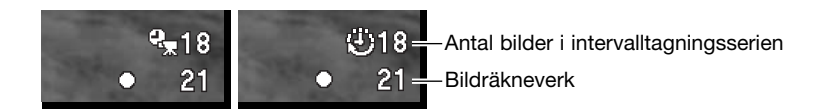

Montera kameran på ett stativ och komponera bilden så att motivet är inom fokusområdet. Kameran fokuserar, ställer in exponering och vitbalans samt laddar blixten före varje exponering. Kontinuerlig autofokus kan användas. Inställningar som låsts med AEL-knappen återställs efter den första bildrutan. För att åsidosätta de automatiska systemen, använd manuell fokusering (sidan 46), manuell exponering (sidan 56) och förinställd eller anpassad vitbalans (sidan 70).

Kontrollera att minneskortet har tillräckligt lagringsutrymme för bildserien genom att jämföra antalet bilder som ska tas med det antal återstående bilder som visas på räkneverket. Inställningen av bildstorlek och bildkvalitet kan ändras så att fler bilder kan sparas på minneskortet.

Tryck ned avtryckaren helt för att ta bildserien. Under tagningen är bildskärmen eller sökaren avstängd för att spara på batteriet. "Int" visas på informationsdisplayen, och bildräkneverket räknar ned kvarvarande bilder i intervallserien. Aktivitetslampan lyser varje gång en bild sparas på minneskortet.

Kameran avslutar tagningen och återställs till den första bildrutan när det inställda antalet bilder har tagits eller när minneskortet är fullt. Användning av en nätadapter rekommenderas vid intervalltagning med långa intervalltider eller många bilder. För att avbryta intervallserien, tryck på på/avknappen eller tryck ned avtryckaren halvvägs.

### **Självutlösare**

Självutlösaren används oftast för självporträtt; exponeringen fördröjs efter att avtryckaren har tryckts ned. Du kan välja mellan 10 och 2 sekunders fördröjning.

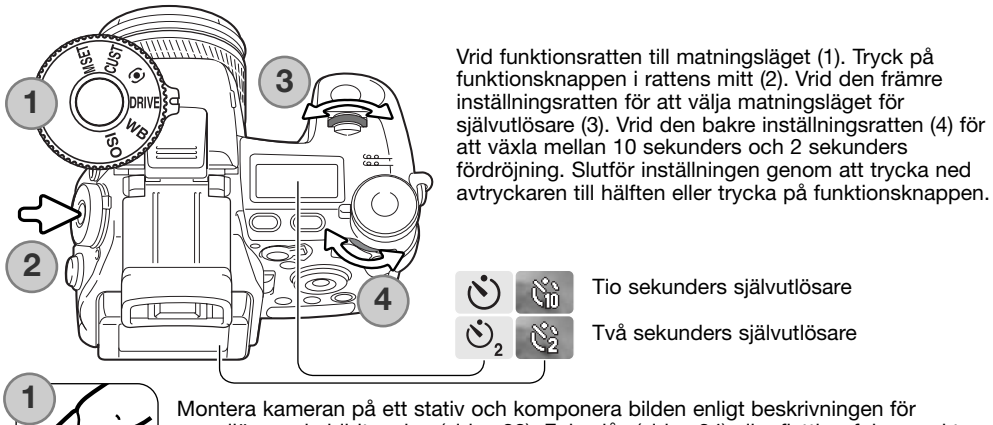

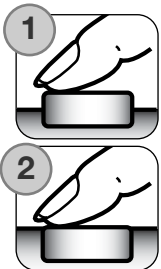

grundläggande bildtagning (sidan 33). Fokuslås (sidan 34) eller flyttbar fokuspunkt (sidan 48) kan användas när huvudmotivet inte är i bildens centrum. Tryck ned avtryckaren halvvägs (1) för att låsa fokus och exponering. Tryck ned avtryckaren helt (2) för att starta nedräkningen. Eftersom fokusering och exponering fastställs när avtryckaren trycks ned, får du inte stå framför kameran när en bild ska tas med självutlösaren. Kontrollera alltid fokuseringen med fokussymbolerna innan självutlösaren aktiveras (sidan 35).

Självutlösarlampan på kamerans framsida samt ljudsignalerna indikerar nedräkningen. Strax innan exponeringen lyser lampan med fast sken. För att stoppa nedräkningen, tryck på MENU- eller funktionsknappen eller ändra blixtens position (fäll upp eller fäll ned den). Vid 10 sekunders fördröjning återställs matningsläget till enbildstagning efter exponeringen. Ljudsignalen kan stängas av på flik 3 i inställningsmenyn (sidan 141).

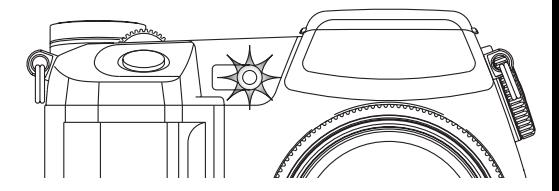

# Ljusmätningslägen

Ю

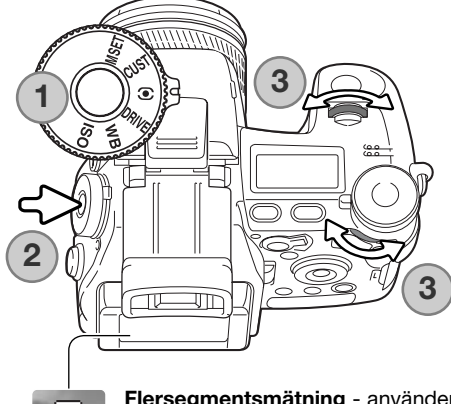

Symbolerna som indikerar de olika liusmätningsmetoderna visas enbart på bildskärmen eller i sökaren. För att låsa exponeringen samtidigt som avtryckaren hålls halvvägs nedtryckt måste menyalternativet för exponeringslås (AEL) på flik 4 i tagningsmenyn vara aktiverat. Om ljusförhållandena är utanför ljusmätarens mätområde blir ljusmätningssymbolen röd.

Vrid funktionsratten till ljusmätningsläget (1). Tryck på funktionsknappen i rattens mitt (2). Välj mätläge genom att vrida på den främre eller bakre inställningsratten (3). Slutför inställningen genom att trycka ned avtryckaren till hälften eller trycka på funktionsknappen.

**Flersegmentsmätning** - använder 300 segment för att mäta luminans och färg. Dessa data kombineras med avståndsinformationen för beräkning av exponeringen. Detta avancerade mätsystem ger korrekt exponering utan problem i de allra flesta situationer.

**Centrumvägd mätning** - en traditionell mätmetod i kameror för vanlig film. Systemet mäter ljusvärden över hela bildytan, med tonvikt speciellt på bildens centrum.

**Spotmätning** - använder ett litet område i bilden för beräkning av exponeringen. När detta läge väljs indikeras mätområdet med en liten ring i den aktiva bildens centrum. Spotmätning ger en exakt ljusmätning av ett specifikt område i bilden utan att påverkas av extremt ljusa eller mörka områden utanför detta. När spotmätning används tillsammans med flyttbar fokuspunkt (sidan 48) kan spotmätningsringen flyttas med fokuspunkten. Funktionen väljs på flik 4 i tagningsmenyn (sidan 107).

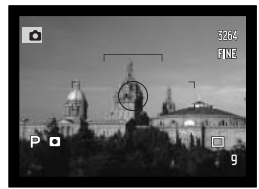

Spotmätningspunkt

#### Vitbalans

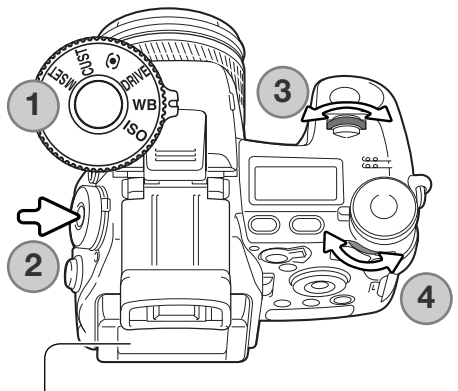

Vitbalans är en funktion som kameran använder för att neutralisera olika belysningstyper. Alla ändringar återges direkt på bildskärmen eller i sökaren.

Vrid funktionsratten till vitbalansläget WB (1).

Tryck på funktionsknappen i rattens mitt (2). Vrid den främre inställningsratten för att välja vitbalansläget (3). Vrid den bakre inställningsratten (4) för att ändra färgbalansen för det förinställda läget eller välja det anpassade vitbalansregistret. Slutför inställningen genom att trycka ned avtryckaren till hälften eller trycka på funktionsknappen.

**Automatisk vitbalans** - kameran detekterar automatiskt typen av ljuskälla och justerar vitbalansen motsvarande. När den inbyggda blixten används ställs vitbalansen in för blixtljusets färgtemperatur. Ingen symbol visas varken på informationsdisplayen, på bildskärmen eller i sökaren.

ljuskällor finns på sidan 111.

#### **Dagsljus**

ATB.

83 ♧ 農  $\mathbf{\hat{H}}$  $\overline{\theta^{\sharp}}$ 

 $\mathcal{Q}^j$ 

**Glödlampsljus**

**Lysrör**

**Molnigt**

**Skugga**

**Blixt**

**Anpassad vitbalans** - användning av anpassade vitbalansinställningar. Den bakre inställningsratten kan användas för att välja en av tre anpassade inställningar. En symbol visas på bildskärmen eller i sökaren, och "WB" visas på informationsdisplayen. På sidan 71 beskrivs kalibrering av anpassad vitbalans.

**Förinställd vitbalans** - inställning av vitbalans för en viss typ av ljuskälla. Den bakre inställningsratten kan användas för att justera vitbalansen i sju steg: +3 till -3 (+4 till -2 för lysrör). Utom för lysrör motsvarar ändring av en måttenhet ungefär 10 Mired. En symbol visas på bildskärmen eller i sökaren, och "WB" visas på informationsdisplayen. Information om

#### Kalibrering av anpassad vitbalans

Med anpassad vitbalans kan fotografen kalibrera kameran för ett specifikt ljusförhållande. Tre inställningar kan lagras i kameran och användas när så behövs. Anpassad vitbalans är speciellt användbar för blandljus eller när noggrann färgstyrning krävs.

Välj ut ett vitt föremål och låt det fylla mittdelen av den aktiva bilden; motivet behöver inte vara skarpt. Håll ned knappen för anpassad vitbalans för att kalibrera kameran; mätytan visas ett ögonblick innan slutaren öppnas.

I skärmen "Select register" (välj register) använder du inställningsrattarna eller fyrvägskontrollens vänster- /högerknapp (1) för att välja det register för anpassad vitbalans som inställningen ska lagras i; tidigare inställningar ersätts. Tryck på fyrvägskontrollens mittknapp (2) för att slutföra operationen. Tryck på MENU-knappen om du vill avbryta utan att spara inställningen.

Om ett fel uppstår vid kalibreringen visas ett felmeddelande på bildskärmen eller i sökaren. Tryck på mittknappen för att stänga meddelandet, och tryck på MENU-knappen för att stänga skärmen för registerval; symbolen för anpassad vitbalans blir gul som indikering på felet. Kalibrera om genom att använda en lämplig referensyta. Ett kalibreringsfel kan uppstå med extremt starka ljuskällor, speciellt blixtaggregat. Använd ett gråkort som kalibreringsreferens för att minska belysningens intensitet.

## **Tagningstips**

Vid kalibrering är motivets färg avgörande. Motivet måste vara helt vitt. Ett färgat motiv medför att kalibreringen kompenserar för motivets färg istället för det befintliga ljusets färgtemperatur. Ett tomt, vitt pappersark är en idealisk yta och kan enkelt tas med i kameraväskan.

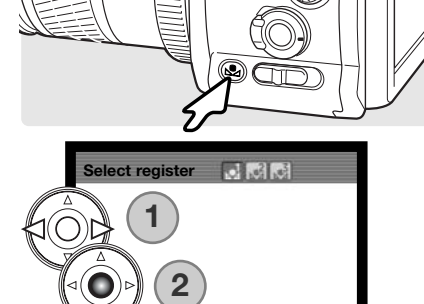

**@**:enter

**HENUL** 

**:select**

## Spara minnesinställningar (Save to memory)

Fem uppsättningar kamerainställningar kan sparas. Detta sparar tid vid tagning under likartade förhållanden genom att du slipper göra samma kamerainställningar om och om igen. Utom för funktioner som motivprogram, datumstämpling, röstminne och omedelbar visning sparas de flesta inställningar i tagningsläget, inklusive den flyttbara fokuspunktens position, visningsläge samt ändringar gjorda med funktionsratten och ratten för digitala effekter. Inställningen visas innan den sparas. Trots att inställningen för matningsläget alternativexponering med digitala effekter kan sparas, måste typen av alternativexponering, kontrast, färgmättnad eller filter återställas med ratten för digitala effekter.

För att spara de aktuella kamerainställningarna, vrid funktionsratten till positionen M SET och tryck sedan på funktionsknappen för att öppna skärmen för registerval; de aktuella kamerainställningarna visas.

I skärmen "Select register" (välj register) använder du inställningsrattarna eller fyrvägskontrollens vänster- /högerknapp (1) för att välja det minnesregister som inställningen ska lagras i; tidigare inställningar ersätts. Tryck på fyrvägskontrollens mittknapp (2) för att slutföra operationen. Tryck på MENU-knappen om du vill avbryta utan att spara inställningarna.

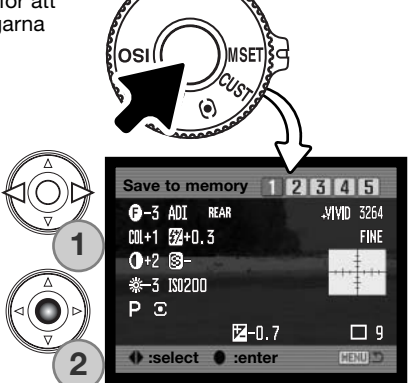

Kamerainställningar kan inte raderas från minnet genom att stänga av kameran; radera dem med raderingsalternativet på flik 3 i inställningsmenyn.
## Hämta minnesinställningar (Memory recall)

Kamerainställningar som sparats med funktionsratten kan hämtas med exponeringslägesratten. Vrid exponeringslägesratten till läget MR (1); skärmen för registerval visas.

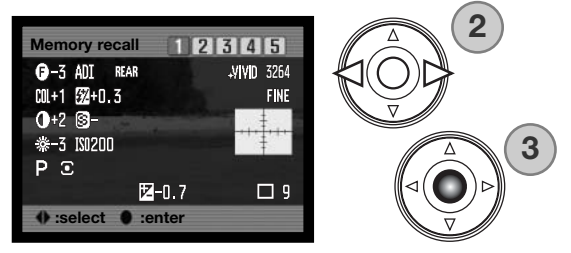

I skärmen för registerval använder du inställningsrattarna eller fyrvägskontrollens vänster- /högerknapp (2) för att välja det minnesregister som inställningarna är lagrade i; det valda registrets kamerainställningar visas. Tryck på fyrvägskontrollens mittknapp (3) för att använda inställningarna. Tryck på MENU-knappen om du vill avbryta utan att hämta minnesinställningarna.

immuni

沼

 $\frac{ab}{\sigma \sigma}$ 

কΣ

Ti.

För att hämta en annan uppsättning inställningar från ett annat register, vrid exponeringslägesratten till en annan position och sedan tillbaka till MR för att öppna skärmen för hämtning av inställningar. Sparade minnesinställningar kan även tilldelas motivprogramspositionerna på exponeringslägesratten; du specificerar detta på flik 4 i tagningsmenyn. Mer information finns på sidan 106.

## Ljuskänslighet (ISO)

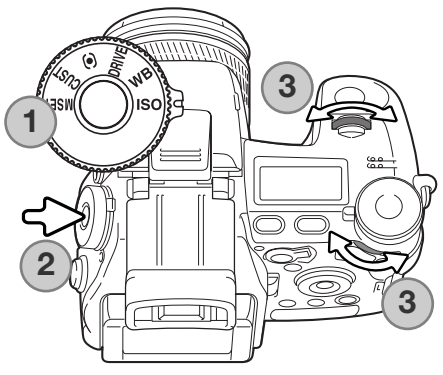

Fem inställningar för ljuskänslighet kan väljas: Auto, 64, 100, 200, 400 och 800; värdena baseras på en motsvarighet till ISO. ISO är den standard som används för att beteckna filmkänslighet; ju högre värde, desto känsligare film.

Vrid funktionsratten till ISO-läget (1). Tryck på funktionsknappen i rattens mitt (2). Välj ljuskänslighet genom att vrida på den främre eller bakre inställningsratten (3). Slutför inställningen genom att trycka ned avtryckaren till hälften eller trycka på funktionsknappen.

Med inställningen AUTO justeras ljuskänsligheten automatiskt mellan ISO 64 och 200 beroende på ljusförhållandena. När någon annan inställning än Auto används visas "ISO" på informationsdisplayen, och "ISO" samt den inställda känsligheten visas på bildskärmen eller i sökaren.

Fotografen kan välja valfri ljuskänslighet beroende på situationen. På samma sätt som kornet i kemisk film ökar ju känsligare filmen är, ökar bildbruset med ökad ljuskänslighet vid digital fotografering; ISO-inställningen 64 ger minst brus och 800 ger mest.

Ett ändrat ISO-värde påverkar även blixtens räckvidd samt slutartiden; ju högre känslighet desto större räckvidd. På nästa sida finns information om blixträckvidd; på sidan 55 finns information om slutartider.

En dubblering av ISO-värdet dubblerar ljuskänsligheten. Ändring av ISO från 100 till 200, från 200 till 400 eller från 400 till 800 förändrar ljuskänsligheten med ett "steg", dvs 1 EV (sidan 111). En ändring från 100 till 800 förändrar ljuskänsligheten med tre "steg". Ett högt ISO-värde (400, 800) kan ge fotografen möjlighet att hålla kameran på fri hand i svagt ljus utan att blixten behöver användas.

### Blixtens räckvidd i förhållande till ljuskänslighet

För att bilden ska bli korrekt exponerad måste motivet befinna sig inom blixtens räckvidd. Blixtens räckvidd kan utökas genom ändring av ljuskänsligheten. När ljuskänsligheten är inställd på Auto används ett ISO-värde mellan 64 och 200.

Blixtens räckvidd mäts från CCD-planet. Beroende på det optiska systemet är blixtens räckvidd olika i objektivets vidvinkelläge och teleläge.

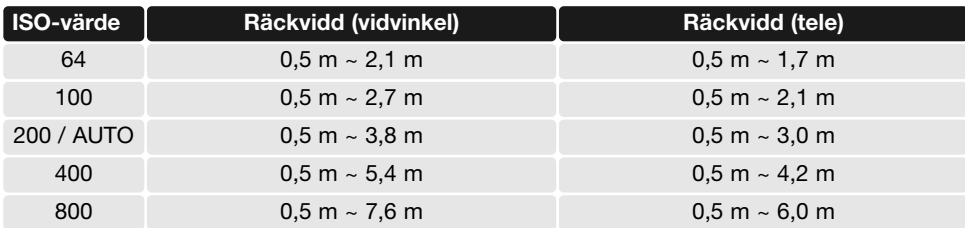

#### Montera en extern blixt

Kamerans användningsområde kan utökas genom användning av en extern blixt, som kan köpas som tillbehör. Ta alltid bort blixten när kameran inte används, och sätt tillbaka blixtskolocket så att blixtkontakten skyddas.

Ta bort locket över blixtskon (se bilden). Montera blixten genom att skjuta den framåt i blixtskon så långt det går.

**Systemtillbehör**

Följande blixtaggregat kan användas med den här kameran: Maxxum/Program Flash 2500(D) Maxxum/Program Flash 3600HS(D) Maxxum/Program Flash 5600HS(D) Macro Ring Flash 1200 med Macro Flash Controller Macro Twin Flash 2400 med Macro Flash Controller

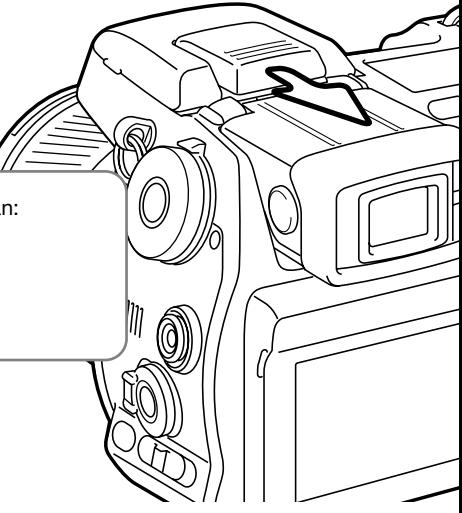

#### Blixtsynkroniseringskontakt

Blixtsynkkontakten gör att en studioblixt eller ett fast blixtaggregat kan anslutas till kameran med en vanlig PC-kabel. Synkkontakten kan användas för blixtar både med mittpluspol (normal polaritet) och mittminuspol (positiv polaritet) med drivspänningen 400 V eller mindre.

Skruva av kontaktens skyddslock. Anslut blixtens PC-kabel till synkkontakten. Kontrollera att blixten är avstängd innan kabeln ansluts för att inte blixten ska avfyras av misstag. Sätt alltid tillbaka skyddslocket när synkkontakten inte används.

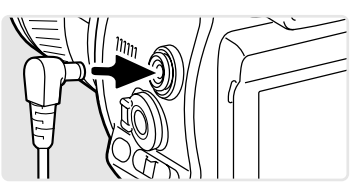

För att säkerställa korrekt exponering bör det manuella exponeringsläget användas (sidan 56). Använd en slutartid som är densamma eller längre än blixtens brinntid; se bruksanvisningen till blixtaggregatet. Om bilden på bildskärmen eller i sökaren är för mörk, ändra menyalternativet för manuell exponering under "Monitor amplification" (bildskärmsförstärkning) till "Display priority" (visningsförval) på flik 3 i tagningsmenyn (sidan 104).

Om den inbyggda blixten är uppfälld när en annan blixt är ansluten till synkkontakten kommer båda blixtarna att avfyras. Kamerans automatiska blixtstyrsystem kommer emellertid inte att ge korrekt exponering. För att använda den inbyggda blixten som upplättningsblixt, använd manuell blixtstyrning (sidan 92).

Anpassad vitbalans bör användas (sidan 71). När kameran ska kalibreras, använd den slutartid och bländare som krävs för den slutliga exponeringen. Ett gråkort kan behöva användas som referensmotiv för kraftfulla blixtar för att minska blixtens intensitet. Om det inte är praktiskt att använda anpassad vitbalans, använd då dagsljus- eller blixtläget; du bör inte använda automatisk vitbalans.

## Skärpedjupskontroll

Bländaren styr graden av skärpedjup, dvs det område i bilden som återges skarpt. Ju mindre bländare (högre bländarvärde), desto större blir skärpedjupet. Med skärpedjupsknappen ställer du in bländaren på det värde som kommer att användas vid exponeringen.

Vrid funktionsratten till anpassningsläget (1). Håll funktionsknappen intryckt för att visa effekten av den inställda bländaren på den aktiva bilden. Slutaren kan utlösas vid skärpedjupskontroll.

I exponeringsläget Auto, P och S visas bländarvärdet automatiskt. Utom i manuellt exponeringsläge är inte exponeringen fast, utan förändras med ljusförhållandena. Bländaren kan ändras vid skärpedjupskontroll i A- och M-läge; bilden på bildskärmen eller i sökaren kan blinka till vid ändring.

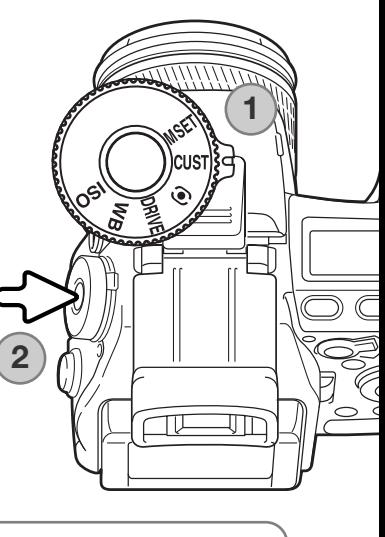

# **Anmärkning**

Den funktion som är tilldelad funktionsrattens anpassningsläge kan ändras med anpassningsalternativet på flik 2 i inställningsmenyn (sidan 136).

## Ratt för digitala effekter

Med ratten för digitala effekter kan du justera bildens kontrast, färg och färgmättnad. Resultatet av ändringarna syns direkt på bildskärmen eller i sökaren innan bilden tas.

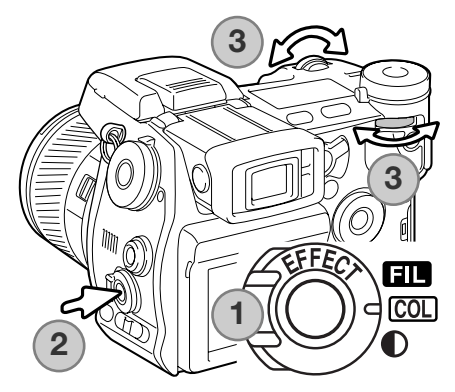

Vrid ratten (1) till den bildegenskap som ska ändras.

Filter **COL** Färgmättnad **COL** Färgmättnad

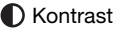

Tryck på knappen för digitala effekter (2) i rattens mitt; inställningsskärmen visas. Vrid den främre eller bakre inställningsratten (3) för att ändra inställningen. Tryck en gång till på knappen för digitala effekter eller tryck ned avtryckaren halvvägs för att aktivera inställningen. Se även anmärkningen på sidan 65.

Justering kan göras upprepade gånger och i kombination. Ändringarna kvarstår till de återställs manuellt. Om något värde annat än noll ställs in visas värdet samt en varningssymbol på bildskärmen eller i sökaren.

### Färgmättnadsjustering

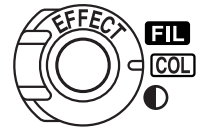

Motivets färgmättnad kan justeras i 11 steg (±5) med ratten för digitala effekter. Färgerna kan förstärkas med ett positivt värde, eller försvagas med ett negativt värde.

# **Tagningstips**

Till skillnad från visning på en datorbildskärm kan ändring av kontrast och färgmättnad vara svårt att bedöma på kamerans bildskärm. För att säkerställa optimal kontrast- och färgmättnadsnivå, gör en alternativexponering med digitala effekter (sidan 62).

#### Kontrastjustering

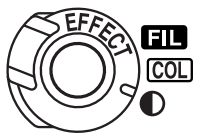

Motivets kontrast kan justeras i 11 steg (±5) med ratten för digitala effekter. Kontrasten måste ställas in innan bilden tas. När kontrasten ändras visas en symbol på bildskärmen eller i sökaren som indikerar en ökning (+) eller minskning (-) av kontrasten. Om något annat värde än noll ställs in visas värdet och en varningssymbol på bildskärmen eller i sökaren.

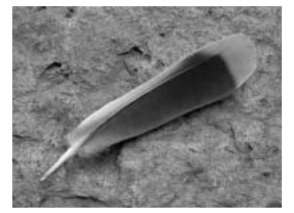

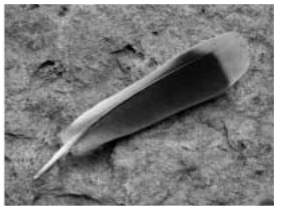

Lägre kontrast Normal kontrast Högre kontrast

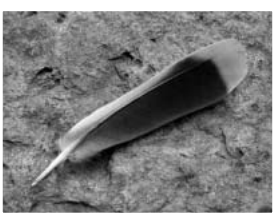

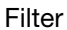

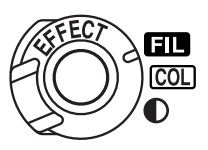

Motivets färg kan justeras med ratten för digitala effekter. Effekten av filterfunktionen varierar beroende på det färgläge som används; se färgexemplen på sidan 179. Filterinställningen måste göras in innan bilden tas. Om en ändring görs indikerar en symbol och en siffra det filter som är aktivt. Om något annat värde än noll ställs in visas värdet och en varningssymbol på bildskärmen eller i sökaren.

När filterfunktionen används med Natural Color, Vivid Color eller Adobe RGB kan den justeras i elva steg (±5). Ett positivt värde ger en varmare ton. Ett negativt värde ger en kallare ton.

I svartvittläge kan filterfunktionen tona den neutrala svartvita bilden i 11 steg. Filtereffekten växlar från neutralt till rött, till grönt, till magenta, till blått för att återgå till neutralt. Nollpositionen är neutralt. Filterinställningar för svartvitt påverkar inte bilder i RAW-format.

# **Bildtagningsmenyn**

Aktivera tagningsmenyn genom att trycka på MENU-knappen i tagningsläge. MENU-knappen använder du även för att stänga menyn när du har ändrat inställningar. Med knapparna på fyrvägskontrollen flyttar du markören i menyn. Med fyrvägskontrollens mittknapp aktiverar du en inställning.

Navigera i tagningsmenyn

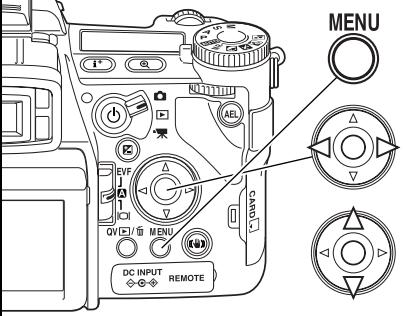

Aktivera tagningsmenyn med MENU-knappen. När menyn öppnas är flik 1 överst i menyn markerad.

Markera önskad menyflik med kontrollens vänster-/högerknapp; menyn för den valda fliken visas.

När önskad meny visas bläddrar du i menyn med kontrollens upp-/nedknapp. Markera det alternativ vars inställning ska ändras.

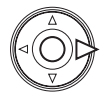

Tryck på kontrollens högerknapp för att visa inställningarna; den aktuella inställningen indikeras med en pil. Återgå till menyalternativen genom att trycka på vänsterknappen.

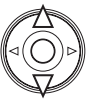

Markera den nya inställningen med upp-/nedknappen. Om "Enter" visas trycker du på mittknappen så visas nästa skärm.

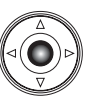

Tryck på mittknappen för att aktivera den markerade inställningen.

När en inställning har valts återgår markören till menyalternativet och den nya inställningen visas. Du kan göra fler ändringar efter behov. Återgå till tagningsläge genom att trycka på MENU-knappen.

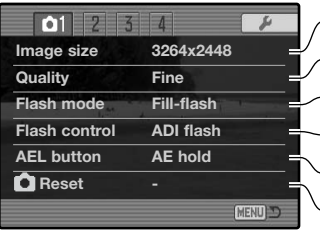

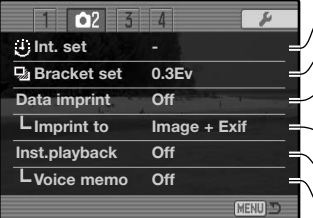

 $\boxed{4}$ 

 $\overline{\phantom{a}}$ 

**MENU**D

**Color mode Nat. (sRGB) Sharpness Normal Noise reductn On Monitor amp. Auto Manual exp. Exp.priority Mag. button Digital zoom**

 $\overline{2}$   $\overline{03}$ 

EST.

Bildupplösning (sidan 82).

Filtyp och komprimering (sidan 82).

Blixtläge för den inbyggda blixten (sidan 86).

Automatisk eller manuell blixtstyrning (sidan 92).

Anpassa funktionen för AEL-knappen (sidan 94).

Återställa tagningslägets funktioner (sidan 95).

Inställningar för intervalltagning (sidan 66).

Alternativexponering i steg om 0,3 EV eller 0,5 EV (sidan 96).

Datumstämpling (sidan 98).

Datumstämpling på bilden eller i EXIF-data (sidan 98).

Visa bilden efter tagning (sidan 100).

Lägga till ljudspår för bilder efter direkt bildvisning (sidan 101).

Färgläge eller svartvittläge samt färgrymd (sidan 102).

- Öka eller minska bildens skärpa (sidan 97).
- Tillämpa brusreducering vid långa exponeringstider (sidan 103).
- Aktivera automatisk bildskärmsförstärkning (sidan 104).

Bildskärmsinställningar för exponeringsläge "M" (sidan 104).

Digital zoom eller digital förstoring (sidan 105).

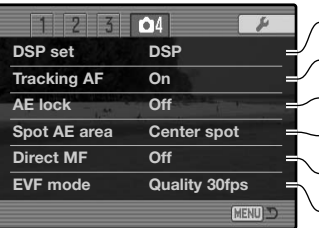

Motivprogram för minneshämtning (sidan 106).

Aktivera motivföljande autofokus (sidan 106).

- Aktivera automatiskt exponeringslås med avtryckaren (sidan 106).
- Välja spotmätningsområdets placering med flyttbar fokuspunkt (sidan 107).
- Aktivera direkt manuell fokusering (sidan 107).

Bildskärmens uppdateringsfrekvens (sidan 108).

## Bildstorlek och bildkvalitet

Bildstorlek och bildkvalitet ställs in på flik 1 i tagningsmenyn (sidan 80). Ändringarna visas på bildskärmen och informationsdisplayen.

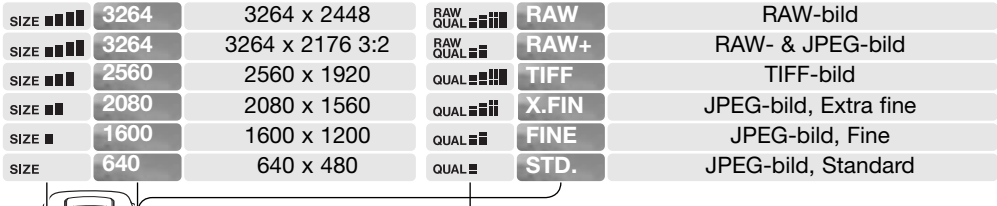

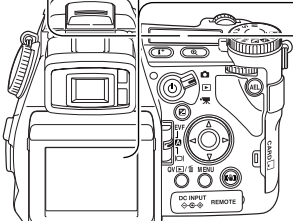

Ändring av bildstorleken påverkar antalet bildpunkter i bilden. Ju större bildstorlek, desto större blir filen. Välj bildstorlek utifrån bildens användningsområde; mindre bildstorlek är tillräckligt för publicering på till exempel webbsidor, medan större bildstorlek är lämpligt för utskrift med hög kvalitet. I upplösningen 3264 x 2176 används bildförhållandet 3:2, istället för det normala 4:3. När denna upplösning används maskas bildskärmens övre och nedre del.

Bildkvaliteten styr filtypen och kompressionsgraden. TIFF och RAW ger bildfiler med den högsta bildkvaliteten. Inställningarna "Extra fine", "Fine" och "Standard" producerar JPEG-filer med varierande kompressionsgrad. Ju högre bildkvalitet, desto lägre kompressionsgrad och större fil. Om det är ont om utrymme på minneskortet bör standardläget användas. Med inställningen RAW & JPEG skapas två bildfiler samtidigt; en RAW-fil med upplösningen 3264 x 2448 och en RAW-fil av Fine-kvalitet med den storlek som valts i menyn. Bildfilerna sparas med samma filnamn men med olika filnamnstillägg (sidan 152). Det kan ta mer än 10 sekunder att spara en RAW- eller TIFF-fil; bildräkneverket blir gult och inga bilder kan tas medan filen sparas.

Endast bilder i full storlek kan tas med bildkvaliteten RAW. RAW-bilder kräver speciell bildbehandling innan de kan användas; se bruksanvisningen för programmet DiMAGE Viewer. Vissa kamerafunktioner kan inte användas med RAW-formatet. Mer information finns på sidan 84.

Det antal bilder som kan sparas på minneskortet är beroende av kortets och bildfilernas storlek. Ett minneskort kan lagra bilder med varierande storlek och kvalitet. Den faktiska filstorleken kan variera; vissa motiv kan komprimeras mer än andra.

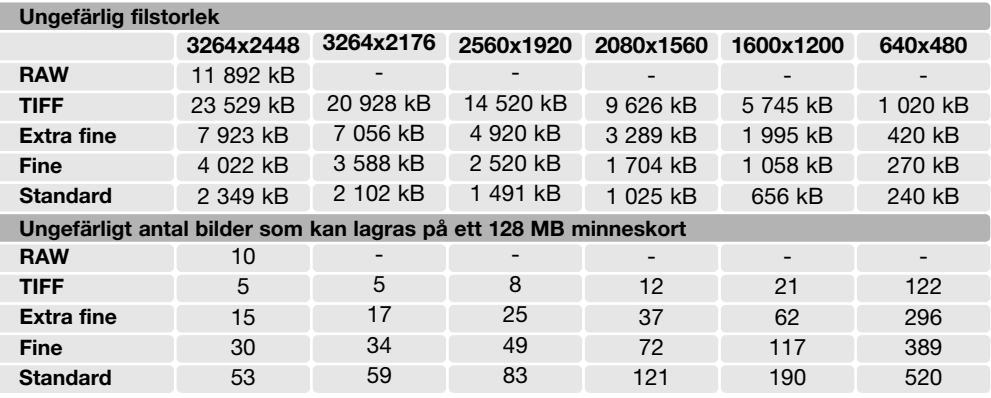

## **Anmärkning**

Bildräkneverket visar det ungefärliga antal bilder som kan lagras på minneskortet med den inställda bildkvaliteten och bildstorleken. Om inställningarna ändras justeras bildräkneverket motsvarande. Eftersom räkneverket utgår från en genomsnittlig filstorlek kan det inträffa att bildantalet inte ändras, eller att det minskar med mer än ett, efter tagning av en bild. När bildräkneverket visar noll (0) kan inga fler bilder tas med den inställda bildkvaliteten och bildstorleken. Om du ändrar bildstorlek eller bildkvalitet kan eventuellt fler bilder sparas på minneskortet.

#### Bildkvaliteten RAW

I läget RAW är bildstorleken maximal och kan inte ändras. Bildstorleken visas inte på bildskärmen eller i sökaren. Digital zoom, förstorad bildvisning, datumstämpling eller utskriftsfunktioner kan inte användas.

Till skillnad mot de övriga bildkvalitetslägena är RAW-data obearbetade, och kräver bildbehandling innan bilden kan användas. För att visa bilder i RAW-format måste du använda det medföljande programmet DiMAGE Viewer. Detta program kan rekonstruera bilden och tillämpa samma bildbehandlingsfunktioner som kameran. RAW-data sparas som en 12-bitars fil; DiMAGE Viewer kan omvandla dessa data till 24-bitars eller 48-bitars TIFF-filer.

En bild i RAW-format lagras med ett filhuvud som innehåller information om vitbalans, förändring av kontrast, färgmättnad och färg som gjorts med funktionen för digitala effekter, bildbehandling gjord med ett valt motivprogram samt skärpeändringar. Ändring av ljuskänslighet tillämpas på RAW-data; önskat ISO-värde kan ställas in manuellt för styrning av bildbrus (sidan 74).

Effekten av kamerans bildbehandlingsfunktioner avseende färgläge avspeglas i den aktiva bilden på bildskärmen, men bevaras inte i data som sparas på minneskortet. Svartvittläget påverkar inte den slutliga bilden; en RAW-bild som har tagits i svartvittläget kan omvandlas till en färgbild. Svartvittfiltereffekter (sidan 79) bevaras emellertid inte i RAW-data. Skillnaden i färgmättnad mellan färgläget Natural Color och Vivid Color bevaras i RAW-data, men färgläget Solarization ändrar inte bilddata. Mer information om färglägen finns på sidan 102.

## **Konica Minolta-historik**

Mitt i fabriksanläggningen Sakai i Japan finns Okina-bron. På 1400-talet var Sakai en mycket framgångsrik, självständig stad och Okina-bron spände över vallgraven vid en av portarna till den muromgärdade staden. Under flera sekel användes denna bro av pilgrimer på deras färd till två av Japans heliga platser: bergsklostret Koyasan och det stora Shinto-templet Kumano Taisha. Bron på gårdsplanen är från 1855; se bilden på nästa sida. 1968 erbjöd sig Minolta att flytta och bevara bron när stadens styrande tillkännagav att vallgraven skulle fyllas ut för att möjliggöra byggandet av en planerad motorväg. Bron spänner nu över en specialkonstruerad guldfiskdamm. Inskriptionen på stenpollaren vid brofästet förbjuder fordonstrafik på bron.

# Bildstorlek och upplösning

Ändring av bildstorleken påverkar antalet bildpunkter i bilden. Vid visning med samma upplösning förefaller bilderna ha samma detaljinformation, men bildens mått ökar med antalet bildpunkter; frånsett 640 x 480-bilden är bilderna i övriga storlekar för stora för att kunna visas på denna sida. När bilderna förstoras till samma storlek påverkas detaljupplösningen av skillnaden i den tagna bildens storlek.

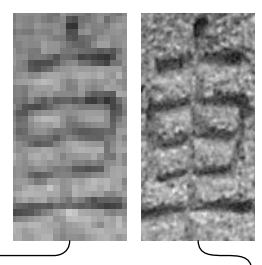

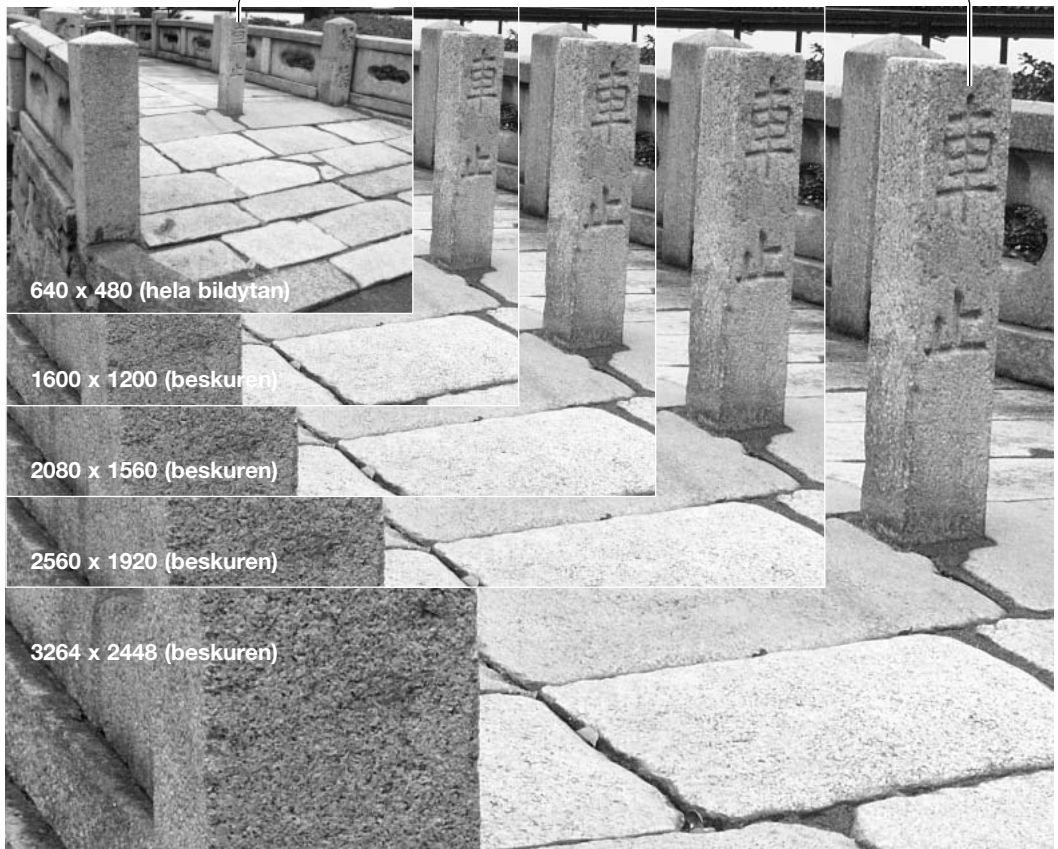

# Blixtlägen

Blixtläget kan ändras på flik 1 i tagningsmenyn (sidan 80). För att blixten ska avfyras måste den inbyggda blixten fällas upp manuellt. Blixten avfyras i det valda blixtläget oavsett mängden befintligt ljus. När blixten används ställs ljuskänsligheten automatiskt in på ett värde mellan ISO 100 och 200. Denna inställning kan ändras med funktionsratten (sidan 74). Den automatiska vitbalansinställningen utgår från blixtens färgtemperatur. Om förinställd eller anpassad vitbalans används utgår kameran från den aktiva inställningens färgtemperatur.

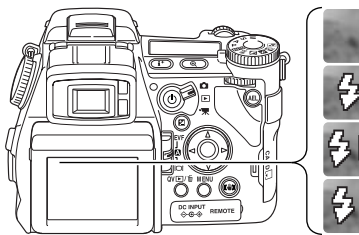

Upplättningsblixt

Reduktion av röda ögon

Synk för avslutande blixt

Trådlös styrning

### Upplättningsblixt

Upplättningsblixt kan användas som huvudsaklig eller kompletterande ljuskälla. I svagt lius fungerar blixten som huvudsaklig ljuskälla och kommer att dominera över det befintliga ljuset. I starkt solljus eller i motljus kan upplättningsblixten reducera hårda skuggor.

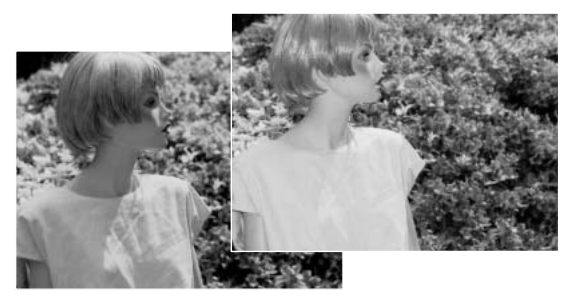

#### Reduktion av röda ögon

Röda ögon-reduktion används vid tagning av bilder på människor eller djur med blixt i svagt ljus. Röda ögon-effekten orsakas av att ljus reflekteras från ögats näthinna. Kameran fyrar av två förblixtar som drar samman pupillen i motivets ögon innan huvudblixten fyras av.

#### Synk för avslutande blixt

Synk för avslutande blixt används tillsammans med långa exponeringstider för att åstadkomma en eftersläpning eller rörelseoskärpa som följer efter motivet. Effekten blir inte tydlig om slutartiden är för kort så att motivet "fryses".

När slutaren utlöses avfyras en förblixt. Förblixten exponerar inte motivet, utan används för beräkning av blixtexponeringen. Blixten avfyras igen strax innan slutaren stängs.

# **Anmärkning**

Synk för långa slutartider (långsam synk) kan ställas i exponeringslägena P och A. Detta blixtläge styr slutaren och bländaren så att det befintliga ljuset och blixtljuset balanseras. Vid fotografering av ett motiv utomhus nattetid balanseras exponeringen så att det befintliga ljuset tar fram detaljerna i bakgrunden, medan blixtexponeringen framhäver huvudmotivet. Eftersom slutartiderna kan bli längre än vanligt bör stativ användas.

- 1. Ställ in exponeringsläge P eller A (sidan 50).
- 2. Komponera motivet på bildskärmen eller i sökaren.
- 3. Håll AEL-knappen intryckt för att låsa exponeringen.
- 4. Tryck ned avtryckaren halvvägs för att låsa fokus. Komponera motivet på bildskärmen eller i sökaren.
- 5. Tryck ned avtryckaren helt för att ta bilden.

Funktionen för AEL-knappen kan anpassas på flik 1 i tagningsmenyn.

# **Systemtillbehör**

Närbildsdiffusorn CD-1000 används direkt på kameran tillsammans med den inbyggda blixten för att ge ett mjukt ljus för närbildsfotografi. Kontakta din Konica Minolta-handlare för mer information.

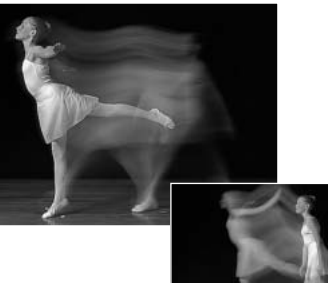

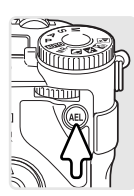

# Fjärrstyrning av trådlös/extern blixt (Wireless)

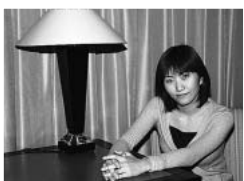

Blixt monterad på kameran

Fjärrstyrning av trådlös/extern blixt

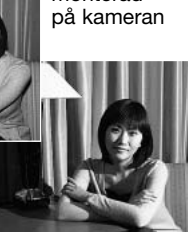

Med funktionen för fjärrstyrning av extern trådlös blixt kan kameran styra ett externt blixtaggregat av typen Program/Maxxum 5600HS(D) eller 3600HS(D) utan att någon blixtkabel krävs. Ett eller flera blixtaggregat kan placeras runt motivet om du vill skapa speciella belysningseffekter.

Kamerans inbyggda blixt avfyras för att styra det externa blixtaggregatet; inte för att i första hand lysa upp motivet. Din kameraåterförsäljare kan tillhandahålla Konica Minoltas blixttillbehör.

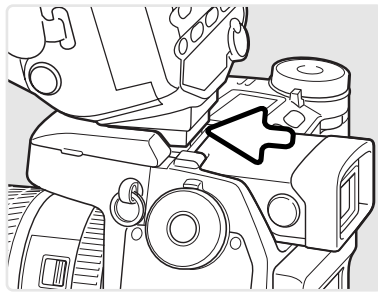

Skjut bort skyddslocket ur kamerans blixtsko (sidan 75).

Skjut på blixtaggregatet Program/Maxxum 5600HS(D) eller 3600HS(D) på blixtskon tills den snäpps fast.

Slå på kameran och blixtaggregatet.

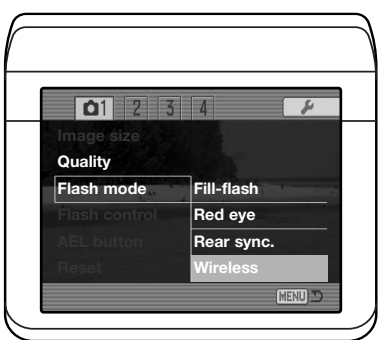

Ställ in kameran i läget för trådlös blixtfjärrstyrning på flik 1 i tagningsmenyn (sidan 80). Detta ställer in blixten i trådlöst läge, samtidigt som kameran ställs in på blixtens kanal för trådlös styrning.

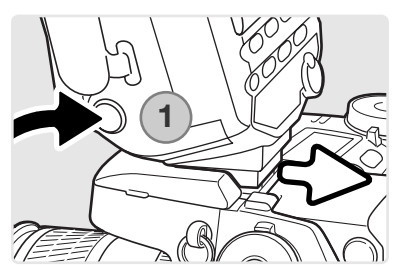

Håll spärrknappen för monteringsfoten (1) intryckt så att spärren frigörs och du kan ta bort blixten från kameran.

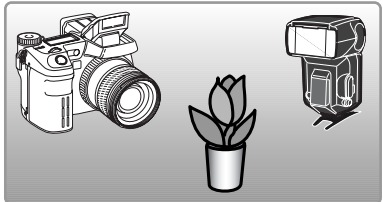

Placera kameran och blixtaggregatet runt motivet. På nästa sida specificeras möjliga avstånd mellan kamera och motiv respektive blixtaggregat och motiv. Se till att inga föremål är placerade mellan kameran och blixtaggregatet.

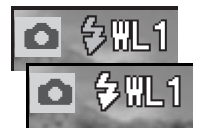

Fäll upp kamerans inbyggda blixt. Symbolen "WL" för trådlöst styrd blixt visas i bildskärmens eller sökarens övre vänstra hörn. Siffran intill symbolen indikerar vilken fjärrstyrningskanal som används. Blixtsymbolen blir vit när blixten har laddats.

När blixtaggregatet 5600HS(D) eller 3600HS(D) har laddats blinkar AF-lampan på blixtens framsida (2). Ta en bild enligt beskrivningen för grundläggande bildtagning på sidan 33.

Blixten kan testavfyras genom att du trycker på AEL-knappen på kameran. Om blixtaggregatet inte avfyras, prova att flytta kameran, blixten eller motivet. Synk för långa slutartider är aktiv i exponeringslägena P och A (sidan 87).

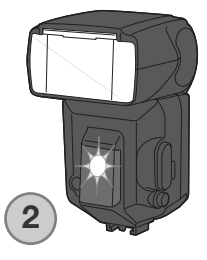

## Räckvidd för trådlös/extern blixt

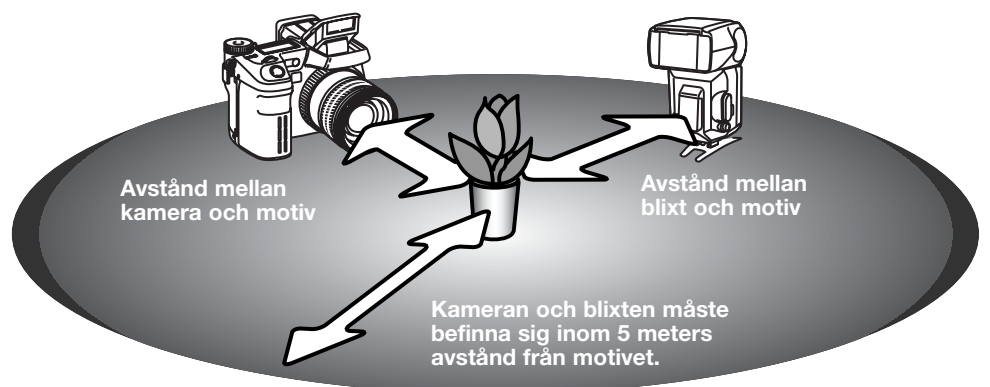

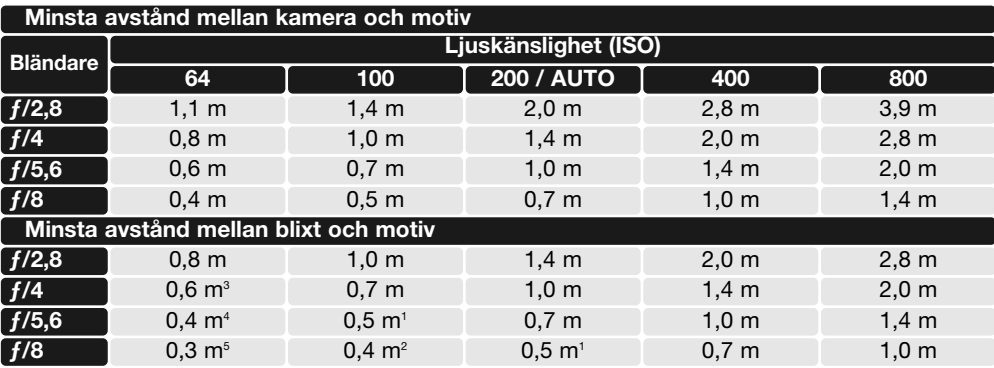

1 Största avstånd mellan blixt och motiv: 3600HS(D) - 3,6 m.

2 Största avstånd mellan blixt och motiv: 3600HS(D) - 2,5 m, 5600HS(D) - 4,0 m.

3 Största avstånd mellan blixt och motiv: 3600HS(D) - 4,0 m.

4 Största avstånd mellan blixt och motiv: 3600HS(D) - 2,8 m, 5600HS(D) - 4,2 m.

5 Största avstånd mellan blixt och motiv: 3600HS(D) - 2,0 m, 5600HS(D) - 3,0 m.

### Information om trådlös/extern blixt

Blixtfjärrstyrning ger bäst resultat i dämpat ljus eller inomhusbelysning. Under ljusa förhållanden kan blixtaggregatet ha svårt att detektera styrsignalerna från kamerans inbyggda blixt.

Systemet för trådlöst styrd extern blixt har fyra kanaler så att flera belysningssystem kan användas samtidigt i samma omgivning utan att de stör varandra. När blixten har tagits bort från kameran kan kanalen för trådlös styrning ändras. I bruksanvisningen till blixten framgår hur du ställer in kanalen för trådlös styrning. Kameran och blixten måste vara inställda på samma kanal.

När extern blixt inte används ska funktionen för blixtfjärrstyrning alltid stängas av på flik 1 i tagningsmenyn; i annat fall uppstår felexponering när blixt används. Blixtarna 5600HS(D) och 3600HS(D) kan återställas samtidigt som kameran. Montera blixten i blixtskon och ändra inställningen för trådlös blixt i menyn till ett annat blixtläge.

Kameran har inte någon förinställd slutartid för blixtsynkronisering. I exponeringsläge P (program) eller A (bländarförval) blir slutartiden aldrig så lång att det är risk för skakningsoskärpa, såvida inte funktionen för långsam synk är aktiverad (sidan 87). I exponeringsläge S (slutartidsförval) eller M (manuellt) kan alla slutartider användas.

Blixten kan synkronisera med kameran vid alla slutartider; funktionen för korta slutartider på blixtarna 5600HS(D) och 3600HS(D) behöver inte användas. När blixt används bör slutartiden ställas in på blixtens utlysningstid för att förhindra underexponering. Maximalt 1/250 sekund rekommenderas när en kompatibel Minolta-blixt används. Styrenheten för trådlös blixtstyrning kan inte användas med den här kameran.

### Blixtstyrning

Blixtstyrning kan göras via ADI (avancerad avståndsintegrering), TTL-förblixtmätning eller manuellt. Blixtläget kan ändras på flik 1 i tagningsmenyn (sidan 80).

Med ADI-blixtmätning kombineras avståndsinformation från autofokussystemet med information från en förblixt. Till skillnad från konventionell TTL-blixtmätning påverkas inte ADI av motivets eller bakgrundens ljusreflektion vilket garanterar optimal blixtexponering.

Med TTL-förblixt beräknas blixtexponeringen enbart med hjälp av en förblixt. Detta läge måste användas när försättslinser eller filter som minskar mängden ljus som passerar, till exempel gråfilter används. TTL-förblixtmätning måste användas när en diffusor är monterad på den inbyggda blixten eller på en extern blixt.

Kameran kopplar automatiskt om från ADI-mätning till TTL-förblixtmätning när ett motiv med svaga kontraster gör att autofokussystemet inte kan fokusera. Om autofokussystemet inte kan låsa på motivet, använd manuell fokusering; ADI-mätningen fungerar fortfarande.

Med manuell blixtstyrning avfyras blixten med full effekt, 1/2, 1/4, 1/8 eller 1/16 effekt. Eftersom ingen förblixt används kan den manuella blixtstyrningen användas för utlösning av slavblixtar. Manuell blixt kan inte användas tillsammans med reduktion av röda ögon eller trådlös blixt.

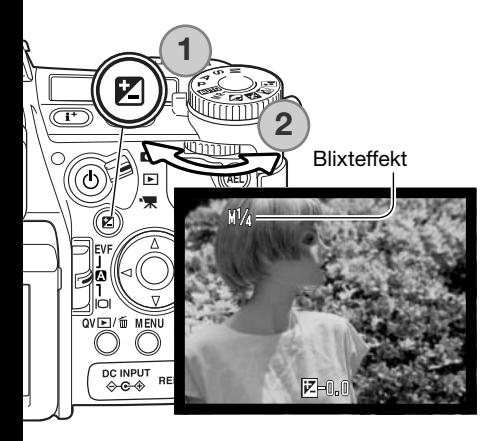

Välj alternativet för manuell blixtstyrning under "Flash control" på flik 1 i tagningsmenyn. När den inbyggda blixten har lyfts upp trycker du på knappen för exponeringskompensation (1). Vrid den bakre inställningsratten (2) för att välja manuell blixtuteffekt; den främre inställningsratten justerar exponering med befintligt lius.

Slutför inställningen genom att trycka ned avtryckaren till hälften eller trycka på knappen för exponeringskompensation. Uteffekten och symbolen för manuell blixt visas på bildskärmen eller i sökaren när blixten är uppfälld.

I följande tabell visas ungefärliga ledtal för beräkning av manuell blixteffekt. Ekvationerna kan användas för att räkna ut ledtal (GN), bländare (ƒn) eller avstånd mellan blixt och motiv för exponeringen.

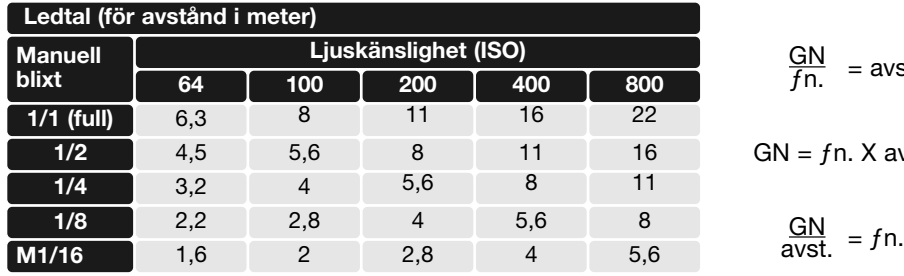

$$
\frac{\text{GN}}{fn.} = \text{avst}.
$$

 $fn. X$  avst.

$$
\frac{GN}{\text{avst.}} = f n.
$$

## **Blixtinformation**

Maxxum/Program Flash 2500(D), 3600HS(D), 5600HS(D), Macro Ring Flash 1200 och Macro Twin Flash 2400 kan användas med den här kameran. ADI-blixtmätning fungerar tillsammans med de tre Maxxum/Program-blixtarna som monteras i blixtskon. I bruksanvisningen till blixten beskrivs hur du ställer in ADI-mätning. Andra typer av blixtar rekommenderas inte.

Med Maxxum/Program Flash 5600HS(D) och 3600HS(D) växlar blixtmätningsläget automatiskt till TTL-förblixtmätning när indirekt blixt eller funktionen för trådlös fjärrstyrd blixt används, eller om blixtarna är anslutna till kameran med en extern kabel. TTL-förblixt aktiveras automatiskt när makroblixt används. När Maxxum/Program Flash 2500(D) används för indirekt blixt, ställ in mätningsläget TTL på blixten eller TTL-förblixt i kamerans tagningsmeny.

Om blixtbelysningen blir ojämn i vidvinkelläge när Maxxum/Program-blixt används, montera en vidvinkeladapter på blixtaggregatet. Med 3600HS(D) ska blixtmätningsläget TTL-förblixt användas. När den automatiska zoomfunktionen på Maxxum/Program Flash 3600HS(D) och 5600HS(D) används får blixten en bredare ljusspridning än den vinkel som motsvarar objektivets aktuella brännvidd.

När Macro Ring Flash 1200 eller Macro Twin Flash 2400 används i makroläge (sidan 49) kan ljusbortfallet i bildens kanter bli märkbart i makrovidvinkelläge.

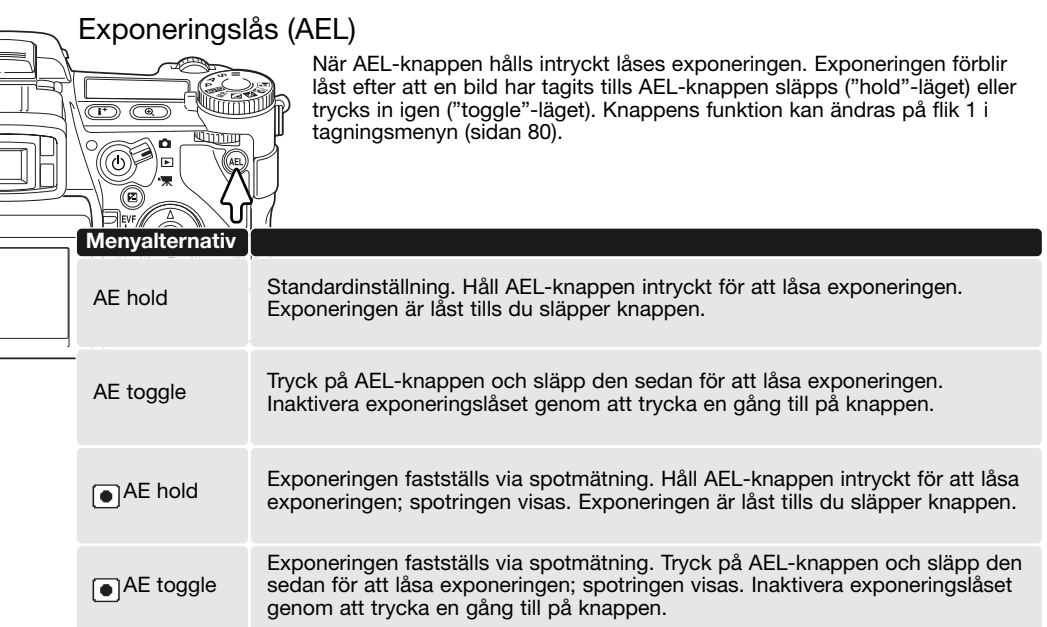

Dessa menyalternativ påverkar inte användningen av funktionen för manuellt skift (sidan 56).

# Återställning av inställningar för tagningsläge

Bildtagningsfunktionerna kan återställas på flik 1 i tagningsmenyn (sidan 80). När alternativet har valts visas en skärm där du kan välja "Yes" om du vill återställa alla funktioner och inställningar nedan, eller "No" om du vill avbryta operationen.

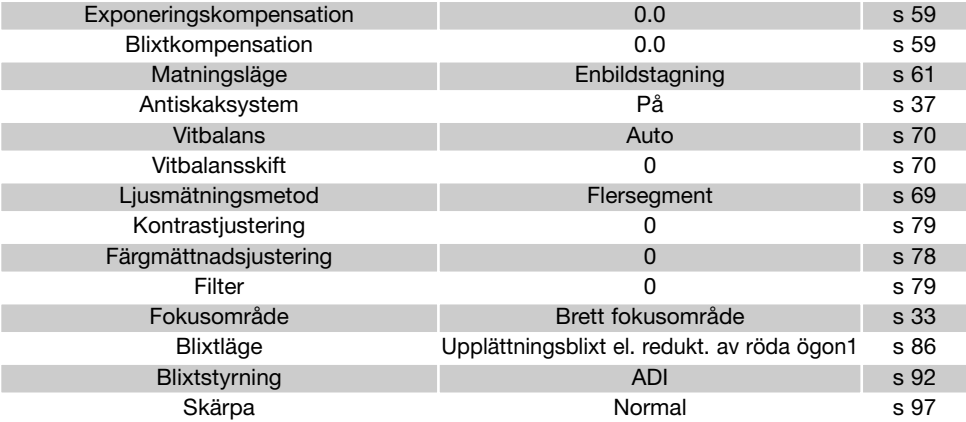

1. Blixtläget återställs till det läge som senast var inställt.

Inställningarna i tagningsläge kan återställas med hjälp av snabbknappar (genvägar); se sidan 132. Bekräftelseskärmen visas inte när snabbknappar används.

# Inställningar för intervalltagning (Int. set)

Inställningarna för matningsläget intervalltagning (sidan 66) ställs in på flik 2 i tagningsmenyn (sidan 80).

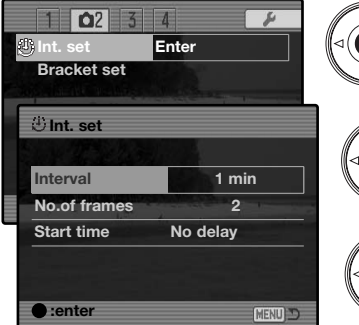

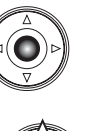

Välj "Enter" i menyalternativet "Interval set" på flik 2 i tagningsmenyn. Tryck på fyrvägskontrollens mittknapp för att visa inställningsskärmen.

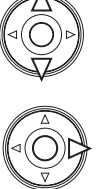

I inställningsskärmen markerar du den inställning som ska ändras med fyrvägskontrollens upp-/nedknapp och trycker sedan på högerknappen. Ändra inställningen med upp-/nedknappen. Tryck på vänsterknappen för att återgå till inställningarna. Fortsätt tills alla inställningar har gjorts.

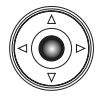

Tryck på mittknappen för att slutföra operationen. Med MENU-knappen stänger du skärmen och avbryter ändringarna.

#### Inställningar för alternativexponering

När en alternativexponering görs (sidan 62) kan exponeringsskillnaden mellan bilderna ställas in på 0,3 EV eller 0,5 EV. Detta ställs in på flik 2 i tagningsmenyn (sidan 80).

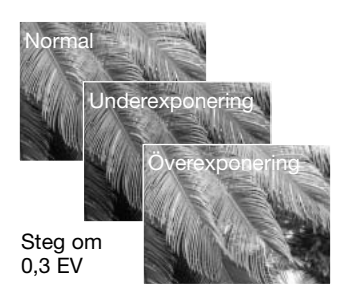

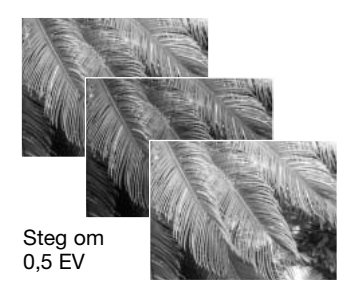

## Skärpa

Bildens skärpa kan ändras. Detta måste ställas in innan bilden tas. Skärpeläget ställs in på flik 3 i tagningsmenyn (sidan 80). Om någon annan inställning än "Normal" har valts visas skärpesymbolen på bildskärmen eller i sökaren.

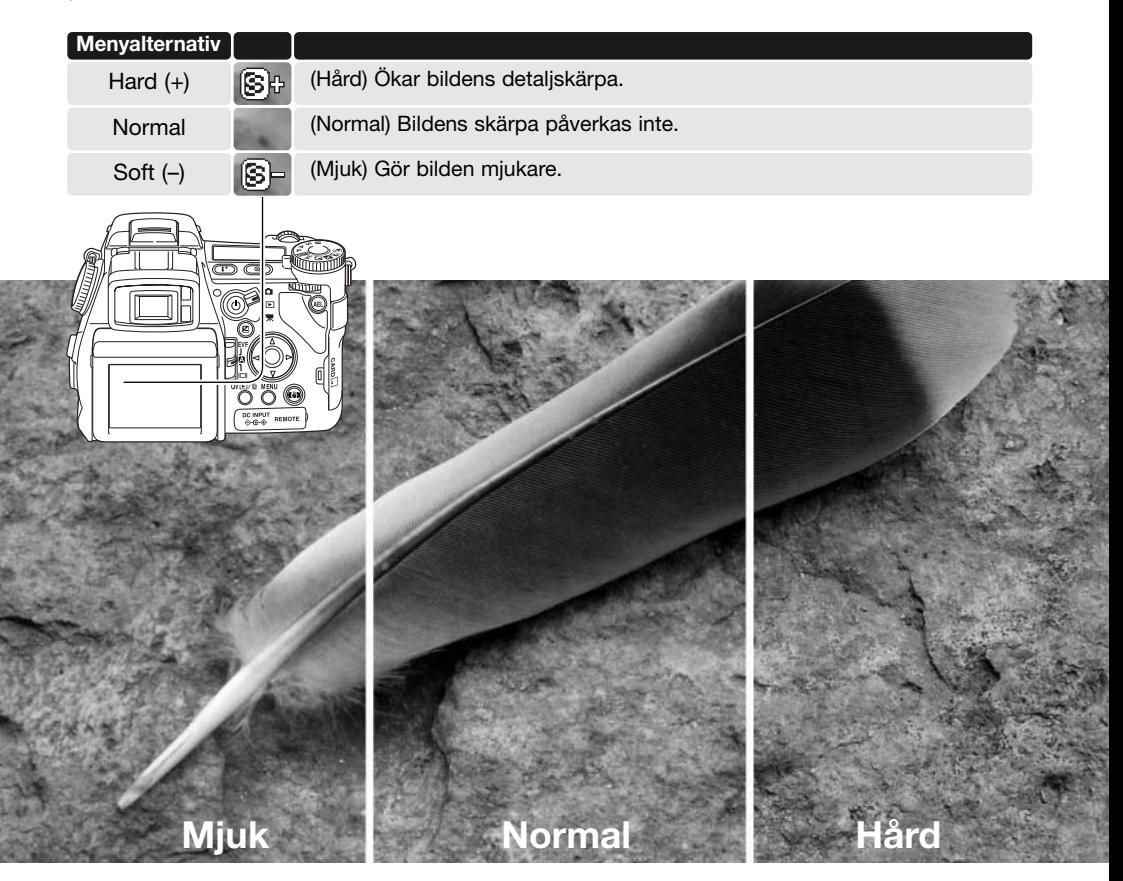

# Datumstämpling (Data imprint)

Data kan kopieras in på stillbilder och sparas tillsammans med bildfilens EXIF-data. Datumstämplingsfunktionen måste vara aktiverad innan bilden tas. När funktionen aktiverats datumstämplas alla bilder som tas tills funktionen stängs av. Ett gult streck bakom bildräknaren på bildskärmen eller i sökaren indikerar att datumstämplingsfunktionen är aktiverad. Funktionen väljs på flik 2 i tagningsmenyn (sidan 80). Datumstämpling kan inte göras i bildkvalitetsläget TIFF, RAW eller RAW & JPEG. Endast ett datumstämplingsformat kan användas för varje bild.

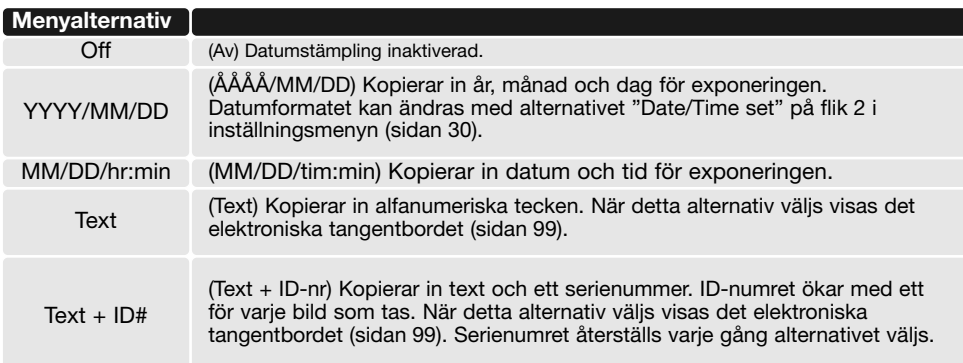

Data kan kopieras in i bildens nedre högra hörn (horisontell bild) samt till filens EXIF-data, eller enbart till EXIF-data. EXIF-data kan visas med programmet DiMAGE Viewer. Placeringen av inkopierade data väljs med menyalternativet "Imprint to" på flik 2 i menyn.

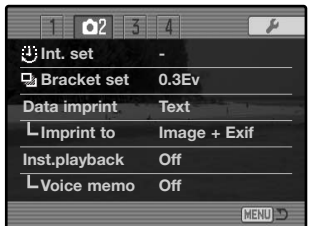

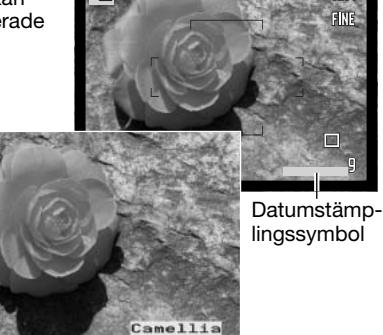

## Elektroniskt tangentbord

Det elektroniska tangentbordet används för att skriva text för datumstämpling eller för att namnge nya filmappar. Tangentbordet visas automatiskt när du väljer att skriva text.

För att skriva text markerar du önskat tecken med fyrvägskontrollens knappar och trycker på mittknappen för att välja tecknet. Växla mellan versaler, gemener och japanska genom att markera skiftknappen (abc) och trycka på fyrvägskontrollens mittknapp; ändringen visas direkt på tangentbordet.

För att använda texten och stänga tangentbordet markerar du "Enter"-knappen och trycker på mittknappen. Tryck på MENUknappen för att avbryta.

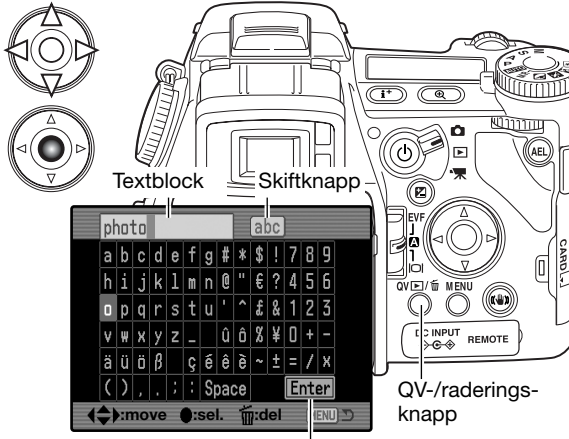

Enter-knapp

För att radera text, flytta markören till textblocket överst i skärmen. Flytta markören för att markera det tecken som ska raderas. Tryck på QV-/raderingsknappen för att radera tecknet.

För att ersätta ett tecken, markera tecknet i textblocket och markera sedan det nya tecknet på tangentbordet. Tryck på fyrvägskontrollens mittknapp för att ersätta tecknet.

#### **Anmärkning**

Japanska tecken kan kopieras in i bilden, men det kan hända att EXIF-data inte visas korrekt med DiMAGE Viewer på grund av begränsningarna för datorns operativsystem.

# Omedelbar visning (Inst. playback)

När en bild har tagits kan den visas på bildskärmen i två eller tio sekunder innan den sparas. Vid seriebildstagning eller alternativexponering med seriebildstagning visas bilderna som miniatyrer. Aktivering av omedelbar bildvisning och inställning av visningstidens längd görs på flik 2 i tagningsmenyn (sidan 80).

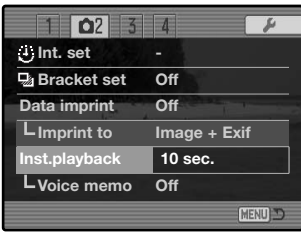

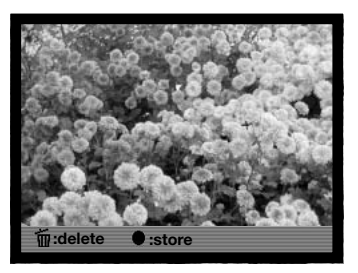

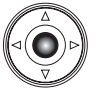

Om fyrvägskontrollens mittknapp trycks in under direkt bildvisning sparas den visade bilden genast och visningen avslutas.

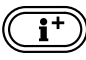

Tryck på infoknappen för att växla mellan visning av bilden med eller utan informationsrad.

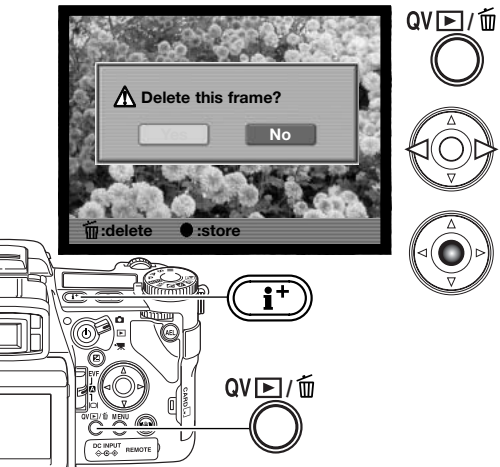

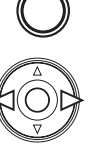

För att radera den visade bilden trycker du på QV- /raderingsknappen. En bekräftelseskärm visas.

Tryck på fyrvägskontrollens vänster-/högerknapp för att markera "Yes" (ja). Välj "No" (nej) om du vill avbryta.

Tryck på mittknappen för att radera bilden. När en serie bilder tagits med seriebildstagning eller alternativexponering raderas hela bildserien.

# Röstminne (Voice memo)

Med röstminnesfunktionen kan du spela in upp till 15 sekunders ljudspår tillsammans med en stillbild. Denna funktion aktiveras på flik 2 i tagningsmenyn (sidan 80), och används när bilden visas omedelbart efter exponering. När funktionen är aktiverad visas mikrofonsymbolen på bildskärmen eller i sökaren. Funktionen måste ställas in innan bilden tas. Röstminnesfunktionen är aktiverad tills den återställs.

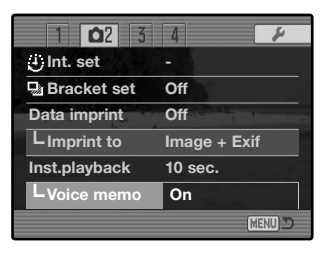

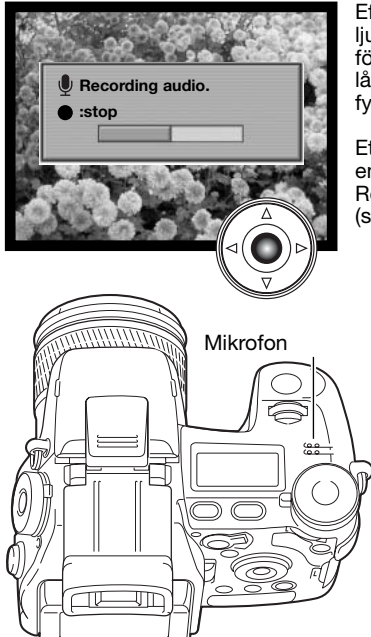

Efter omedelbar bildvisning visas en skärm som indikerar att ljudinspelningen har börjat. Inspelningstidens längd visas på förloppsindikatorn. Inspelningen avslutas när den 15 sekunder långa inspelningstiden har löpt ut eller genom att du trycker på fyrvägskontrollens mittknapp.

Ett ljudspår bifogas till den sista bilden i en seriebildstagning eller en alternativexponering med seriebildstagning (sidan 61). Röstminnen kan spelas upp i snabbvisnings- och visningsläget (sidan 115).

### **Inspelningstips**

Vid ljudinspelning, var försiktig så att du inte vidrör eller täcker över mikrofonen. Ljudkvaliteten står i proportion till avståndet mellan ljudkällan och mikrofonen. För bästa resultat, tala på cirka 20 cm avstånd från mikrofonen.

Om du trycker på fyrvägskontrollens mittknapp vid omedelbar visning sparas bilden och inspelningen av ljudspåret börjar. Om avtryckaren trycks ned halvvägs sparas bilden och inspelningen av röstminnet avbryts.

# Färgläge (Color mode)

Färgläget styr om en stillbild sparas i färg eller svartvitt. Detta måste ställas in innan bilden tas. Färgläget ställs in på flik 2 i tagningsmenyn (sidan 80). Den aktiva bilden på bildskärmen eller i sökaren återger det valda färgläget. Färgläget påverkar inte bildfilens storlek. Se färgexemplen på sidan 103.

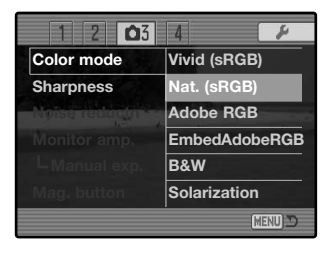

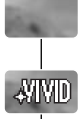

**Adobe** 

**b** Adobe

BM

 $\boxtimes 1$ 

**Natural Color** - återger motivets färger på ett naturtroget sätt. I detta läge visas ingen färglägessymbol på bildskärmen. Använder färgrymden sRGB.

**Vivid Color** - ökar färgernas mättnad. Den ökade färgmättnaden sparas i RAW-bilddata. Använder färgrymden sRGB.

**Adobe RGB** - liksom Natural Color återger detta färgläge bildens färger naturtroget, men utnyttjar det mer omfattande färgomfånget hos färgrymden Adobe RGB.

**Embedded Adobe RGB** - samma som Adobe RGB, frånsett att färgrymden är inbäddad i bildfilen.

**Black & White** - svartvittläget producerar svartvita bilder. Bilderna kan tonas med inställningen "Filter" med ratten för digitala effekter (sidan 78).

**Solarization** (solarisation) - ger en delvis invertering av bildens färgtoner. Exponeringskompensation kan användas för att framhäva solariseringseffekten (sidan 59). Digitala effekter kan inte användas. Detta färgläge påverkar inte RAW-bilder. För mer information om RAW-bildkvaliteten och färglägen, se sidan 84.

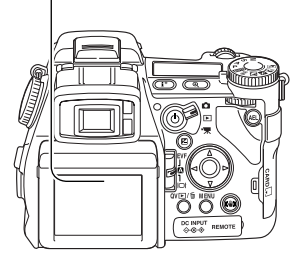

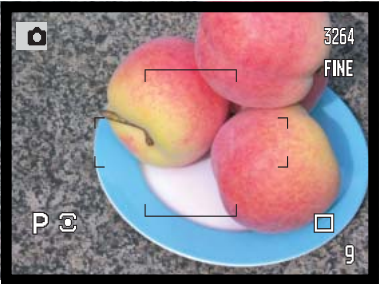

**Natural Color och Adobe RGB** återger motivets färger på ett naturtroget sätt.

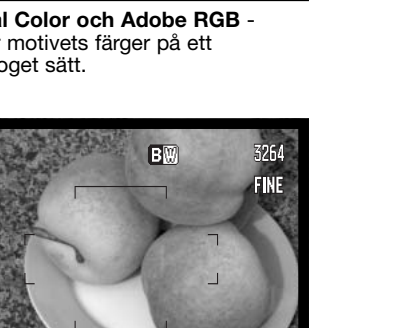

**Black & White** - svartvittläget producerar svartvita bilder.

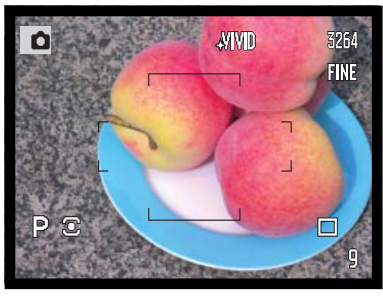

**Vivid Color** - ökar färgernas mättnad.

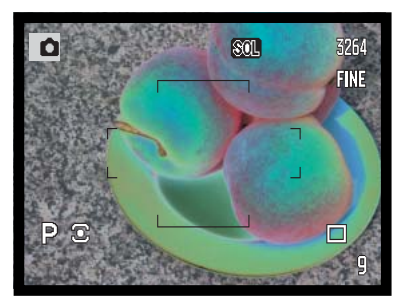

**Solarization** - ger en delvis invertering av bildens färgtoner.

### Adobe RGB

Adobe RGB har ett större färgomfång än den vanligare färgrymden sRGB. Färgomfångets storlek begränsar antalet färger som kan återges; ju större färgomfång, desto fler färger. Om bilden ska skrivas ut på en skrivare med hög kvalitet rekommenderas att färgläget Adobe RGB används istället för Natural Color eller Vivid Color.

Färgmatchning måste användas när Adobe RGB-bildfiler öppnas. Vi rekommenderar att färgläget Embedded Adobe RGB används. När programmet DiMAGE Viewer används måste färgmatchningsfunktionen vara aktiverad, och färgrymden Original Color Space (Adobe RGB) inställd i dialogrutan Color preferences; mer informationen om färgmatchning finns under "Color matching" i avsnittet "Advanced setup" i handboken för DiMAGE Viewer. DiMAGE Viewer version 2.2 eller senare krävs för att öppna Adobe RGB-bilder tagna med den här kamera.

### Brusreducering (Noise reductn)

Denna funktion reducerar effekten av mörkerbrus som uppkommer vid långa exponeringstider. Brusreducering används endast vid exponeringstider på 1 sekund och längre. Processen tillämpas på varje bild efter att den tagits. Bildskärmen är tom medan processen fortgår (upp till 30 sekunder). Vid brusreducering används en metod som kallas subtraktion av mörkerbrus.

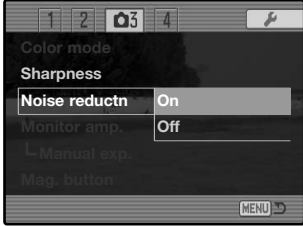

### Bildskärmsförstärkning (Monitor amp.)

Med menyalternativet för bildskärmsförstärkning kan du ställa in ljusstyrkan för den aktiva bilden. Det finns två inställningar för funktionen:

**Auto** (automatisk) - i mycket svagt ljus när kamerakänsligheten har ökats maximalt ökar bildskärmens eller sökarens ljusstyrka. Den aktiva bilden blir svartvit på bildskärmen eller i sökaren, men detta påverkar inte det färgläge som används.

När automatisk bildskärmsförstärkning aktiveras kan inte digital förstoring (sidan 105) användas. Om realtidshistogrammet (sidan 45) används återger det den förstärkta bilden och inte resultatet av exponeringen.

**Normal** (normal) - bilden på bildskärmen förstärks inte i svagt ljus.

När exponeringsläget M (manuellt) används (sidan 56) är ytterligare två alternativ tillgängliga:

**Exposure priority** (exponeringsförval) - den aktiva bilden återger den inställda exponeringen. Automatisk bildskärmsförstärkning är inaktiverad.

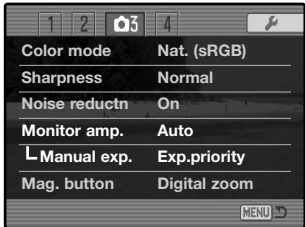

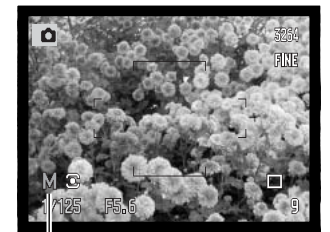

Symbol för visningsförval

**Display priority** (visningsförval) - den aktiva bilden visas oavsett exponeringsinställning. Detta ger möjlighet att komponera bilden på bildskärmen när blixt används som huvudsaklig ljuskälla. När detta läge väljs blir symbolen för manuell exponering röd på bildskärmen eller i sökaren.

# Knapp för digital förstoring (Mag. button)

Den funktion som förstoringsknappen ska utföra kan ändras från digital zoom (sidan 47) till digital förstoring eller tvärtom på flik 3 i tagningsmenyn (sidan 80). Digital förstoring kan användas endast med manuell fokusering. Snabbknappar kan användas för att växla mellan digital zoom och digital förstoring (sidan 132).

**1**

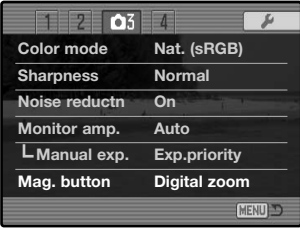

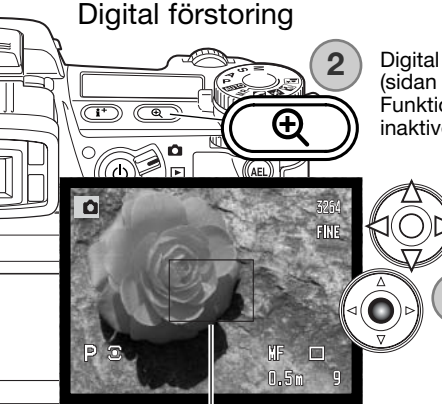

Digital förstoring är ett fokuseringshjälpmedel vid manuell fokusering (sidan 46). Den aktiva bilden på bildskärmen kan förstoras 3,3X. Funktionen aktiveras i tagningsmenyn; se ovan. Digital förstoring är inaktiverad i övriga fokuslägen.

> Initialt visas den aktiva bilden med förstoringsramen i bildens mitt. Ramen kan flyttas i den aktiva bilden med fyrvägskontrollens knappar (1). Tryck på mittknappen för att återställa ramen till bildens mitt. Tryck på förstoringsknappen (2) för att förstora bilden.

Förstoringsområde

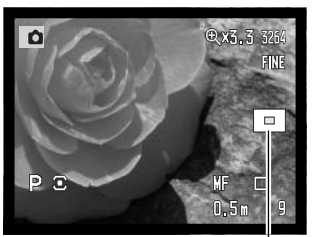

**Bildutsnittssymbol** 

När bilden förstoras visas förstoringsgraden i bildskärmens övre högra hörn. Panorera och centrera bildytan med fyrvägskontrollens knappar. Tryck på förstoringsknappen igen för att avbryta funktionen.

Bildutsnittssymbolen indikerar vilken del av bilden som visas. När avtryckaren trycks ned halvvägs visas hela bildytan.

# Inställningar för motivprogram (DSP set)

De minnesregister som används för kamerainställningar kan tilldelas positionerna för motivprogram på exponeringslägesratten. Detta ställs in på flik 4 i tagningsmenyn (sidan 80). Följande två alternativ finns:

**DSP** - exponeringslägesratten används för motivprogrammen.

**Memory recall** (hämta minnesinställningar) exponeringslägesratten används för minnesregistren; se bilden.

Mer information om motivprogram finns på sidan 58. För att spara kamerainställningar, se sidan 72.

#### Motivföljande autofokus

Motivföljande autofokus som används vid kontinuerlig autofokus (sidan 46) kan stängas av på flik 4 i tagningsmenyn (sidan 80). När funktionen är inaktiverad kan fokusområdets position fortfarande ändras med fyrvägskontrollens knappar.

#### Exponeringslås

Låsning av exponeringsautomatiken kan aktiveras på flik 4 i tagningsmenyn (sidan 80). När exponeringslås är aktiverat låses exponeringen när avtryckaren trycks ned halvvägs; slutartid och bländare blir svarta. När exponeringslås är inaktiverat ändras exponeringsinställningarna i enlighet med ljusförhållandena när avtryckaren trycks ned halvvägs. Detta påverkar inte AELknappens funktion (sidan 50). När enbildsautofokus med flersegmentsmätning används är exponeringslås alltid aktiverat oavsett menyinställning.

#### Exponering låst

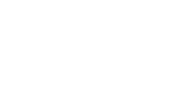

 $\overline{2}$  $\overline{04}$ **DSP set DSP Tracking AF On AE lock Off Spot AE area Center spot Direct MF Off EVF mode Motion 60fps**MENU S

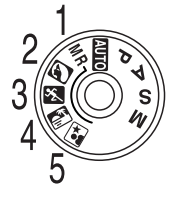

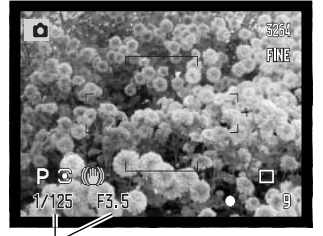

# Spotmätningsområde

När spotmätning (sidan 69) används tillsammans med flyttbar fokuspunkt (sidan 48) kan spotmätningsområdets position vara i centrum av den aktiva bilden eller länkad till fokuspunkten, dvs spotmätpunkten följer den flyttbara fokuspunktens position. Detta ställs in på flik 4 i tagningsmenyn (sidan 80).

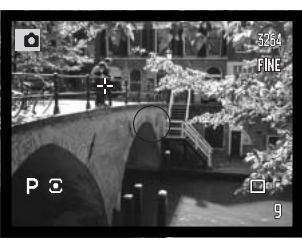

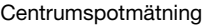

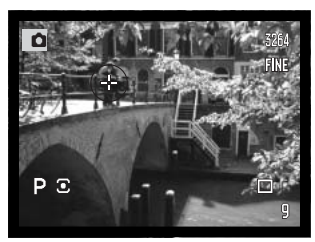

Centrumspotmätning Spotmätpunkten följer den flyttbara fokuspunkten

### Direkt manuell fokus

Med direkt manuell fokus kan du justera fokus efter att AF-systemet har låsts på motivet. Funktionen ställs in på flik 4 i tagningsmenyn (sidan 80). Direkt manuell fokus är inaktiverad när kontinuerlig autofokus eller manuell fokus (sidan 46) används.

Tryck ned avtryckaren halvvägs för att låsa fokus (1); fokussymbolen blir vit; se avsnittet om grundläggande användning (sidan 33). "DMF" visas intill symbolen för matningsläge.

Medan avtryckaren hålls halvvägs nedtryckt kan kameran fokuseras manuellt med fokuseringsringen (2). Kontrollera alltid skärpeinställningen på bildskärmen eller i sökaren. Det ungefärliga fokuseringsavståndet visas intill bildräkneverket. Om digital förstoring är aktiverad kan den funktionen användas (sidan 105).

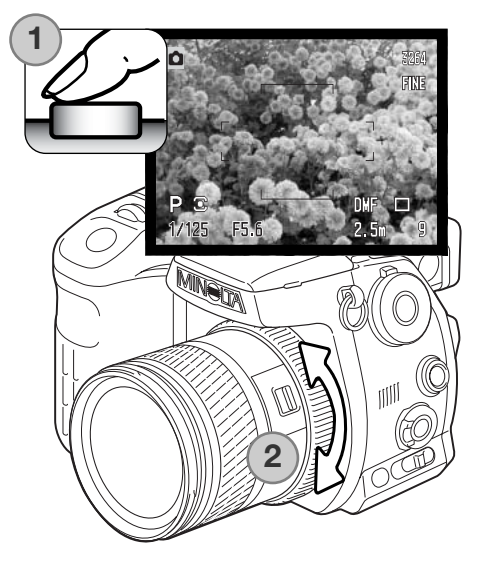

### Sökarens bilduppdateringsfrekvens (EVF mode)

Den elektroniska sökarens bilduppdateringsfrekvens kan ändras; bildskärmen påverkas inte. Detta ställs in på flik 4 i tagningsmenyn (sidan 80). Följande två alternativ finns:

**Quality 30fps** (maximal kvalitet, 30 b/sek) - högupplöst sökarbild (VGA; 640 x 480) som uppdateras med 30 bilder per sekund.

**Motion 60fps** (rörligt motiv, 60 b/sek) - ryckfri sökarbild som uppdateras med 60 bilder per sekund; lämpligt för rörliga motiv. Upplösningen är hälften av VGA (640 x 240). Vid kontinuerlig autofokus (sidan 143) eller filminspelning används 30 bilder per sekund.

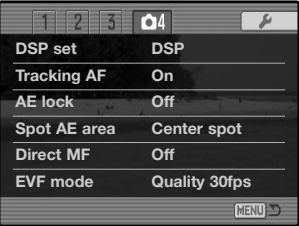

# **Konica Minolta-historik**

20 februari 1962 blev John Glenn den förste amerikan att kretsa i omloppsbana runt jorden. Ombord på rymdskeppet Friendship 7 fanns en Minolta Hi-matic-kamera som dokumenterade den historiska händelsen. Under den 4 timmar, 55 minuter och 23 sekunder långa färden hann rymdskeppet göra tre varv runt jorden med en medelhastighet av 28 000 km/h.

24 maj 1963 besökte Glenn vår kamerafabrik i Sakai i Japan för att plantera ett palmträd och på så sätt fira händelsen. Palmen växer fortfarande på fabriksområdet och är nu åtta meter hög.

Kameran? Den finns fortfarande kvar. Den visas på Smithsonian Institution's National Air and Space museum i Washington D.C. Detta och andra föremål från John Glenns Friendship 7 Mercury-färd kan beskådas i galleri 210; "Apollo to the Moon".

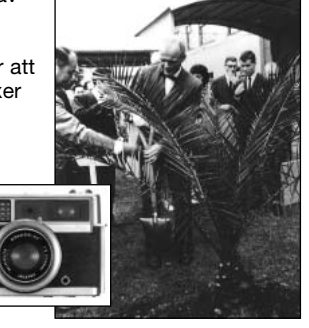
## **Intensivkurs i fotografering**

Fotografi är en mycket givande sysselsättning. Det är ett stort och avancerat område som det kan ta åratal att bemästra. Tillfredsställelsen i att skapa fotografier och glädjen över att kunna fånga ett magiskt ögonblick kan emellertid inte jämföras med något annat. Den här guiden är en liten introduktion till några grundläggande fotograferingsprinciper.

Bländaren styr inte bara exponeringen utan även skärpedjupet, dvs området mellan det närmaste skarpa föremålet och det föremål längst bort som är skarpt. Ju högre bländartal, desto större blir skärpedjupet, och ju längre blir den slutartid som krävs för exponeringen. Ju lägre bländartal, desto mindre skärpedjup och kortare slutartid. Vanligtvis används ett större skärpedjup vid landskapsfotografering (ett högt bländartal) för att få både förgrunden och bakgrunden skarp, medan ett kort skärpedjup (lågt bländartal) används för porträtt eftersom man då oftast vill skilja ut huvudmotivet från bakgrunden.

Skärpedjupet förändras dessutom med objektivets brännvidd. Ju kortare brännvidd, desto större skärpedjup; ju längre brännvidd, desto kortare skärpedjup.

Slutartiden styr inte bara exponeringen, utan också möjligheten att "frysa" rörelser. Korta slutartider används ofta vid sportfotografering då man vill frysa rörelser. Långa slutartider kan däremot användas för att återge rörelseflöden, till exempel vattenmassor som forsar utför ett vattenfall. Stativ rekommenderas då långa slutartider används.

Effekten av ändrad bländare och slutartid avspeglas inte i sökaren eller på bildskärmen. Ta en provbild med den inställda bländaren och slutartiden och granska sedan resultatet i snabbvisningsläget (sidan 40).

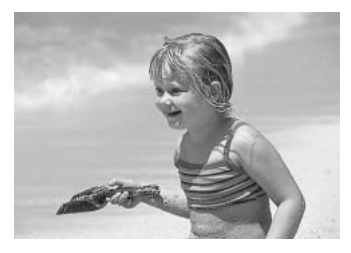

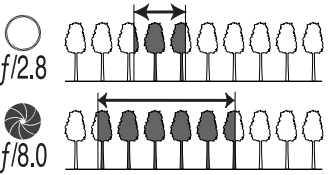

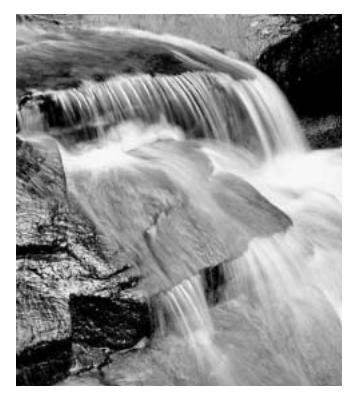

## Exponerings- och blixtkompensation

Ibland kan kamerans exponeringsmätare förledas av vissa förhållanden. Exponeringskompensation kan användas i dessa situationer. Exempelvis kan mycket ljusa motiv såsom ett vinterlandskap eller en sandstrand bli underexponerade. Justering av exponeringsvärdet med +1 eller +2 EV ger en bild med normalt nyansomfång.

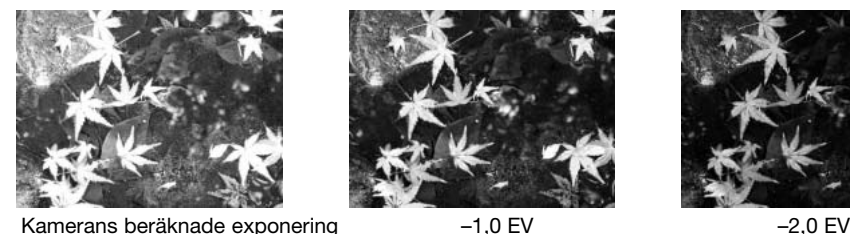

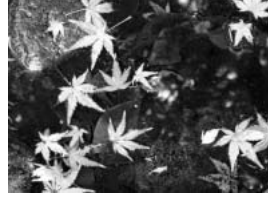

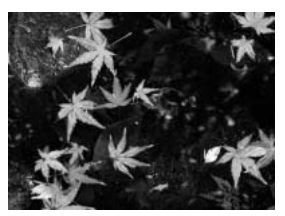

I exemplet ovan medför det mörka vattnet att kameran överexponerar bilden så att den blir alltför ljus och urvattnad. Med hjälp av exponeringskompensationen framträder detaljerna i bladen bättre, och stenarna och vattnet framträder djupare och fylligare.

När upplättningsblixt används för att reducera hårda skuggor på motivet orsakade av stark belysning eller direkt solljus, kan blixtkompensationen ändra förhållandet mellan hög- och lågdagrarna (de ljusa och mörka områdena i bilden). Upplättningsblixten lättar upp skuggorna utan att påverka de områden som belyses av den huvudsakliga ljuskällan. Genom att minska blixtens utlysning med ett negativt exponeringsvärde (EV) får skuggorna (lågdagrarna) mindre ljus än vid normal upplättningsblixt och blir hårdare, men fina detaljer i skuggorna, som inte skulle ha återgivits utan blixt, framträder. Ökning av blixtens utlysning med ett positivt EV-värde mjukar upp och nästan eliminerar skuggorna.

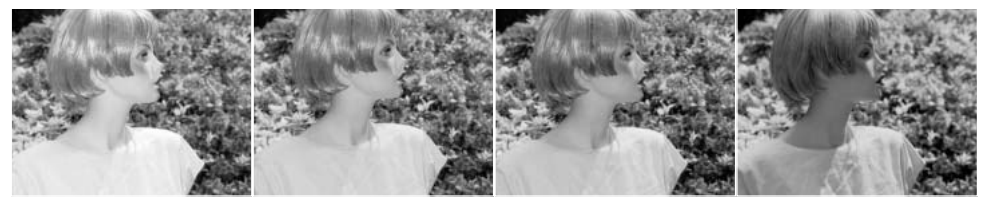

Positiv kompensation Ingen kompensation Negativ kompensation Ingen blixt

#### Vad är ett EV?

EV är en förkortning av exponeringsvärde. Ett EV (till exempel ett bländarsteg eller dubbla slutartiden) gör att den exponering som kameran beräknat justeras med en faktor två.

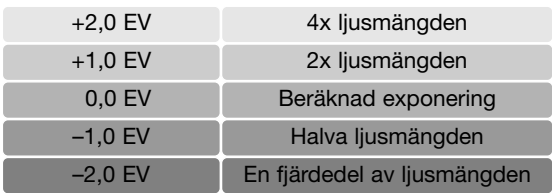

## Ljuskällor och färger

Det mänskliga ögat anpassar sig extremt väl till olika förhållanden. Papperet i den här bruksanvisningen som du läser nu förefaller vitt oavsett belysningstyp. Fotografiska system är betydligt mindre flexibla. När ljuskällan ändras, förändras motivens färger; lysrören i kontorstaket skapar ett grönt färgstick i bilderna, och vanliga glödlampor ger allting en röd slagsida. På samma sätt som ögonen, kompenserar kamerans vitbalans för olika belysningstyper så att bilderna får naturtrogna färger.

Den vanligaste ljuskällan, solen, förändrar färgerna beroende på tiden på dygnet och atmosfäriska förhållanden. Solljuset är mycket varmt när solen är nära horisonten, och mycket blått vid middagstid. Den förinställda vitbalansen för dagsljus är avsett för vackra och soliga dagar. Vid mulet och grått väder blir färgerna kallare. När den huvudsakliga belysningen är himmelsljus, dvs ljus från den blå himlen snarare än direkt solljus, blir färgtonen mycket blå. Den förinställda vitbalansen för skugga är avsedd för sådana förhållanden.

Konstgjort ljus är mera stabilt, men uppvisar ändå vissa variationer. Vanliga glödlampor ger ett varmare ljus ju ljussvagare (lägre watt) de är. Lysrör är olika klassade i enlighet med ljusets färg. De förinställda vitbalansinställningarna kan justeras med den bakre inställningsratten (sidan 70) så att de anpassas till variationerna i dessa ljuskällor.

Viss konstbelysning har ett färgspektrum som inte är kontinuerligt, vilket skapar mycket onaturliga färger i bilden. Vitbalansen kan inte korrigera korrekt för högenergibelysning såsom natriumlampor (gul motorvägsbelysning) eller kvicksilverlampor. Vid porträttfotografering under dessa ljusförhållanden kan blixten användas så att det befintliga ljuset blir mindre dominerande. För landskapsmotiv som belyses av ljus av denna typ ställer du in vitbalansen i dagsljusläge.

## **Filmmenyn**

Aktivera menyn genom att trycka på MENU-knappen i filmläge. MENU-knappen använder du även för att stänga menyn när du är klar. Med knapparna på fyrvägskontrollen flyttar du markören i menyn. Med fyrvägskontrollens mittknapp aktiverar du en inställning.

Navigera i filmmenyn

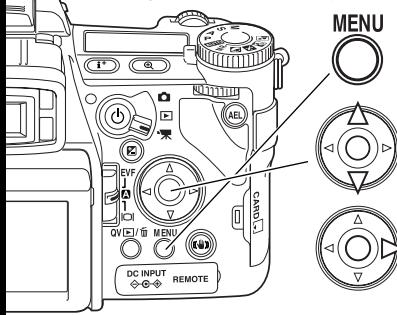

Aktivera tagningsmenyn med MENU-knappen. När menyn öppnas är flik 1 överst i menyn markerad.

Bläddra i menyalternativen med fyrvägskontrollens upp- /nedknapp. Markera det alternativ vars inställning ska ändras.

Tryck på högerknappen för att visa inställningarna; den aktuella inställningen indikeras med en pil. Återgå till menyalternativen genom att trycka på vänsterknappen.

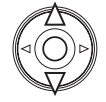

Markera den nya inställningen med upp-/nedknappen. Om "Enter" visas, tryck på mittknappen för att fortsätta.

Tryck på mittknappen för att aktivera den markerade inställningen.

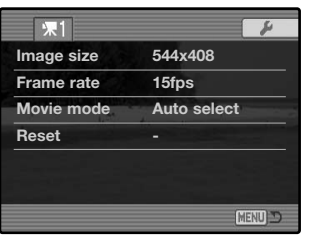

När en inställning har valts återgår markören till menyalternativet och den nya inställningen visas. Du kan fortsätta att göra ändringar efter behov. Återgå till filmläge genom att trycka på MENU-knappen.

## Bildstorlek och bildfrekvens (Image size / Frame rate)

Filmklipp kan spelas in i två storlekar (upplösningar): 544 x 408 och 320 x 240. Ju större bildstorlek, desto högre bildkvalitet och större bildfil. Bildstorleken ställs in i filmmenyn.

Filmklipp kan spelas in med två olika bildfrekvenser: 15 bps och 30 bps. Ju högre bildfrekvens, desto jämnare blir de rörliga bilderna och desto större blir filen. Bildfrekvensen ställs in i filmmenyn. Filmklipp med storleken 544 x 408 och 30 bps kanske inte kan återges korrekt i alla datorer.

Om bildstorleken eller bildkvaliteten ändras visar bildräkneverket det ungefärliga antal sekunder film som kan sparas på minneskortet med denna inställning. Det totala antalet sekunder film som lagras på minneskortet är beroende av kortstorleken och bildfrekvensen. Den faktiska filstorleken kan variera; vissa motiv kan komprimeras mer än andra.

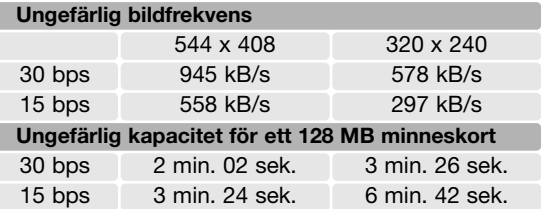

#### Filmläge (Movie mode)

Med alternativet "Movie mode" ställer du in typ av filminspelning. Följande tre alternativ är tillgängliga i filmmenyn:

**Standard movie** (standardfilmning) - används vid inspelning av färgfilm under normala liusförhållanden.

**Night Movie** (nattfilmning) - används vid filminspelning i svagt ljus. Filmklipp som spelas in med detta alternativ blir svartvita. Nattfilmsläget kan avvändas även under normala ljusförhållanden, men starkt utomhusljus kan ligga utanför exponeringsområdet.

**Auto select** (autoval) - kameran växlar automatiskt mellan standardläget och nattfilmsläget beroende på ljusförhållandena. Under inspelning ändras dock inte läget.

## Återställning (Reset)

Med detta alternativ kan du återställa inställningarna i filmläget. När alternativet har valts visas en skärm där du kan välja "Yes" om du vill återställa alla funktioner nedan, eller "No" om du vill avbryta operationen.

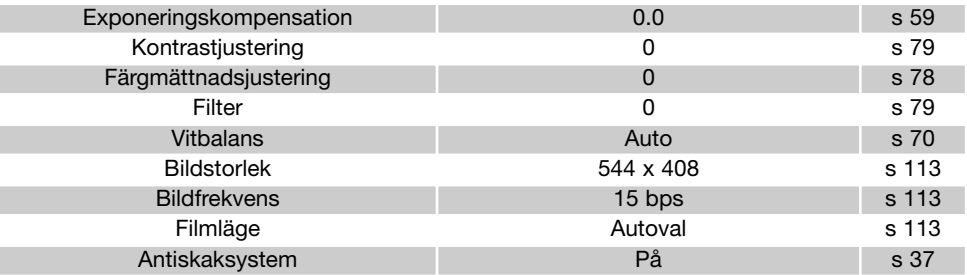

Inställningarna i tagningsläget kan återställas med hjälp av snabbknappar (genvägar). Se sidan 132. När du använder smabbknappar visas ingen bekräftelseskärm.

#### Viktig information om filminspelning

I tabellen nedan visas vilka funktioner som kan ställas in i filmläge.

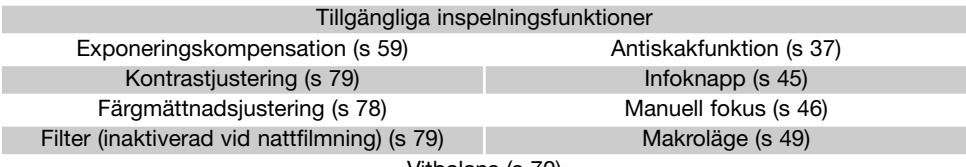

Vitbalans (s 70)

Anpassad vitbalanskalibrering kan endast göras i bildtagningsläge. Denna kalibrering kan även användas vid filminspelning.

## **Avancerad visning**

I detta avsnitt beskrivs hur du spelar upp röstmeddelanden och hur du använder övriga funktioner i visningsläget. Avsnittet om menynavigering omfattar grundläggande menyoperationer. Detta följs av detaljerade beskrivningar av menyinställningarna.

## Spela upp röstminnen

Röstminnen kan spelas upp i snabbvisnings- och visningsläget. På sidan 101 beskrivs hur röstminnen spelas in.

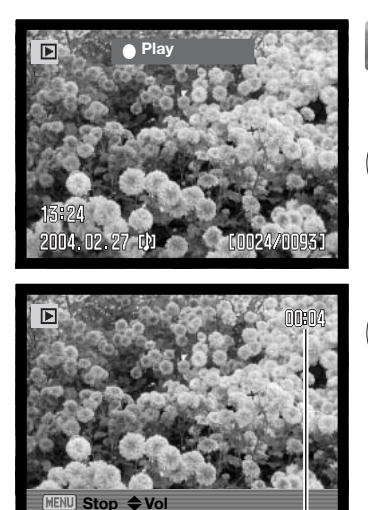

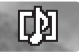

Röstminnen indikeras med en röstminnessymbol som visas längst ned på bildskärmen.

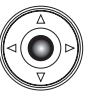

Tryck på fyrvägskontrollens mittknapp för att starta uppspelningen.

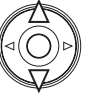

Under uppspelning kan du justera ljudvolymen med kontrollens upp-/nedknapp.

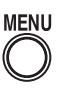

Tryck på MENU-knappen för att avbryta uppspelningen.

Förfluten speltid

## Navigera i visningsmenyn

**MENU** 

ष्ठोतात ò 固

Aktivera visningsmenyn genom att trycka på MENU-knappen i visningsläge. MENU-knappen använder du även för att stänga menyn när du är klar. Med knapparna på fyrvägskontrollen flyttar du markören i menyn. Med mittknappen aktiverar du en inställning.

> Öppna visningsmenyn genom att trycka på MENU-knappen. När menyn öppnas är flik 1 överst i menyn markerad.

Markera önskad menyflik med kontrollens vänster-/högerknapp; menyn för den valda fliken visas.

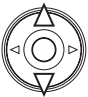

DC IN<br>⇔G **PEMOTE** 

 $\overline{\mathbb{CD}}$  (a

När önskad meny visas bläddrar du i menyn med kontrollens upp-/nedknapp. Markera det alternativ vars inställning ska ändras.

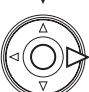

Tryck på kontrollens högerknapp för att visa inställningarna; den aktuella inställningen indikeras med en pil. Återgå till menyalternativen genom att trycka på vänsterknappen.

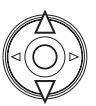

Markera den nya inställningen med upp-/nedknappen. Om "Enter" visas trycker du på mittknappen så visas nästa skärm.

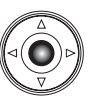

Tryck på mittknappen för att aktivera den markerade inställningen.

När en inställning har valts återgår markören till menyalternativet och den nya inställningen visas. Du kan fortsätta att göra ändringar efter behov. Återgå till visningsläge genom att trycka på MENUknappen.

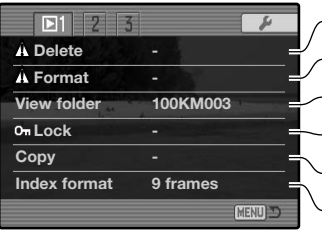

Radera bilder på minneskortet (sidan 119). Formatera minneskortet (sidan 120). Markera en mapp vars innehåll ska visas i visningsläge (sidan 120). Kopiera bilder från ett minneskort till ett annat (sidan 122). Skydda bilder från att raderas (sidan 121). Välja visning av miniatyrbilder (sidan 121).

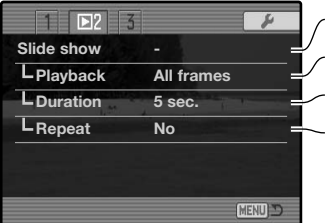

Visa bilder automatiskt (sidan 124).

Välja bilder för bildspel (sidan 124).

Ange hur lång tid varje bild ska visas (sidan 124).

Upprepa bildspelet automatiskt (sidan 124).

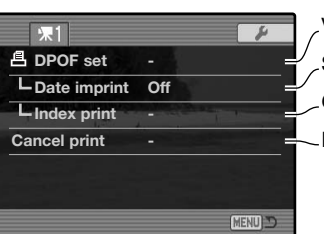

Välja bilder för DPOF-utskrift (sidan 126).

Skriva ut tagningsdatum på varje utskrift (sidan 127).

Göra en utskrift av miniatyrbilder med DPOF-beställning (sidan 127).

Radera DPOF-utskriftsbeställningar på minneskortet (sidan 127).

## Välja bilder

När rammarkering av bilder väljs i någon meny visas en bildmarkeringsskärm. På denna skärm kan du välja en eller flera bilder. Formatet för miniatyrbildsvisning kan ändras på flik 1 i visningsmenyn (sidan 121).

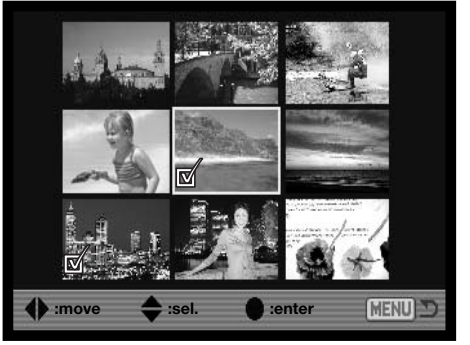

![](_page_117_Picture_3.jpeg)

Med fyrvägskontrollens vänster- /högerknapp flyttar du ramen för att markera önskade bilder.

![](_page_117_Figure_5.jpeg)

Med kontrollens uppknapp väljer du bilden; en symbol visas vid den valda bilden. Med nedknappen avmarkerar du bilden; symbolen försvinner.

Varje vald bild indikeras med en symbol intill bilden.

![](_page_117_Picture_8.jpeg)

Tryck på MENU-knappen för att stänga skärmen och avbryta operationen.

**MEN** 

## Radera bilder (Delete)

![](_page_118_Picture_1.jpeg)

En bild som raderas tas bort permanent. Raderade bilder kan inte återställas. Var därför försiktig när du använder raderingsfunktionen.

I visningsmenyn kan du radera en enstaka bild, flera bilder eller alla bilder i mappen. Innan en bild raderas visas en bekräftelseskärm; välj "Yes" om du vill radera bilden eller "No" om du vill avbryta operationen. Om du vill radera bilder i en annan mapp måste denna mapp först vara markerad i "View folder" på flik 1 i visningsmenyn (sidan 116) eller i "Select folder" på flik 2 i inställningsmenyn (sidan 137). Menyn innehåller tre raderingsalternativ:

![](_page_118_Picture_105.jpeg)

**This frame** (denna bild) - bilden som visas eller är markerad i visningsläge raderas.

**All frames** (alla bilder) - alla olåsta bilder i den valda mappen raderas.

**Marked frames** (markerade bilder) - alla bilder som markerats för radering raderas. När denna inställning väljs visas skärmen för val av bilder. Markera den första bilden som ska raderas med hjälp av fyrvägskontrollens vänster-/högerknapp. Tryck på uppknappen för att markera bilden med soptunnesymbolen. Avmarkera en bild genom att flytta den gula ramen till bilden och trycka på nedknappen; soptunnesymbolen försvinner. Fortsätt tills alla bilder som ska raderas är markerade. Tryck på mittknappen (bekräftelseskärmen visas), eller tryck på MENU-knappen om du vill avbryta operationen. Om du väljer "Yes" raderas de markerade bilderna.

Raderingsfunktionen raderar endast olåsta bilder. En låst bild måste låsas upp innan den kan raderas.

## Formatera minneskort (Format)

![](_page_119_Picture_1.jpeg)

När ett minneskort formateras raderas alla bilder på kortet.

Med formateringsfunktionen raderar du alla data på ett minneskort. Innan du formaterar ett kort, kopiera alla bilder du vill spara till en dator eller annat minnesmedia. Även om du låser bilderna kommer de att raderas när kortet formateras. Formatera alltid minneskortet med kamerans hjälp; använd aldrig en dator för att formatera ett kort.

När du valt formateringsalternativet visas en bekräftelseskärm. Välj "Yes" om du vill formatera kortet eller "No" om du vill avbryta operationen. Ta aldrig ur ett kort ur kameran när det formateras. När kortet har formaterats visas en bekräftelseskärm; tryck på fyrvägskontrollens mittknapp för att återgå till visningsmenyn.

Även om det rekommenderas att CompactFlash-kort formateras med kameran går det även att formatera kortet via datorn. Det måste dock formateras i ett Windows-system som använder ett FAT- eller FAT32-filsystem.

#### Visningsmapp (View folder)

Tagna bilder sparas i mappar på minneskortet. Du kan visa och redigera dessa bilder genom att temporärt välja den mapp bilderna sparats i. Välj alternativet "View folder" på flik 1 i visningsmenyn (sidan 116). Visningsmappen återgår till den mapp som valts med "Select folder" på flik 2 i inställningsmenyn (sidan 137) varje gång kameran stängs av eller när du byter läge till tagnings- eller filmläge.

![](_page_119_Picture_108.jpeg)

Mer information om mappstrukturen på minneskort finns på sidan 152. Du kan skapa och välja mappar på flik 2 i inställningsmenyn (sidan 129).

## Låsa bilder (Lock)

Du kan låsa en enstaka, flera eller alla bilder i en mapp. En låst bild kan inte raderas varken i visningsmenyn eller med QV-/raderingsknappen. Viktiga bilder bör låsas. Om du vill låsa bilder i en annan mapp måste denna mapp först vara markerad i "View folder" på flik 1 i visningsmenyn (sidan 116) eller i "Select folder" på flik 2 i inställningsmenyn (sidan 137). Du kan välja mellan fyra olika låsalternativ:

**This frame** (denna bild) - bilden som visas eller är markerad i visningsläge låses.

**All frames** (alla bilder) - alla bilder i den valda mappen låses.

**Marked frames** (markerade bilder) - alla bilder som markerats för låses eller låses upp. När detta alternativ väljs visas skärmen för val av bilder (sidan 118). Flytta den gula ramen till den första bilden som ska låsas med hjälp av fyrvägskontrollens vänster-/högerknapp. Tryck på uppknappen för att markera bilden med nyckelsymbolen. Lås upp en bild genom att flytta den gula ramen till bilden och trycka på nedknappen; nyckelsymbolen försvinner. Fortsätt tills alla bilder som ska låsas är markerade. Tryck på mittknappen för att aktivera inställningen, eller tryck på MENU-knappen för att avbryta och återgå till visningsmenyn.

**Unlock frames** (lås upp bilder) - alla bilder i mappen låses upp. En bekräftelseskärm visas.

Genom att låsa en bild skyddar du den från radering. Formateringsfunktionen raderar emellertid alla bilder på ett minneskort, vare sig de är låsta eller inte.

#### Format för visning av miniatyrbilder (Index format)

Med detta alternativ kan du välja om visningsskärmen för miniatyrbilder ska innehålla fyra eller nio bilder. Inställningen påverkar all visning av miniatyrbilder.

![](_page_120_Picture_9.jpeg)

## Kopiera bilder (Copy)

Bilder kan kopieras från ett minneskort till ett annat. Upp till 29 MB data kan överföras. När kopieringsfunktionen används skapas automatiskt en ny mapp för de kopierade bilderna.

**This frame** (denna bild) - kopierar den bild som visas.

Marked frames - Markerade bilder. Kopierar en eller flera bilder som markerats för kopiering. När detta alternativ väljs visas skärmen för val av bilder (sidan 118); flytta den gula ramen med fyrvägskontrollens knappar till en bild som ska kopieras och tryck sedan på uppknappen så att bilden markeras med bocksymbolen. Avmarkera en bild genom att flytta den gula ramen till bilden och trycka på nedknappen; bocksymbolen försvinner. Fortsätt tills alla bilder som ska låsas är markerade. Tryck på mittknappen för att fortsätta, eller tryck på MENU-knappen för att avbryta och återgå till visningsmenyn.

När du har tryckt på mittknappen visas en skärm med fyra meddelanden; dessa markeras allt eftersom kopieringsprocessen fortskrider. Om för många bilder har valts visas ett varningsmeddelande och kopieringsoperationen avbryts. Du kan då dela upp bilderna i två eller flera omgångar.

![](_page_121_Figure_5.jpeg)

![](_page_121_Picture_6.jpeg)

När meddelandet "Change CF card" (byt kort) markeras, ta ur kamerans minneskort och sätt i det kort som bilderna ska kopieras till. Om det inte finns tillräckligt med minnesutrymme på kortet visas en varning en kort stund; sätt i ett annat kort eller avbryt kopieringen genom att trycka på MENU-knappen. Tryck på fyrvägskontrollens mittknapp för att fortsätta.

Vänta tills meddelandet "Copying completed" (kopiering klar) visas. En skärm visas med namnet på den nya mappen som innehåller de kopierade bilderna. Tryck på fyrvägskontrollens mittknapp för att återgå till visningsmenyn.

![](_page_122_Picture_1.jpeg)

Om bilderna har kopierats till ett nytt kort visas meddelandet "No images" (inga bilder) om du försöker visa bilderna i kameran. Du måste först välja kopiemappen med alternativet "View folder" på flik 1 i visningsmenyn (sidan 116).

## **Konica Minolta-historik**

![](_page_122_Picture_4.jpeg)

Electro-zoom X var en elektroniskt styrd mekanisk systemkamera med bländarförval och ett inbyggt zoomobjektiv, 30-120mm, f/3,5, som gav 20 bilder i 12 X 17 mm-format på en 16 mm-filmrulle. Avtryckaren och batterifacket var placerade i handgreppet. Endast några få prototypexemplar byggdes, vilket gör kameran till en av Minoltas mest sällsynta kameror.

![](_page_122_Picture_6.jpeg)

## Bildspel (Slide show)

På flik 2 i visningsmenyn gör du inställningar för bildspel. Med den här funktionen visas automatiskt alla stillbilder i mappen i ordningsföljd.

![](_page_123_Picture_2.jpeg)

Antal bilder som visats/totalt antal bilder i presentationen.

![](_page_123_Picture_4.jpeg)

![](_page_123_Picture_5.jpeg)

Tryck på mittknappen för att göra paus och återuppta bildvisningen.

![](_page_123_Picture_7.jpeg)

Med vänster-/högerknappen går du till föregående respektive nästa stillbild.

![](_page_123_Picture_9.jpeg)

**MENU** 

Avbryt bildspelet genom att trycka på MENU-knappen eller nedknappen.

![](_page_124_Picture_114.jpeg)

## DPOF (digitalt format för utskriftsbeställning)

Denna kamera stöds av DPOF(™) version 1.1. DPOF (Digital Print Order Format) möjliggör direkt utskrift av stillbilder från digitalkameror. När DPOF-filen har skapats kan minneskortet helt enkelt tas med till ett fotolabb eller sättas in på kortplatsen i en DPOF-kompatibel skrivare. När en DPOF-fil skapas, skapas även automatiskt en mapp med namnet "Misc." i vilken filen sparas på minneskortet (sidan 152). DPOF-utskriftsfiler kan inte skapas för RAW-bilder eller för bilder med inbäddade färgprofiler (sidan 102).

#### DPOF-inställningar (DPOF set)

Utskriftsalternativet används för att göra en beställning för standardutskrift av bilder i en viss mapp. En enstaka, flera eller alla bilder kan skrivas ut. Om det finns flera mappar på minneskortet måste en utskriftsfil skapas för varje enskild mapp. Mapparna väljs med alternativet "View folder" på flik 1 i visningsmenyn (sidan 116), eller "Select folder" på flik 2 i inställningsmenyn (sidan 137).

![](_page_125_Picture_108.jpeg)

**This-frame** (denna bild) - skapar en DPOF-fil för den bild som visas eller är markerad i visningsläge.

**All-frames** (alla bilder) - skapar en DPOF-fil för alla bilder i den mapp som valts på flik 1 i visningsmenyn.

**Marked frames** (markerade bilder) - för att markera en grupp bilder som ska skrivas ut; funktionen används också när antalet kopior av de olika bilderna varierar. När detta alternativ väljs visas skärmen för val av bilder (sidan 118). Flytta den gula ramen till den första bilden som ska skrivas ut med hjälp av kontrollens vänster-/högerknapp. Tryck på uppknappen för att markera bilden med skrivarsymbolen. Siffran intill symbolen visar det antal kopior som ska skrivas ut. Tryck på uppknappen för att öka antalet kopior; tryck på nedknappen för att minska antalet. Maximalt nio kopior kan beställas. För att avmarkera en bild, tryck på nedknappen tills antalet kopior blir noll så försvinner skrivarsymbolen. Fortsätt tills alla bilder som ska skrivas ut är markerade. Tryck på mittknappen för att skapa DPOF-filen, eller tryck på MENU-knappen för att avbryta och återgå till visningsmenyn.

När "This frame" eller "All frames" väljs visas en skärm där du anger antal kopior av varje bild; maximalt nio kopior kan beställas. Ställ in önskat antal kopior med kontrollens upp-/nedknapp. Om "All frames" väljs kommer ingen av de bilder som tas efter denna tidpunkt att läggas till i beställningen.

DPOF-filer som skapats med en annan kamera makuleras.

## Datumstämpling (Date imprint)

Aktivera detta alternativ om du vill att bildens tagningsdatum ska skrivas ut på varje bild. Stäng av datumstämpling genom att inaktivera alternativet. Hur datumstämplingen skrivs ut varierar beroende på skrivaren.

#### Skriva ut miniatyrbilder (Index print)

Välj "Yes" för detta alternativ om du vill göra en miniatyrutskrift av alla bilder i mappen. Välj "No" om du inte vill skriva ut miniatyrbilder. Om en utskriftsbeställning på miniatyrbilder skapas kommer inga bilder som sparas i mappen efter denna tidpunkt att inkluderas i beställningen. Antalet bilder som skrivs ut per ark varierar mellan olika skrivare. Den information som skrivs ut tillsammans med miniatyrbilderna kan variera.

## Avbryta utskrift (Cancel print)

När bilderna har skrivits ut finns DPOF-filen kvar på minneskortet, och måste tas bort manuellt. Med alternativet "Cancel print" raderar du DPOF-filer. När du väljer detta alternativ visas en bekräftelseskärm; välj "Yes" för att ta bort DPOF-filerna och därmed utskriftsbeställningarna för bilder och miniatyrbilder.

**All frames C** (alla bilder på kortet) - tar bort alla utskriftsfiler på minneskortet. **All frames F** (alla bilder i mappen) - tar bort alla utskriftsfiler i mappen.

## Visa bilder på TV-skärm

Du kan visa bilderna på en TV-apparat. Kameran har en videoutgång som kan användas för att ansluta kameran till en TV-apparat med hjälp av den medföljande A/V-kabeln. Kameran är kompatibel med både NTSC- och PAL-systemet. Inställningen för videoutgång kan ställas in på flik 1 i inställningsmenyn (sidan 129).

- 1.Stäng av både TV-apparaten och kameran.
- 2.Anslut A/V-kabelns enkelkontakt till kamerans audio-/videoutgång (AV).
- 3.Anslut A/V-kabelns andra ände till TV-apparatens audio- /videoingång. Den gula kontakten ska anslutas till TV-apparatens videoingång och den vita till audioingången.
- 4.Slå på TV:n.
- 5.Ställ in TV-apparatens videokanal.
- 6.Slå på kameran och ställ in funktionsväljaren på visningsläge. Kamerans bildskärm är inaktiverad när kameran är ansluten till en TV. Bilden i kamerans visningsläge visas på TV-skärmen.
- 7.Visa bilderna så som beskrivs i avsnittet om bildvisning. Justera ljudvolymen med TV-apparatens volymkontroll. Beroende på den överföringsteknik som används för teveutsändning blir bildkvaliteten sämre än när bilderna visas på en dator.

![](_page_127_Picture_9.jpeg)

## **Inställningsmenyn**

I inställningsmenyn ställs kameran grundläggande funktioner in. Avsnittet om menynavigering omfattar grundläggande menyoperationer. Detta följs av detaljerade beskrivningar av menyinställningarna.

![](_page_128_Picture_122.jpeg)

![](_page_128_Picture_3.jpeg)

Fliken "Setup"

Inställningsmenyn kan öppnas på två sätt.

Gå direkt till inställningsmenyn; håll ned funktionsknappen (1) och tryck samtidigt på MENU-knappen (2).

Inställningsmenyn kan även öppnas från tagnings-, filmoch visningsmenyn.

Markera fliken "Setup" med hjälp av fyrvägskontrollens vänster-/högerknapp. Tryck på mittknappen så öppnas inställningsmenyn.

## Navigera i inställningsmenyn

tùmo o  $\blacksquare$ 

![](_page_129_Figure_1.jpeg)

Markera önskad menyflik med kontrollens vänster-/högerknapp; menyn ändras i enlighet med vald flik.

När önskad meny visas bläddrar du i menyn med kontrollens upp- /nedknapp. Markera det alternativ vars inställning ska ändras.

![](_page_129_Picture_4.jpeg)

**DC INPU**<br>A-C-4 **PEMOTE** 

 $\overline{\mathbb{CD}}$  (a)

Tryck på högerknappen för att visa inställningarna; den aktuella inställningen indikeras med en pil. Återgå till menyalternativen genom att trycka på vänsterknappen.

![](_page_129_Picture_6.jpeg)

Markera den nya inställningen med upp-/nedknappen. Om "Enter" visas trycker du på mittknappen så visas nästa skärmbild.

![](_page_129_Picture_8.jpeg)

Tryck på mittknappen för att aktivera den markerade inställningen.

När du markerat en ny inställning visas denna omedelbart. Återgå till läget som ställts in med funktionsväljaren genom att trycka på MENU-knappen.

![](_page_129_Picture_121.jpeg)

Ställa in bildskärmens ljusstyrka (sidan 132).

Visa information om snabbknappar (sidan 132).

Ställa in kameran för användning med dator (sidan 135).

Ställa in funktionen för automatisk visning (sidan 135).

Växla videoutgång mellan NTSC och PAL (sidan 135).

Ställa in menyspråk (sidan 135).

![](_page_130_Picture_184.jpeg)

Anpassa funktionsratten till önskad funktion (sidan 136).

Aktivera bildnummerminnet (sidan 136).

Välja format för mappnamn (sidan 137).

Välja mapp där tagna bilder ska sparas (sidan 137).

Skapa ny mapp (sidan 138).

Ställa in tid och datum (sidan 138).

![](_page_130_Picture_185.jpeg)

**Anti-shake Display + Exp Full-time AF Off Grip sensor On Ctrl dial set L**Manual exp. **Delete conf. "No"**

 $7777$ 

**ESTE** 

 $\equiv$  SS  $\equiv$  F/no.  $\triangle$  SS  $\equiv$  F/no.

 $\overline{\bullet}$ 

**CENT** 

Återställa kamerafunktionerna till standardinställningarna (sidan 139). Ändra eller stänga av ljudsignaler (sidan 141). Ändra eller stänga av fokussignaler (sidan 141).

Ändra eller stänga av slutarljudet (sidan 142).

Ställa in eller stänga av ljudvolymen för ljudsignaler (sidan 142).

Ställa in tidsperiod för automatisk avstängning (sidan 142).

Ange när antiskakfunktionen ska användas (sidan 143).

Aktivera kontinuerlig AF (sidan 143).

Aktivera avkännaren i handgreppet (sidan 143).

Anpassa funktionen för inställningsrattarna (sidan 144).

Anpassa funktionen för inställningsrattarna (sidan 145).

Ändra standardinställning för bekräftelseskärmar (sidan 145).

![](_page_130_Picture_18.jpeg)

Ange vilket objektivtillbehör som används (sidan 145).

Denna flik kan vara inaktiverad. Uppdatering av kamerans inbyggda programvara medföljer objektivtillbehöret.

# Skärmljusstyrka (LCD Brightness)

Skärmljusstyrkan för sökaren respektive bildskärmen ställs in individuellt. På flik 1 i inställningsmenyn väljer du om ljusstyrkan ska ställas in för "EVF" eller "LCD" (sökare eller bildskärm). Sökaren respektive bildskärmen aktiveras automatiskt och skärmen för ljusstyrkeinställning visas.

Ljusstyrkan kan ställas in i elva steg. Ställ in ljusstyrkan  $\text{H}\bigcap\text{N}$  Low-Fighth med fyrvägskontrollens vänster-/högerknapp; ljusstyrkan på bildskärmen ändras interaktivt. Tryck på mittknappen för att aktivera den valda ljusstyrkan. Tryck på MENU-knappen om du vill stänga skärmen utan att göra några ändringar.

## Genvägsinformation (Shortcut help)

I genvägsinformationen visas snabbknappar som är genvägar till ljusinställning av bildskärmen, fokuseringsinställningar, växling mellan digital zoom och digital förstoring, inställningsmenyn och återställning av kameran. Stäng genvägsinformationen genom att trycka på MENU-knappen.

Följande snabbknappar kan användas:

Håll ned infoknappen tills ljusstyrkeinställningsskärmen för bildskärmen visas.

![](_page_131_Picture_8.jpeg)

![](_page_131_Picture_9.jpeg)

![](_page_131_Picture_10.jpeg)

# **LCDbrightness Monitor Shortcut help EVF Transfer mode MENU D**

 $\overline{5}$  $4$  5  $\overline{0}$ 

 $517$ 

![](_page_131_Picture_12.jpeg)

För att visa ett rutnät eller en skala över det valda visningsformatet, håll funktionsknappen (1) intryckt och tryck sedan på infoknappen för att växla mellan alternativen rutnät, skala, inaktiverat. Mer information om visningsformat finns på sidan 45.

När manuell fokus används kan du växla mellan digital zoom (sidan 47) och digital förstoring (sidan 105) med en snabbknapp. Snabbknappen är olika beroende på vilken funktion som valts för förstoringsknappen (Mag. button) på flik 3 i tagningsmenyn.

#### **Digital zoom vald i menyn**

Om digital zoom inte är aktiverad kan du aktivera digital förstoring genom att hålla ned funktionsknappen (1) och samtidigt trycka på förstoringsknappen (2). När bilden är förstorad kan du visa olika delar av den med fyrvägskontrollens knappar. Om digital zoom är aktiverad växlar visningen mellan digital zoom och digital förstoring.

#### **Digital förstoring vald i menyn**

När den aktiva bilden inte är förstorad kan du aktivera digital zoom genom att hålla ned funktionsknappen (1) och samtidigt trycka på förstoringsknappen (2). Växla mellan digital zoom och digital förstoring genom att trycka på förstoringsknappen.

**1**

![](_page_132_Picture_6.jpeg)

 $\overline{a}$ 

**2**

![](_page_133_Picture_0.jpeg)

Håll ned funktionsknappen (1) och tryck samtidigt på MENU-knappen (2) för att öppna inställningsmenyn.

Håll ned funktionsknappen (1) och tryck samtidigt på QV-/raderingsknappen (2) för att återställa kameran. Denna genväg återställer endast bildtagnings- eller filminspelningsläget, beroende på vilket som valts med funktionsväljaren. Information om vilka funktioner som återställs i bildtagningsläget finns på sidan 95, och i filmläget på sidan 114.

![](_page_133_Picture_3.jpeg)

![](_page_133_Picture_4.jpeg)

Växla sökarens bilduppdateringsfrekvens mellan 30 bilder per sekund (Quality 30fps) och 60 bilder per sekund (Motion 60fps) genom att hålla ned funktionsknappen (1) och samtidigt trycka på exponeringskompensationsknappen (2). Varje gång denna genväg används visas det aktiva sökarläget en kort stund högst upp på bildskärmen. Om läget med 60 bilder per sekund valts inaktiveras detta när kontinuerlig autofokus aktiveras (sidan 143).

## Dataöverföringsläge (Transfer mode)

I dataöverföringsläget måste du ange om du ska överföra bilder från kameran till en dator, skriva ut bilder på en PictBridge-kompatibel skrivare eller överföra bilder från datorn till kameran med tillvalsprogrammet DiMAGE Capture. Välj lämpligt alternativ:

**Data storage** (datalagring) - överföring av data mellan kameran och en dator. Detta alternativ måste väljas när bilder ska överföras till en dator samt när programmet DiMAGE Viewer ska användas.

**PTP** - utskrift av bilder på en PictBridge-kompatibel skrivare.

**Comp. control** (datorstyrning) - bildtagning via dator med hjälp av tillvalsprogrammet DiMAGE Capture. En uppdatering av kamerans inbyggda programvara (medföljer DiMAGE Capture) krävs för att denna funktion ska kunna användas.

#### Automatisk aktivering av sökaren

![](_page_134_Picture_6.jpeg)

Detta alternativ styr den automatiska visningsfunktionen i bildtagnings- och filmläget (sidan 39). Följande två inställningar finns:

**Auto EVF/LCD** (sökare/bildskärm) - sökarens okularsensorer växlar automatiskt mellan sökaren och bildskärmen.

**EVF auto on** (automatisk sökare) - bildskärmen är avstängd; okularsensorerna och avkännaren i handgreppet aktiverar sökaren när den används. Denna inställning sparar batteriladdning. Avkännaren i handgreppet kan stängas av på flik 4 i inställningsmenyn.

## Videoutgång (Video output)

Kamerans bilder kan visas på en TV-apparat (sidan 128). Videoutgången kan ändras mellan NTSC och PAL. I Europa används PAL-standarden och i Nordamerika NTSC-standarden. I Sverige används normalt PAL-standard.

## Språk (Language)

Du kan välja språk för menyerna.

## Anpassade inställningar (Custom set)

Den funktion som du använder oftast kan du programmera till funktionsrattens anpassningsläge. Funktionen väljs på flik 2 i **iunktionsrattens anpassningslage. Funktionen valjs på filk 2 i <b>Custom set i Illinge size**<br>Inställningsmenyn (sidan 130). Följande funktioner kan väljas:

Bildkvalitet (sidan 82) Blixtläge (sidan 86)

**Bildstorlek (sidan 82) Color mode Color mode Color mode Color mode** Skärpedjupskontroll (sidan 77) Färgläge (sidan 102)

![](_page_135_Picture_4.jpeg)

![](_page_135_Picture_5.jpeg)

I tagningsläge ställs den funktion som valts i menyn in med funktionsratten. På sidan 77 kan du läsa om hur du använder skärpedjupskontrollen.

Vrid funktionsratten till anpassningsläget (CUST) (1). Tryck på funktionsknappen i rattens mitt (2). Välj inställning genom att vrida på den främre eller bakre inställningsratten (3). Fullfölj operationen genom att trycka ned avtryckaren till hälften eller trycka på funktionsknappen. Se även anmärkningen på sidan 65.

## Bildnummerminne (File # memory)

Om bildnummerminne är valt när en ny mapp skapas blir bildnumret för den första bilden som sparas i mappen senast sparade bildnummer plus ett. På detta sätt kan flera mappar skapas, till exempel för att organisera bilderna i olika kategorier, platser eller datum, men bildnumren kommer ändå att vara i den ordning som bilderna tagits. Om bildnummerminnet är avstängt blir bildnumret för en ny bild ett högre än för senast sparad bild i den aktuella mappen.

Om bildnummerminnet är aktiverat när minneskortet byts blir bildnumret för den första bilden som sparas på det nya kortet bildnumret för senast sparade bilden på det gamla kortet plus ett, om det inte finns bilder med högre nummer på det nya kortet. Om så är fallet blir bildnumret för den nya bilden det högsta bildnumret på kortet plus ett.

## Mappnamn (Folder name)

Alla tagna bilder sparas i mappar på minneskortet. Det finns två mappnamnsformat: standard och datum.

Standardformatet är ett namn på åtta tecken. Den första mappen får namnet 100KM003. De tre första siffrorna är mappens serienummer som ökar med ett för varje ny mapp som skapas. De följande två bokstäverna står för Konica Minolta, och de tre sista siffrorna anger kameramodellen; 003 betecknar DiMAGE A2.

Datumformatet börjar med det tresiffriga serienumret följt av ett tecken för år, två tecken för månad och två tecken för dag; 100YMMDD. Mappen 10140223 skapades den 23 februari år 2004.

Om datumformat har valts skapas en ny mapp med dagens datum när första bilden tas den aktuella dagen. Alla bilder som tas den dagen sparas i samma mapp. Bilder som tas en annan dag sparas i en ny mapp med den aktuella dagens datum. När en ny mapp skapas återställs bildserienumret till 0001 såvida inte bildnummerminnet är aktiverat. Mer information om mappstruktur och bildnummer finns på sidan 152.

![](_page_136_Figure_5.jpeg)

**100KM003**

(Standard)

![](_page_136_Picture_8.jpeg)

**10140223**

(Datum)

#### Välja mapp (Select folder)

Med detta alternativ kan du välja bland befintliga mappar. I snabbvisnings- eller visningsläget kan du titta på och redigera bilderna i en vald mapp. I tagningsläget måste "Standard" vara valt med alternativet "Folder name" på flik 2 i inställningsmenyn för att du ska kunna välja en mapp där bilderna som tas ska sparas.

Med undantag för alternativet "All frames" på flik 3 i visningsmenyn påverkar ändringar som görs i menyerna endast bilderna i den aktuella mappen. Om du vill göra ändringar i flera mappar måste du välja en mapp i taget och upprepa operationen för varje mapp. Mappar kan väljas temporärt med mappvisningsalternativet "View folder" på flik 1 i visningsmenyn (sidan 120). Vid formatering av minneskortet, flik 1 i visningsmenyn, raderas alla mappar oavsett om de är markerade eller ej.

#### Ny mapp (New folder)

Med detta alternativ kan du skapa nya mappar. Standardformatet för mappnamn måste vara valt på flik 2 i inställningsmenyn för att det ska gå att skapa en ny mapp. När alternativet väljs visas automatiskt det elektroniska tangentbordet (sidan 99) så att du kan skriva mappnamnet. När du har skrivit namnet och Enter-knappen har valts, skapas mappen och mappnamnet läggs till i mappvalslistan.

![](_page_137_Picture_121.jpeg)

Alla mappnamn börjar med ett tresiffrigt serienummer. När det elektroniska tangentbordet aktiveras visas tre siffror i registret. Detta nummer kan inte ändras. Varje gång en ny mapp skapas visas automatiskt ett serienummer som är ett större än det högsta mappserienumret på minneskortet. Ange ett mappnamn på fem tecken efter serienumret; använd endast versala bokstäver, siffror och understreck. Tryck på MENU-knappen om du vill stänga det elektroniska tangentbordet utan att skapa en ny mapp.

## Ställa in datum och tid (Date/Time set)

Det är viktigt att klockan är korrekt inställd. När en stillbild tas eller ett filmklipp spelas in sparas datum och tid tillsammans med bilden. Denna information visas på bildskärmen vid bildvisning eller uppspelning och kan även läsas med programmet DiMAGE Viewer som medföljer på CD-ROMskivan. Kamerans klocka används även vid datumstämpling.

När du väljer datum- och tidsinställningsalternativet visas en datum-/tidsskärm. Markera den enhet som ska ändras med kontrollens vänster-/högerknapp och ställ in önskat värde med upp-/nedknappen. Aktivera ändringen genom att trycka på mittknappen.

![](_page_137_Picture_7.jpeg)

## Återställa fabriksinställningar (Reset default)

Med detta alternativ återställs inställningarna för samtliga kameralägen: bildtagning, filmning, bildvisning och inställningsmenyn. Information om återställning av tagnings- och filmläget finns på sidan 95 och 114. När alternativet väljs visas en bekräftelseskärm; välj "Yes" om du vill återställa nedanstående funktioner och inställningar, välj "No" om du vill avbryta operationen.

![](_page_138_Picture_94.jpeg)

![](_page_138_Picture_95.jpeg)

![](_page_139_Picture_90.jpeg)

![](_page_139_Picture_91.jpeg)

I

![](_page_140_Picture_111.jpeg)

## Ljudsignaler (Audio signals)

Du kan välja att få en ljudsignal som bekräftelse varje gång du trycker på en knapp. Ljudsignalerna kan stängas av på flik 3 i inställningsmenyn (sidan 130). Signalerna kan också ändras; signal 1 är elektrisk och signal 2 är mekanisk.

![](_page_140_Picture_112.jpeg)

## Fokussignaler (Fokus signals)

Om du trycker ned avtryckaren till hälften avges en ljudsignal som bekräftelse när AF-systemet har fokuserat. Fokussignalen kan ändras och stängas av på flik 3 i inställningsmenyn (sidan 130). Två olika ljudsignaler är tillgängliga.

## Slutarljud (Shutter FX)

Slutarljudet ger en bekräftelse på att en bild har tagits. Slutarljudet kan stängas av på flik 3 i inställningsmenyn (sidan 130). Det finns två slutarljud att välja mellan. Signal 1 är slutarljudet för Dynax/Maxxum 9 SLR. Signal 2 efterhärmar det mekaniska slutarljudet för den legendariska Minolta CLE.

![](_page_141_Picture_2.jpeg)

#### Volym (Volume)

Ljudsignalernas och slutarljudets volym kan ökas eller minskas på flik 3 i inställningsmenyn (sidan 130). Om volymen ställs på noll inaktiveras ljudsignalerna, fokussignalen och slutarljudet.

![](_page_141_Picture_92.jpeg)

#### Automatisk avstängning (Power save)

Automatisk avstängning av bildskärmen och sökaren sparar batteri om ingen aktivitet sker inom en viss period. Tidsperioden för automatisk avstängning kan ställas in på 1, 3, 5 eller 10 minuter. Återaktivera kameran genom att trycka ned avtryckaren halvvägs eller trycka på på/av-knappen. När kameran är ansluten till en dator är tidsperioden för automatisk avstängning alltid 10 minuter. Detta alternativ kan inte ändras.

Om kameran inte används under 30 minuter stängs den av. Tryck på på/av-knappen för att slå på kameran igen.

## Antiskaksystem (Anti-shake)

När antiskaksystemet ska aktiveras ställs in på flik 4 i inställningsmenyn. Följande två alternativ finns:

**Display + Exp.** (visning + exponering) - när avtryckaren trycks ned halvvägs aktiveras antiskaksystemet om detta är påslaget. Effekten av antiskaksystemet kan ses i den aktiva bilden.

![](_page_142_Picture_129.jpeg)

**Exposure** (exponering) - antiskakfunktionen används endast för exponering och kan inte ses i den aktiva bilden. Tryck ned avtryckaren halvvägs och vänta en liten stund så att antiskaksystemet hinner stabilisera bilden.

## Kontinuerlig autofokus (Full-time AF)

Den kontinuerliga autofokusen fokuserar kameran så att bilden på bildskärmen alltid är skarp. Om avkännaren i handgreppet är påslagen aktiveras kontinuerlig autofokus när du håller i kameran; när du använder sökaren aktiveras autofokusen av okularsensorerna. Om avkännaren i handgreppet är avstängd aktiveras den kontinuerliga autofokusen alltid när bildskärmen används samt av okularsensorerna när sökaren används. När kontinuerlig autofokus är påslagen ställs sökarens uppdateringsfrekvens (sidan 108) in på 30 bilder per sekund.

## Avkännare i handgreppet (Grip sensor)

Avkännaren i handgreppet hjälper till att spara energi genom att den kontinuerliga autofokusen aktiveras endast när du håller i kameran. Avkännaren i handgreppet styr tillsammans med okularsensorerna automatisk aktivering av sökaren (EVF auto) när detta alternativ har valts (se sidan 135).

Avkännaren i handgreppet kan stängas av när kameran monteras på ett stativ så att kontinuerlig autofokus och automatisk sökarfunktion kan användas. Om du har handskar på dig kan det hända att avkännaren i handgreppet inte fungerar. Avkännaren ställs in på flik 4 i inställningsmenyn.

Avkännare i handgreppet

![](_page_142_Figure_11.jpeg)

## Konfigurera inställningsrattarna (Ctrl dial set)

Med detta alternativ som finns på flik 4 i inställningsmenyn kan du ändra funktionen för den främre och bakre inställningsratten i exponeringslägena P, A och S. Exponeringskompensation (sidan 59) kan även anpassas till en av inställningsrattarna. Mer information finns i avsnitten om exponeringslägen.

![](_page_143_Figure_2.jpeg)

![](_page_143_Picture_187.jpeg)

![](_page_143_Figure_4.jpeg)
## Konfigurera inställningsrattarna - manuell exponering

Menyalternativet "Manual exposure" på flik 4 i inställningsmenyn ändrar användningsområdet för den främre och bakre inställningsratten i exponeringsläget manuellt (M). Följande tre alternativ finns:

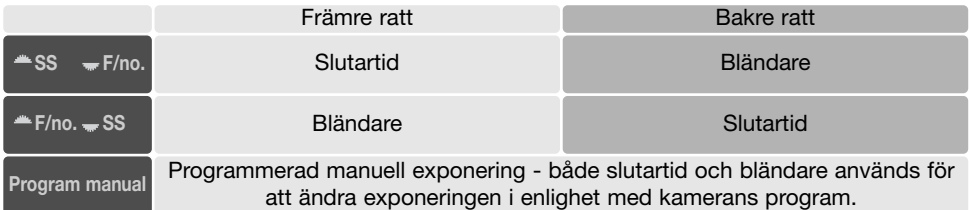

## Bekräfta radering

Varje gång ett raderingskommando används visas en bekräftelseskärm där raderingen av bilddata måste bekräftas. Som standard är "No" (nej) markerat när skärmen visas. Med detta alternativ kan du ändra skärmen så att "Yes" (ja) är markerat som standard, för att underlätta raderingsoperationer. Var försiktig vid raderingsoperationer eftersom raderade bilder inte kan återställas.

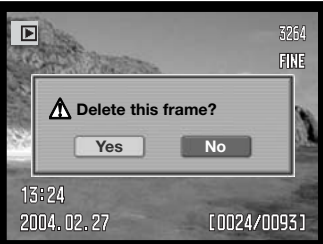

## **Objektivtillbehör**

När du använder kameran med objektivtillbehör måste dessa specificeras på flik 5 i inställningsmenyn. Information om vidvinkeladaptern ACW-100 och teleadaptern ACT-100 finns hos din Konica Minolta-återförsäljare. För att dessa produkter ska kunna användas krävs en uppdatering av kamerans inbyggda programvara.

# **Dataöverföringsläge (Data-transfer mode)**

Läs detta avsnitt noggrant innan du ansluter kameran till en dator. Information om hur du installerar och använder DiMAGE Viewer finns i handboken till programmet. DiMAGE-dokumentationen omfattar inte grundläggande information om datorer och operativsystem. Sådan information finns i handboken som medföljer datorn eller operativsystemet.

#### **Systemkrav**

För att kameran ska kunna anslutas direkt till datorn och användas som minnesenhet måste datorn vara utrustad med en USB-port. Både datorn och operativsystemet måste stöda USB. Följande operativsystem är kompatibla med kameran:

#### **Windows 98, 98SE, Me, 2000 Professional och XP**

#### **Macintosh OS 9.0 ~ 9.2.2 och Mac OS X 10.1.3 ~ 10.1.5, 10.2.1 ~ 10.2.8, 10.3 ~ 10.3.1**

Kameran är kompatibel endast med Windows XP-versionerna Home och Professional. Kontrollera den senaste informationen om kompatibilitet på Konica Minoltas webbplats:

Nordamerika: http://www.konicaminolta.us/

Europa: http://www.konicaminoltasupport.com

Användare av Windows 98 och Windows 98SE måste installera drivrutinen som finns på den medföljande CD-skivan DiMAGE (sidan 148). Inga speciella drivrutiner krävs för övriga Windowsversioner eller för Macintosh.

Om du har en tidigare DiMAGE digitalkamera och har installerat drivrutinen för Windows 98 måste du installera den nya uppdaterade drivrutinen. Den uppdaterade versionen av drivrutinen som finns på den medföljande CD-skivan DiMAGE krävs för att DiMAGE A2 ska kunna anslutas till en dator. Den nya drivrutinen kan inte utnyttjas av äldre DiMAGE-kameror.

En fjärrdrivrutin för kameran finns på CD-skivan med Windows-versionen av DiMAGE Viewer. Den drivrutinen är dock inte kompatibel med denna kamera. När du använder programmet DiMAGE Capture (säljs separat) ska den medföljande ferritkärnan sättas fast på USB-kabeln (se sidan 167).

## Ansluta kameran till en dator

Batteriet ska vara fulladdat när kameran ansluts till en dator. Användning av en nätadapter (säljs separat) rekommenderas i stället för batteridrift. Om du använder Windows 98, läs avsnittet om hur du installerar den nödvändiga drivrutinen innan du ansluter kameran till datorn.

- 1.Starta datorn. Datorn måste vara på innan du ansluter kameran.
- 2.Öppna locket till kamerans videoutgång/USB-port. Anslut USB-kabelns mindre kontakt till kameran. Kontakten ska sitta stadigt.
- 3.Anslut USB-kabelns andra ände till datorns USB-port. Kontakten ska sitta stadigt. Kameran ska anslutas direkt till datorns USB-port. Anslut inte kameran via en USB-hubb; det kan göra att anslutningen inte fungerar korrekt.
- 4.Se till att ett minneskort sitter i kameran och slå på kameran. En skärm som indikerar anslutningsprocessen visas. När anslutningen är klar släcks kamerans bildskärm och sökare. Om du behöver byta minneskort när kameran är ansluten till datorn, se sidan 156.

När kameran är korrekt ansluten till Windows XP eller Mac OS X visas ett fönster där du kan överföra bilderna till datorn; följ instruktionerna i fönstret. I andra operativsystem kan en enhetssymbol visas; enhetsnamnet varierar beroende på typ av minneskort och operativsystem. Om datorn inte känner igen kameran, frånkoppla kameran och starta om datorn och upprepa processen.

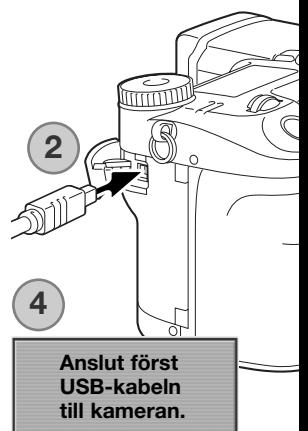

#### Windows XP

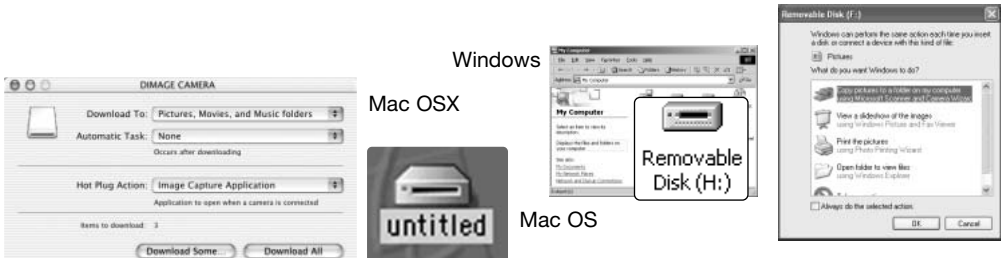

## Ansluta kameran till en dator med Windows 98 eller 98 Second Edition

Drivrutinen behöver installeras endast en gång. Om drivrutinen inte installeras automatiskt kan du installera den manuellt med hjälp av Lägg till ny maskinvara i Windows. Se instruktioner på nästa sida. Under installationen kan det hända att Windows 98-CD:n efterfrågas. Sätt in skivan i CD-ROM-enheten och följ instruktionerna på skärmen. Inga speciella drivrutiner krävs för övriga Windows-versioner.

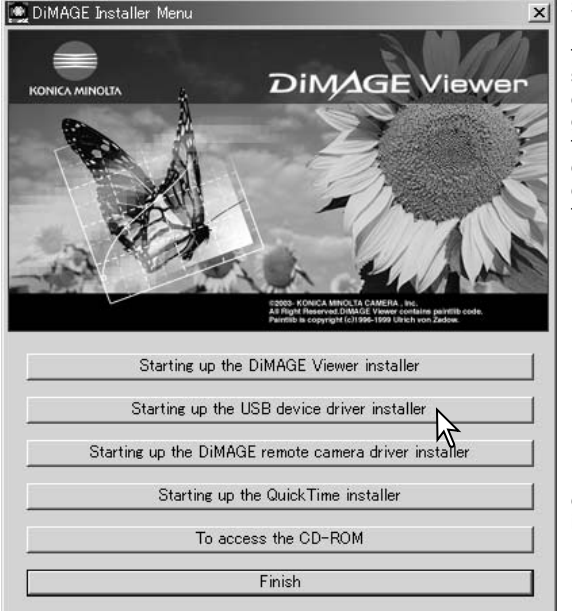

### Automatisk installation

Sätt i CD:n med DiMAGE Viewer i CD-ROM-enheten innan du ansluter kameran till datorn. Installationsmenyn för DiMAGE ska aktiveras automatiskt. Installera USBdrivrutinen för Windows 98 automatiskt genom att klicka på knappen "Starting up the USB device driver installer". En dialogruta visas där du kan bekräfta att drivrutinen ska installeras. Klicka på "Yes" för att fortsätta.

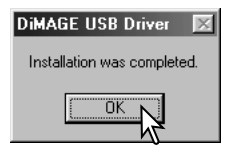

När drivrutinen är installerad öppnas en ny dialogruta. Klicka på "OK". Starta om datorn innan du ansluter kameran (sidan 147).

#### Manuell installation

Du kan installera drivrutinen för Windows 98 manuellt. Börja med att följa instruktionerna i avsnittet "Ansluta kameran till en dator" på sidan 147.

När kamerakabeln är ansluten till datorn kommer operativsystemet att upptäcka den nya enheten och startar automatiskt funktionen Lägg till ny maskinvara. Sätt i CD:n DiMAGE Viewer i CD-ROM-enheten. Klicka på "Nästa".

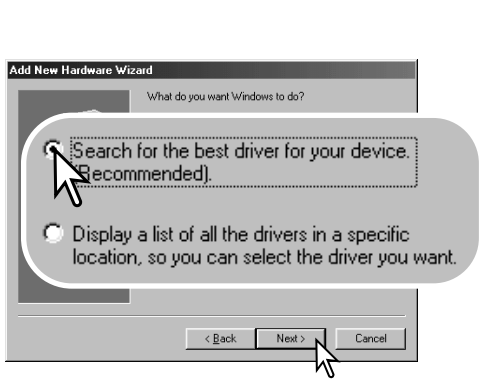

Välj att ange sökväg till drivrutinen. Du kan också klicka på knappen "Bläddra" och navigera till drivrutinsfilen i standardfildialogrutan som öppnas. Drivrutinen ska finnas på CD-ROM-skivan i mappen \Win98\USB. När sökvägen visas i dialogrutan klickar du på "Nästa".

Add New Hardware Wizard This wizard searches for new drivers for: DIMAGE CAMERA A device driver is a software program that makes a  $\sim$  Res Next > Cancel

Välj det rekommenderade alternativet med sökning efter en lämplig drivrutin. Klicka på "Nästa".

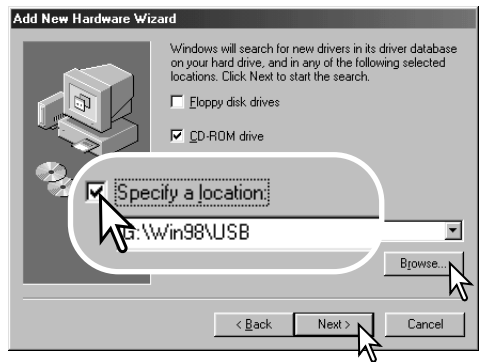

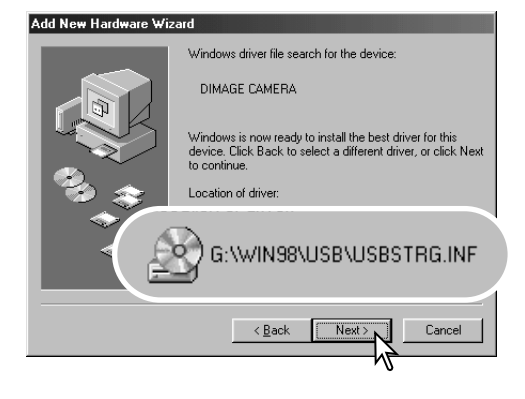

Den sista dialogrutan bekräftar att drivrutinen har installerats. Klicka på "Slutför" för att avsluta Lägga till ny maskinvara. Starta om datorn.

En bekräftelse av sökvägen visas. Någon av följande tre drivrutiner installeras: MNLVENUM.inf, USBPDR.inf eller USBSTRG.inf. Den bokstav som betecknar CD-ROM-enheten varierar för olika datorer. Klicka på "Nästa" för att installera drivrutinen i systemet.

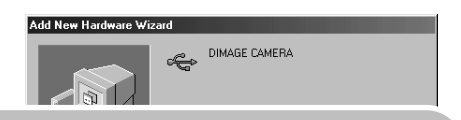

Windows has finished installing the software that your new hardware device requires.

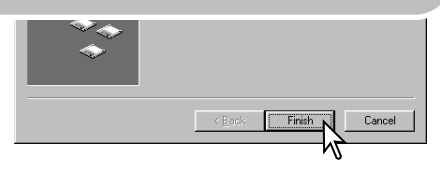

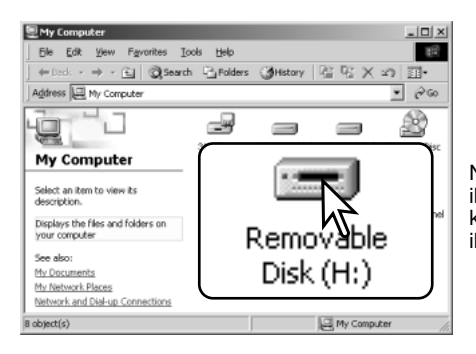

Nästa gång du öppnar fönstret "Den här datorn" ska ikonen för den nya flyttbara disken synas. Gå till kamerans minneskort genom att dubbelklicka på ikonen. Se sidan 152.

## QuickTime-systemkrav

Installera QuickTime genom att följa instruktionerna i installationsprogrammet. Macintosh-användare kan kostnadsfritt hämta den senaste versionen av QuickTime på Apple Computers webbplats: //www.apple.com.

#### **IBM PC-kompatibel dator**

PC med Pentium-processor eller annan kompatibel processor

Windows 98, Me, 2000 eller XP.

Minst 128 MB RAM

## Automatisk avstängning vid dataöverföring

Om kameran inte mottar något läs- eller skrivkommando på 10 minuter stängs den av i energisparsyfte. När kameran stängts av kan det hända att en varning om att det är olämpligt att frånkoppla kameran visas på datorskärmen. Klicka på "OK". Varken kameran eller datorn kan dock skadas av detta.

Frånkoppla USB-kabeln och stäng av kameran. Återupprätta USB-anslutningen genom att ansluta kabeln igen och slå på kameran.

## Minneskortets mappstruktur

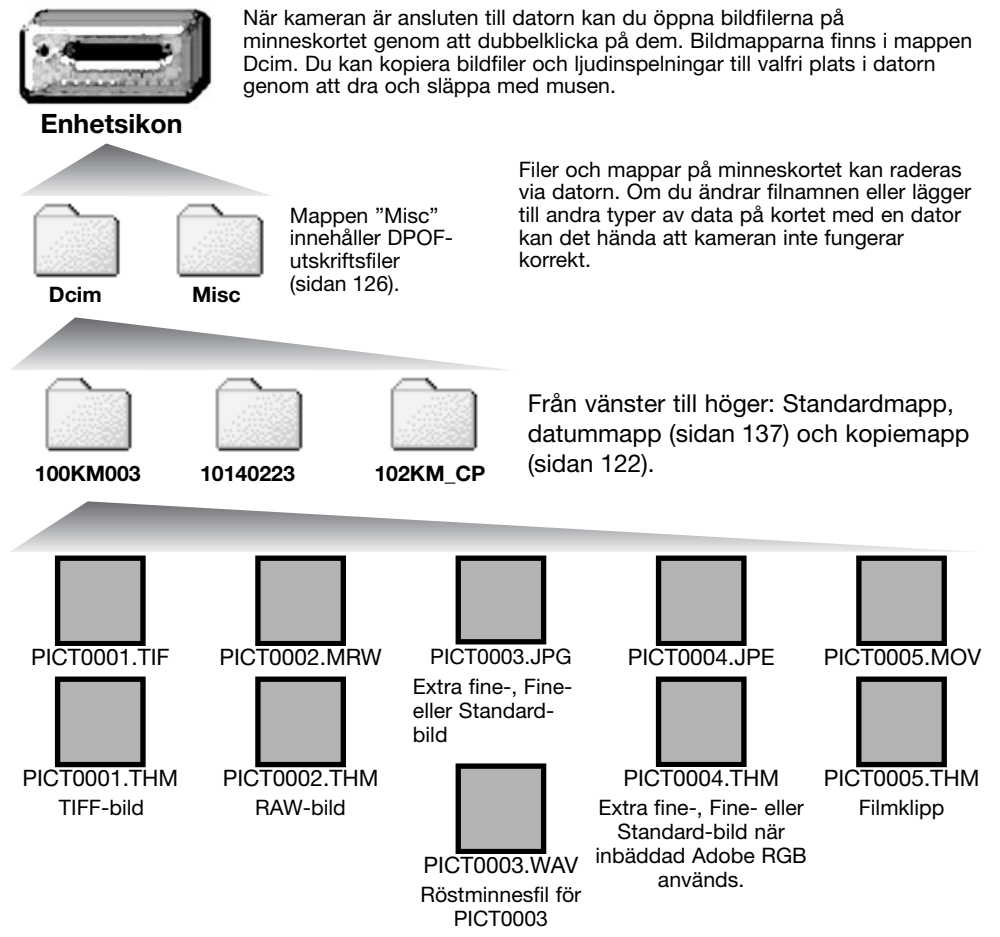

Bild- och ljudfilsnamn börjar med "PICT" följt av ett fyrsiffrigt nummer och därefter en punkt och filnamnstillägget tif, mrw, jpg, jpe, mov eller thm. Röstminnesfiler har samma filnamn som tillhörande bildfil men har filnamnstillägget .wav. Miniatyrbildfilerna (.thm) används i operationer med kameran och i programmet DiMAGE Viewer.

Varje ny mapp som skapas får ett serienummer (de tre första siffrorna i mappnamnet) som är ett (1) högre än det högsta serienumret på kortet. När bildfilsnumret överstiger 9 999 skapas en ny mapp med ett mappserienummer som är ett högre än det högsta serienumret på kortet, exempelvis från 100KM005 till 101KM005.

Bildfilsnumret för en bild behöver inte motsvara bildnumret i kameran. När bilder raderas i kameran justeras bildräkneverket så att det visar hur många bilder som finns på kortet; bilderna numreras således om. Bildfilsnamnen ändras dock inte när bilder raderas. När en ny bild tas får den ett bildfilsnummer som är ett högre än det högsta numret i den aktuella mappen. Filnummer kan hanteras med funktionen för filnummerminne ("File number memory") på flik 2 i inställningsmenyn (sidan 136).

# **Anmärkning**

Bildfilerna innehåller EXIF-information. Informationen omfattar tid och datum när bilden togs samt bildtagningsdata. Informationen kan visas i kameran eller med programmet DiMAGE Viewer.

Om en bildfil från kameran öppnas i ett bildbehandlingsprogram som inte stöder EXIFinformation och bilden sparas så att ursprungliga data skrivs över, raderas EXIF-informationen. Vissa EXIF-kompatibla program skriver om EXIF-informationen så att DiMAGE Viewer inte kan läsa den. Om du använder ett annat program än DiMAGE Viewer, tänk på att alltid ändra bildfilsnamnet så att den ursprungliga filen finns kvar med EXIF-informationen intakt.

För att bilderna ska visas med korrekta färger i datorn måste du kanske öka bildskärmskortets färgrymd (dvs antal visade färger). Kalibrera skärmen enligt nedan (se dokumentationen till bildskärmen): sRGB, färgtemperatur 6500 K och gamma 2,2.

Även om det rekommenderas att CompactFlash-kort formateras med kameran går det även att formatera kortet via datorn. Det måste dock formateras i ett Windows-system som använder ett FAT- eller FAT32-filsystem.

Frånkoppla kameran från datorn

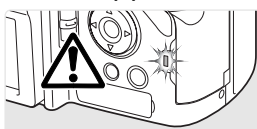

Koppla aldrig från kameran när kamerans aktivitetslampa lyser; minneskortet kan skadas permanent eller data kan förloras.

#### Windows 98 och 98 Second Edition

Kontrollera att den röda lampan på kameran är släckt. Stäng av kameran och koppla från USBkabeln.

#### Windows Me, 2000 Professional och XP

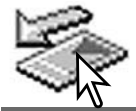

Koppla från kameran genom att klicka på ikonen för frånkoppling av maskinvara som finns i aktivitetsfältet. En liten dialogruta med den aktuella enheten som ska stängas av visas.

Stop USB Mass Storage Device - Drive(H:)

Klicka på den lilla dialogrutan för att koppla från enheten. Nu visas en dialogruta som bekräftar att det är säkert att koppla från enheten. Stäng av kameran och koppla från USBkabeln.

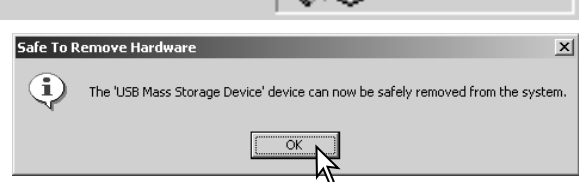

3:45 PM

Om mer än en extern enhet är ansluten till datorn följer du proceduren ovan förutom att du högerklickar på ikonen för frånkoppling av maskinvara. Då öppnas en dialogruta där du kan markera vilken enhet som ska kopplas från.

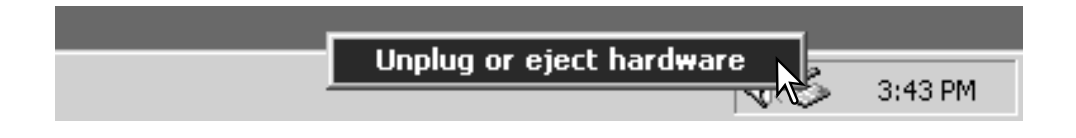

En lista över externa enheter visas. Högerklicka på den enhet som ska frånkopplas och klicka sedan på Stopp i nästa dialogruta som öppnas.

Nu visas dialogrutan som bekräftar att det S stop a Hardware device är säkert att frånkoppla enheten. Klicka på OK.

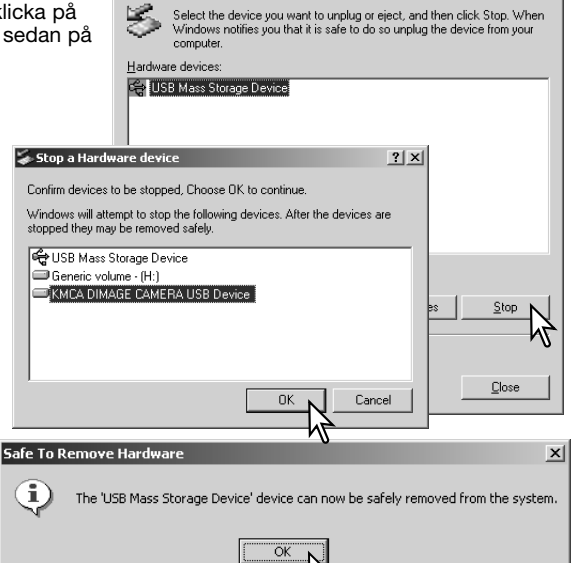

Inplug or Fiert Hardware

ШÊ,

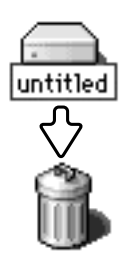

kabeln.

#### Macintosh

En tredje och sista skärm visas som bekräftar att kameran säkert kan frånkopplas från datorn; klicka på OK. Stäng av kameran och koppla från USB-

> Kontrollera att aktivitetslampan på kameran är släckt och dra sedan massminnesikonen för enheten till soptunnan och släpp den. Frånkoppla USB-kabeln.

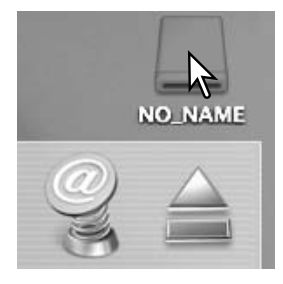

 $2|x|$ 

## Byta minneskort - dataöverföringsläge

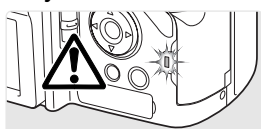

Var försiktig när du byter minneskort när kameran är ansluten till en dator. Data kan förloras eller skadas om kameran inte är korrekt frånkopplad. Försäkra dig alltid om att aktivitetslampan inte lyser innan du tar ur ett minneskort.

#### Windows 98 och 98 Second Edition

- 1. Stäng av kameran.
- 2. Byt minneskort.
- 3. Slå på kameran för att återupprätta USB-anslutningen.

#### Windows Me, 2000 Professional och XP

- 1. Frånkoppla USB-anslutningen med hjälp av ikonen för frånkoppling av maskinvara (sidan 154).
- 2. Stäng av kameran.
- 3. Byt minneskort.
- 4. Slå på kameran för att återupprätta USB-anslutningen.

#### Macintosh

- 1. Frånkoppla USB-anslutningen genom att dra ikonen till soptunnan (sidan 155).
- 2. Stäng av kameran.
- 3. Byt minneskort.
- 4. Slå på kameran för att återupprätta USB-anslutningen.

## Avinstallera drivrutinen (Windows)

- 1.Sätt i ett minneskort i kameran och anslut kameran till datorn med USB-kabeln. Inga andra externa enheter får vara anslutna till datorn under den här proceduren.
- 2.Högerklicka på ikonen Den här datorn i Windows Utforskare. Välj Egenskaper i menyn som öppnas.

Windows XP: Öppna Start-menyn och välj Kontrollpanelen. Klicka på kategorin Prestanda. Klicka på System så öppnas dialogrutan Systemegenskaper.

3.Windows 2000 och XP: Välj fliken Maskinvara i dialogrutan Egenskaper och klicka på knappen Enhetshanteraren.

Windows 98 och Me: Klicka på fliken Enhetshanteraren i dialogrutan Egenskaper.

- 4.Drivrutinen finns under USB-styrenheter eller Övriga enheter i Enhetshanteraren. Klicka på dessa platser för att visa drivrutinen. Drivrutinen ska ha samma namn som kameran. I vissa fall kan det hända att drivrutinen inte innehåller kameranamnet. I så fall är drivrutinen indikerad antingen med ett frågetecken eller ett utropstecken.
- 5.Klicka på drivrutinen.
- 6.Windows 2000 och XP: Klicka på aktivitetsknappen så öppnas en meny. Välj Avinstallera. En dialogruta som bekräftar avinstallationen visas. Ta bort drivrutinen från systemet genom att klicka på Ja.

Windows 98 och Me: Klicka på knappen Ta bort. En dialogruta som bekräftar avinstallationen visas. Ta bort drivrutinen från systemet genom att klicka på Ja.

7.Frånkoppla USB-kabeln och stäng av kameran. Starta om datorn.

# **PictBridge**

Kontrollera att dataöverföringsalternativet på flik 1 i inställningsmenyn är inställt på PTP. Anslut kameran till en PictBridge-kompatibel skrivare med kamerans USB-kabel. Den större kontakten på kabeln ska anslutas till skrivaren. Öppna locket till kamerans videoutgång/USB-port och anslut USB-kabelns mindre kontakt till kameran. Slå på kameran. PictBridge-skärmen visas automatiskt.

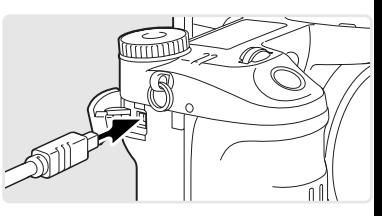

Valfria enskilda stillbilder kan markeras för utskrift på PictBridge-skärmen; TIFF- och RAW-bilder samt bilder med inbäddad färgprofil (sidan 102) visas inte och kan inte markeras. I avsnittet om menynavigering på sidan 160 beskrivs ytterligare utskriftsalternativ.

Totalt antal bilder

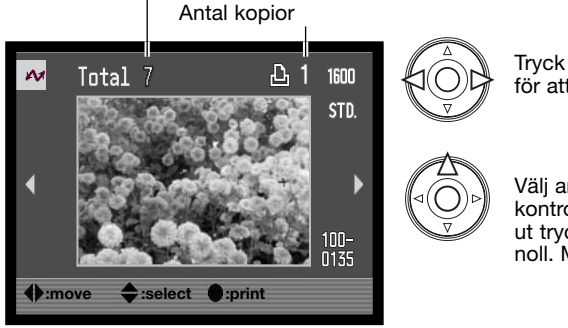

Tryck på fyrvägskontrollens vänster-/högerknapp för att visa den bild som ska skrivas ut.

Välj antal kopior som ska skrivas ut med fyrvägskontrollens uppknapp. Om bilden inte ska skrivas ut trycker du på nedknappen tills antal kopior är noll. Maximalt femtio bilder kan skrivas ut.

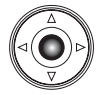

Upprepa stegen ovan tills alla bilder som ska skrivas ut är markerade. Tryck på mittknappen för att fortsätta.

Med infoknappen (i+) i PictBridge-skärmen växlar du mellan visning av enstaka bilder och miniatyrbilder. Du kan granska bilderna genom att visa dem förstorade på skärmen med hjälp av förstoringsknappen.

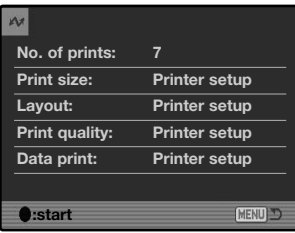

Antal bilder som ska skrivas ut samt valda skrivarinställningar visas. I avsnittet om menynavigering på sidan 160 finns mer information. Tryck på fyrvägskontrollens mittknapp för att starta utskriften, eller tryck på MENU-knappen för att återgå till PictBridge-skärmen.

Du kan avbryta en påbörjad utskrift genom att trycka på fyrvägskontrollens mittknapp. Meddelandet "Printing finished" (utskriften klar) visas när utskriften är klar. Avsluta genom att stänga av kameran.

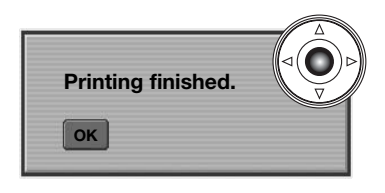

## Utskriftsproblem

Om batteriet tar slut innan utskriften är klar avbryts utskriften. Se till att batteriet är fulladdat eller använd en nätadapter som kan köpas separat.

Om ett mindre problem uppstår under utskrift, till exempel att papperet tar slut, åtgärdar du detta i enlighet med rekommendationerna för skrivaren. Ingen kameraåtgärd krävs. Om något allvarligt problem uppstår, avsluta utskriften genom att trycka på fyrvägskontrollens mittknapp. Läs i skrivarhandboken om hur du åtgärdar problemet. Kontrollera skrivarinställningarna innan du startar utskriften igen, och avmarkera de bilder som redan har skrivits ut.

# Navigera i PictBridge-menyn

Tryck på MENU-knappen (1) för att öppna respektive stänga menyn. Med knapparna på fyrvägskontrollen (2) flyttar du markören i menyn. Med mittknappen aktiverar du en inställning. De alternativ som kan ändras varierar beroende på skrivare.

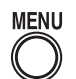

Öppna menyn med MENU-knappen.

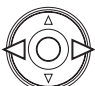

Markera önskad menyflik med kontrollens vänster-/högerknapp; menyn ändras i enlighet med vald flik.

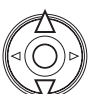

Bläddra i menyalternativen med upp-/nedknappen. Markera det alternativ vars inställning ska ändras.

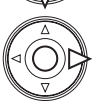

Tryck på fyrvägskontrollens högerknapp när önskat alternativ är markerat; inställningarna visas med den aktuella inställningen markerad. Om "Start" visas, tryck på mittknappen för att fortsätta.

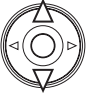

Markera den nya inställningen med upp-/nedknappen.

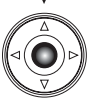

Tryck på mittknappen för att aktivera den markerade inställningen.

När en inställning har valts återgår markören till menyalternativet och den nya inställningen visas. Återgå till PictBridge-skärmen genom att trycka på MENU-knappen. I följande avsnitt beskrivs de olika menyalternativen.

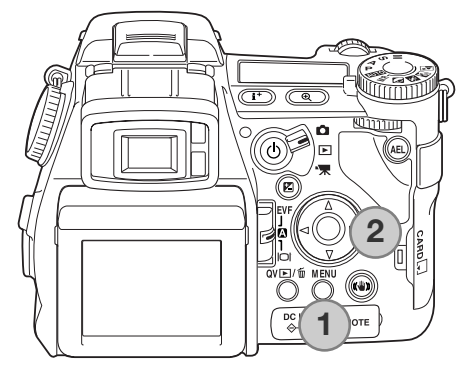

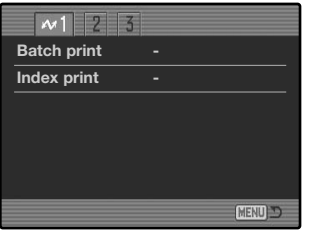

#### Satsutskrift (Batch print)

Med "Batch print" på flik 1 kan du skriva ut alla stillbilder på minneskortet. Följande två alternativ finns:

**All-frames** (alla bilder) - används för att skriva ut alla bilder på minneskortet. En skärm där du kan välja antal kopior visas. Maximalt femtio bilder kan skrivas ut.

**Reset** (återgå) - används om du vill ångra ändringar som gjorts med alternativet för satsutskrift eller i skärmen för utskriftsval.

#### Skriva ut miniatyrbilder (Index print)

Du kan skriva ut alla bilder på minneskortet i miniatyrformat. Ställ in bildkvalitet och bildstorlek i kamerans meny. Antal bilder per sida varierar beroende på skrivare. Bekräftelseskärmen för utskriftsinställningar visas innan utskriften startar.

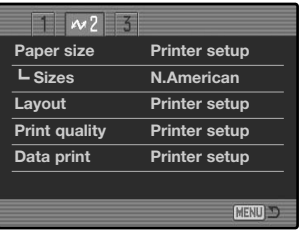

## Pappersstorlek (Paper size)

Du kan välja vilken pappersstorlek som ska användas för utskriften. Den pappersstorlek som skrivaren normalt använder är inställd. Välj först önskad pappersstorlek (se nedan).

## Storlekar (Sizes)

Ställ in en lämplig pappersstorlek. Du bör välja den pappersstorlek som används som standard.

## Layout (Layout)

Här ställer du in sidans utseende. Den layoutinställning som skrivaren normalt använder är inställd. Du kan till exempel specificera utskrift med eller utan ram samt antal bilder per sida.

## Utskriftskvalitet (Print quality)

Du kan ställa in en utskriftskvalitet. Den utskriftskvalitet som skrivaren normalt använder är inställd. Du kan välja en annan utskriftsupplösning (Fine) med kameran.

#### Utskrift av bildinformation (Data print)

Du kan skriva ut bildinformationen tillsammans med bilden. De alternativ som skrivaren normalt använder är inställda. Du kan välja att skriva ut tagningsdatum och filnamn. Du kan även inaktivera utskrift av bildinformation.

# **Utskriftsformat**

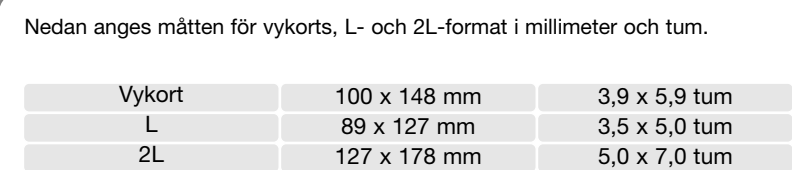

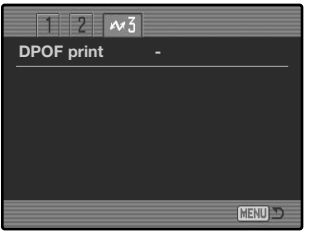

## DPOF-utskrift (DPOF print)

Med alternativet "DPOF print" på flik 3 kan du skriva ut enstaka bilder och miniatyrbilder (som markerats med DPOF-utskriftsalternativen på flik 2 i visningsmenyn) på en DPOF-kompatibel PictBridge-skrivare. Markera startalternativet i menyn för att starta proceduren.

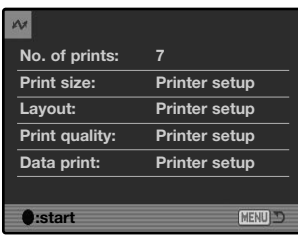

Antalet utskrifter i utskriftsjobbet visas; miniatyrbilder räknas som en utskrift. Tryck på fyrvägskontrollens mittknapp för att starta utskriften, eller tryck på MENU-knappen för att återgå till PictBridge-menyn.

Du kan avbryta en påbörjad utskrift genom att trycka på fyrvägskontrollens mittknapp. Meddelandet "Printing finished" (utskriften klar) visas när utskriften är klar. Avsluta genom att trycka på mittknappen och stänga av kameran.

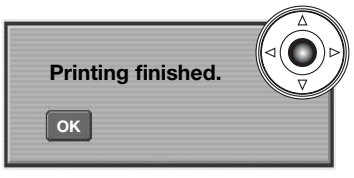

# **Felsökning**

Detta avsnitt omfattar mindre problem med kamerans grundläggande funktioner. Vid allvarliga problem eller skador på kameran eller laddaren, eller om ett problem återkommer ofta, kontakta Konica Minoltas servicecenter.

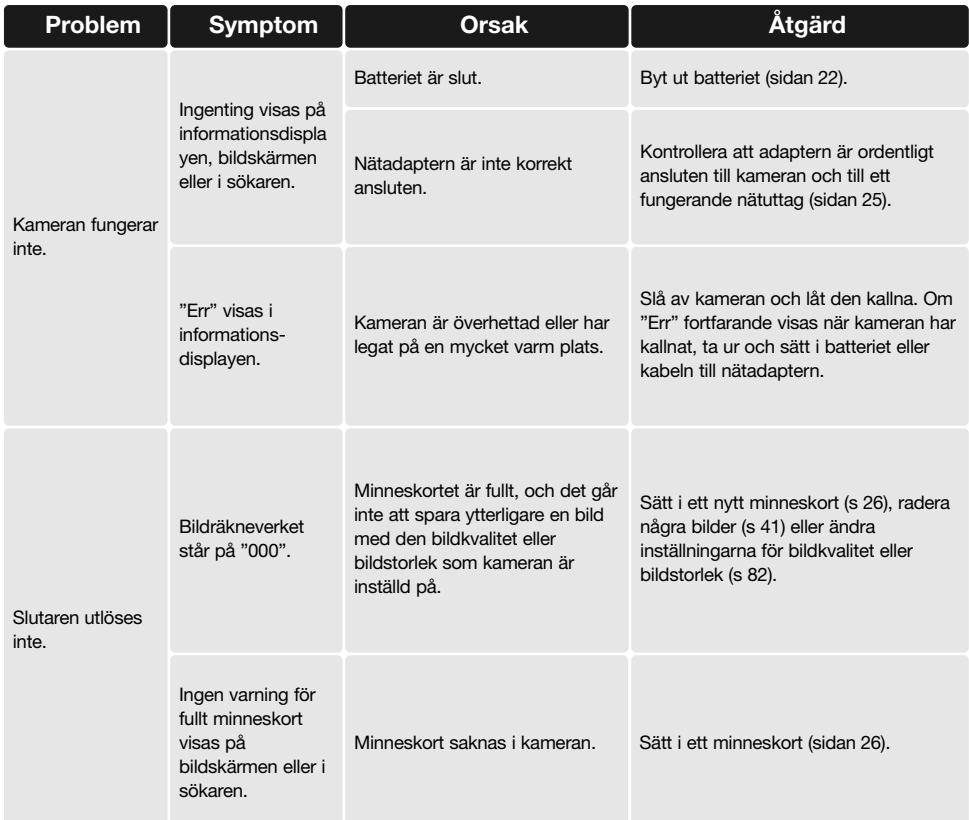

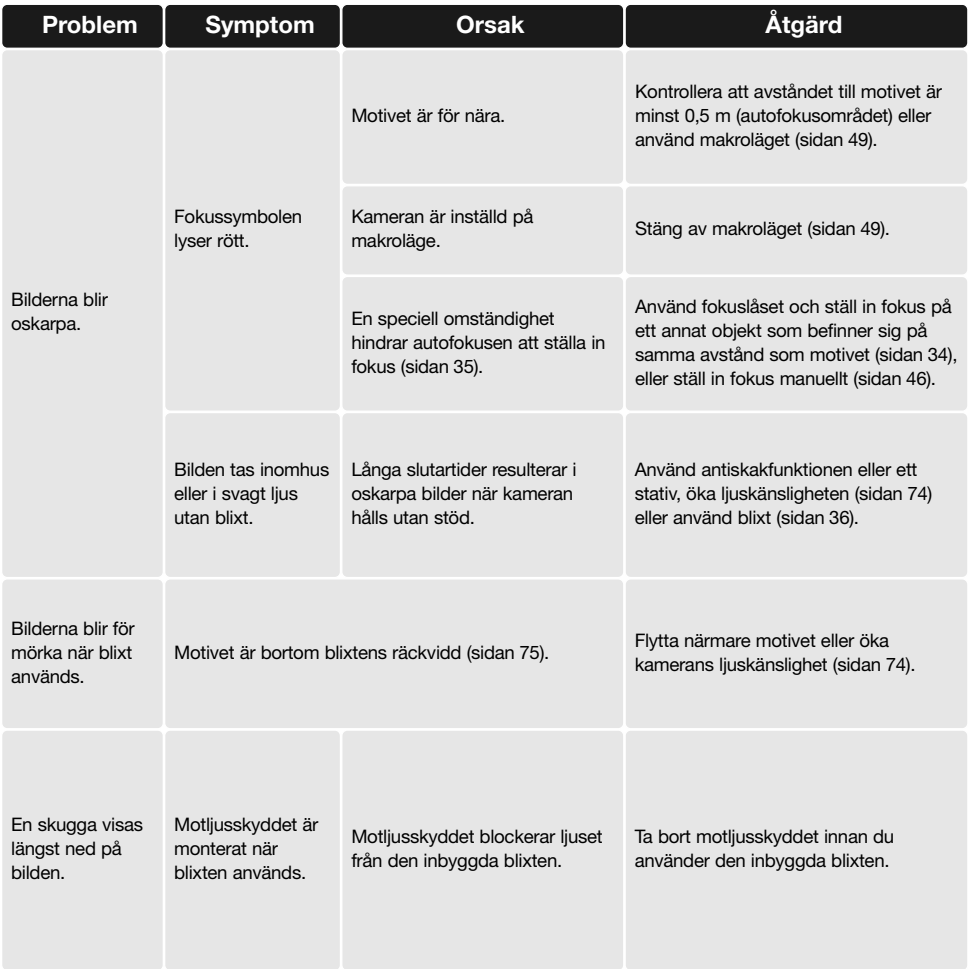

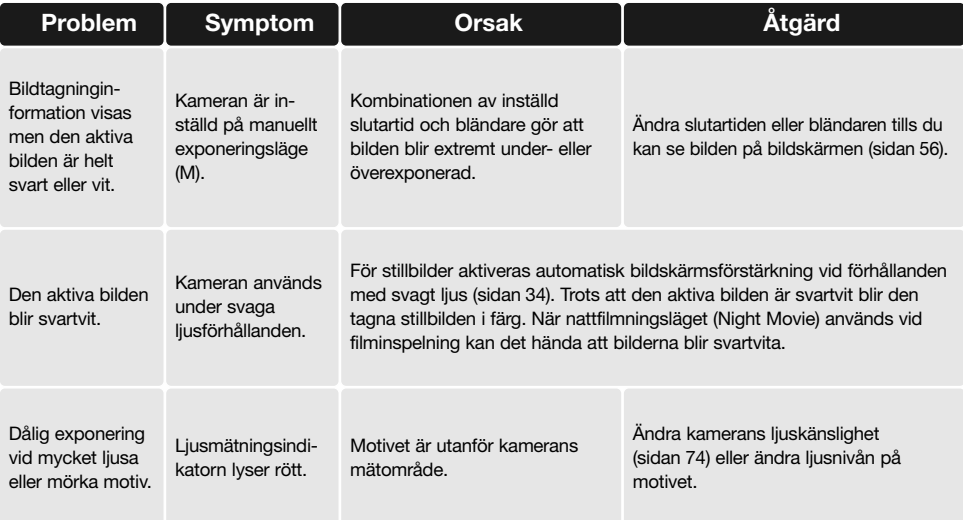

Om kameran inte fungerar normalt, stäng av kameran, ta ur och sätt i batteriet eller frånkoppla och anslut nätadaptern. Stäng alltid av kameran med på/av-knappen, annars kan minneskortet skadas och kamerans inställningar gå förlorade.

Kamerans temperatur stiger med användningstiden. Var försiktighet så att du inte bränner dig när du hanterar kameran, batteriet eller minneskortet.

#### Filteranvändning

Polarisationsfilter och försättslinser kan orsaka vinjettering i objektivets vidvinkelbrännvidder (under 50 mm-markeringen på zoomringen). Med mycket kraftfulla försättslinser, exempelvis en +3 eller Minolta nr. 2, kan vinjettering bli märkbar under 100 mm. De flesta step-up-ringar kan orsaka vinjettering. Minoltas step-up-adapter från 49 mm till 62 mm kan användas.

# Kabel till litiumjonbatteriladdaren

Den medföljande nätkabeln är konstruerad för den nätspänning som används i landet där kameran har sålts. Använd kabeln endast i detta land.

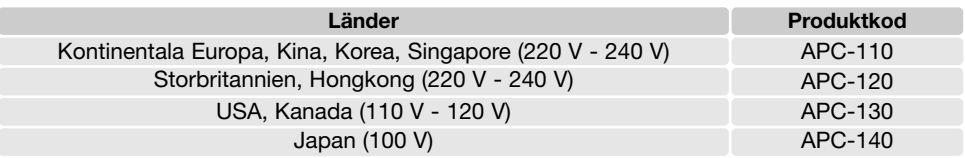

#### Montera ferritkärnan FRC-100

Om du använder en fjärrkabel (RC-1000S eller RC-1000L som finns som tillval), eller använder kameran tillsammans med programmet DiMAGE Capture, måste den medföljande ferritkärnan (FRC-100) monteras på fjärrkabeln respektive USB-kabeln. Ferritkärnan minskar skadliga störningar.

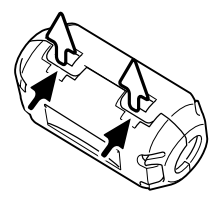

Öppna ferritkärnan med hjälp av ett tunt, trubbigt föremål (till exempel en skruvmejsel).

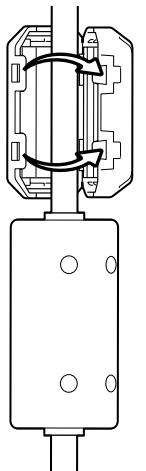

Kärnan ska placeras i den ände av kabeln som ansluts till kameran (se bilden till höger).

Placera kärnan runt kabeln och stäng den. Kontrollera att kärnans flikar har hakat fast ordentligt.

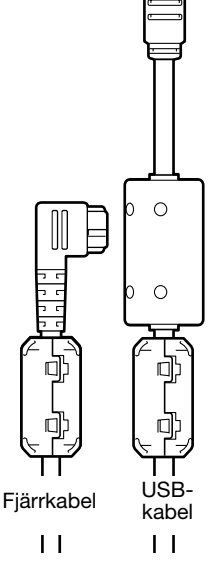

# **Skötsel och förvaring**

Läs detta avsnitt i sin helhet för att du ska få ut det bästa av din kamera. Med rätt skötsel och underhåll kan din kamera fortsätta att fungera perfekt år efter år.

#### Skötsel

- Utsätt inte kameran för stötar och slag.
- Stäng av kameran vid transport.
- Denna kamera är varken vattentät eller stänkskyddad. Att sätta i eller ta ur batterier eller minneskort eller använda kameran med våta händer kan skada kameran.
- Var försiktig när du är på stranden eller nära vatten så att du inte utsätter kameran för vatten eller sand. Vatten, sand, damm och salt kan skada kameran.
- Lämna inte kameran i direkt solsken. Rikta inte objektivet direkt mot solen; CCD-sensorn kan skadas.

### Rengöring

- Om kameran eller objektivet är smutsigt, rengör försiktigt med en mjuk, ren och torr trasa. Om det kommer sand på kameran eller objektivet, blås försiktigt bort alla lösa partiklar. Torka inte, det kan orsaka repor.
- Rengör objektivets yttre genom att först blåsa bort eventuellt damm eller sand. Torka sedan försiktigt med en trasa eller linsputsduk. Om så behövs kan linsputsvätska användas.
- Rengör aldrig kameran med organiska lösningsmedel.
- Vidrör aldrig objektivets ytor med fingrarna.

### Förvaring

- Förvara kameran i ett svalt, torrt och välventilerat utrymme, skyddad från damm och kemikalier. Vid långtidsförvaring, förvara kameran i en lufttät behållare tillsammans med fuktuppsugande medel, till exempel kiselgelé.
- Ta ur batteriet och minneskortet när kameran inte ska användas under en längre period.
- Förvara inte kameran i utrymmen där det finns naftalin eller annat malmedel.
- Vid långtidsförvaring bör du ta fram kameran och "motionera" den lite då och då. Kontrollera att kameran fungerar normalt innan du börjar använda den efter en tids förvaring.

## Miljöförhållanden

- Kameran har konstruerats för användning i temperaturer mellan 0 °C och 40 °C.
- Låt inte kameran ligga där den utsätts för mycket höga temperaturer, till exempel i en bil som parkerats i solen, eller hög luftfuktighet.
- När kameran transporteras från en kall till en varm omgivning är det bra att lägga den i en tät plastpåse för att förhindra att kondens bildas. Låt kameran vara kvar i plastpåsen tills den antagit rumstemperatur.

## Skötsel och hantering av minneskort

Minneskort är tillverkade av elektroniska precisionskomponenter. Följande situationer kan orsaka dataförlust eller skada:

- Felaktig användning av kortet.
- Kortet böjs, tappas eller på annat sätt utsätts för hårda slag.
- Kortet utsätts för hög värme, fukt eller direkt solljus.
- Urladdningar av statisk elektricitet eller elektromagnetiska fält i närheten av kortet.
- Kortet tas ur kameran eller strömförsörjningen bryts när kameran eller en dator aktivt kommunicerar med kortet (läser, skriver, formaterar etc).
- Kortets elektriska kontakter berörs med fingrarna eller metallobjekt.
- Kortet används längre än dess specificerade livstid. Det är en bra idé att inköpa ett nytt kort i god tid.
- Vi användning av IBM Microdrive, utsätt inte kameran för vibrationer.

Konica Minolta tar inte på sig något ansvar för förlust eller skador på data. Vi rekommenderar att du säkerhetskopierar kortets data.

### Batteriet

- Batteriets prestanda försämras vid låga temperaturer. I kallt väder rekommenderar vi att ett reservbatteri förvaras på en varm plats, till exempel nära kroppen innanför jackan. Batteriet kan återhämta sig när det värms upp.
- Lagra inte batterier som är fulladdade.
- Batterier som lagras längre perioder bör underhållsladdas i fem minuter en gång i halvåret. Batterier som tillåtits att bli helt urladdade kanske inte går att ladda.
- Ett speciellt internt batteri med lång livslängd försörjer klockan och minnet när kameran är avstängd. Om kameran inte behåller rätt klocktid när den stängs av är detta batteri slut. Det måste då bytas ut av Konica Minoltas servicecenter.
- Håll kontakterna på batteriet och batteriladdaren rena. Smutsiga kontakter kan hindra laddning. Om kontakterna är smutsiga, torka av dem med en bomullstopp.

#### Skötsel av bildskärmen

- Bildskärmen och sökaren är tillverkade med högprecisionsteknik vilket innebär att mer än 99,99 % av bildpunkterna fungerar perfekt. Mindre än 0,01 % av bildpunkterna visas som färgade eller ljusa punkter; detta är inte någon defekt och påverkar inte den tagna bilden.
- Utöva aldrig något tryck mot bildskärmens yta; det kan orsaka permanenta skador på skärmen.
- I låga temperaturer kan bildskärmen temporärt bli mörk. När kameran värmts upp kommer skärmen att fungera normalt.
- Skärmen kan reagera långsamt i låga temperaturer och släckas i höga temperaturer. När kameran uppnått normal arbetstemperatur kommer skärmen att fungera normalt.
- Eventuella fingeravtryck på bildskärmen torkas bort försiktigt med en mjuk, ren och torr trasa.

#### Copyright

• TV-program, filmer, videofilmer, fotografier och annat material kan vara copyrightskyddat. Otillåten inspelning eller duplicering av sådant material kan vara olaglig. Även tagning av bilder av framträdanden, utställningar etc utan tillstånd är förbjudet och kan strida mot copyrightlagen. Bilder som skyddas av copyright får endast användas på det sätt som föreskrivs enligt lagen om copyright.

- Inför viktiga händelser och resor Kontrollera att kameran fungerar normalt; ta några testbilder. Köp ett extra batteri.
- Konica Minolta tar inte på sig något ansvar för skador eller förluster som orsakats av felaktig utrustning.

- Frågor och service Om du har några frågor om din kamera eller batteriladdaren, kontakta närmaste återförsäljare eller Konica Minolta-distributören i ditt land.
- Kontakta alltid Konica Minoltas servicecenter innan du skickar in kameran eller laddaren för reparation.

# **Anteckningar**

Följande beteckningar kan förekomma på kameran:

Detta märke på din kamera betyder att kameran uppfyller EU:s krav avseende bestämmelser om störningsfrihet gentemot annan utrustning. CE betyder Conformité Européenne (Europeisk samordning).

FCC-bestämmelser Försäkran om överensstämmelse

Ansvarig part: Konica Minolta Photo Imaging U.S.A. Inc. Adress: 725 Darlington Avenue, Mahwah, NJ 07430, USA

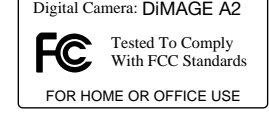

Denna utrustning uppfyller kraven i kapitel 15 i FCC-bestämmelserna. Följande två krav ställs på utrustningen: (1) Utrustningen får inte utsända skadliga störningar och (2) den måste tåla mottagna störningar, även sådana som kan orsaka funktionsstörningar. Ändringar eller modifikationer som inte har godkänts av instans som ansvarar för uppfyllandet kan upphäva användarens rätt att använda utrustningen. Denna utrustning har testats och befunnits uppfylla kraven inom gränsvärdena för digital utrustning klass B enligt kapitel 15 i FCC-bestämmelserna. Dessa gränsvärden är anpassade för att ge rimligt skydd mot skadliga störningar i bostadsmiljö.

Utrustningen genererar, använder och kan utstråla radiofrekvensenergi, och om den inte installeras och används i enlighet med instruktionerna, kan den orsaka skadliga störningar på radiokommunikation. Det kan dock inte garanteras att störningar inte kan inträffa i en enskild installation. Om denna utrustning skulle orsaka störningar på radio- eller televisionsmottagning (vilket kan avgöras genom att utrustningen stängs av och slås på) uppmanas användaren att försöka eliminera störningarna med någon av följande åtgärder:

- Rikta om eller omplacera mottagningsantennen.
- Öka avståndet mellan utrustningen och mottagaren.
- Anslut utrustningen till ett nätuttag som tillhör en annan säkringsgrupp än den som mottagaren är ansluten till.
- Rådfråga återförsäljaren eller en erfaren radio-/tevetekniker.

Ta inte bort ferritkärnorna på kablarna.

Denna digitala apparat klass B uppfyller de kanadensiska ICES-003-bestämmelserna.

# **Sakregister**

Nätadapter, 25, 67, 147 Adobe RGB, 2, 102, 103, 152 **Autofokus** Motivföljande, 46 Flyttbar fokuspunkt (FFP), 48, 49, 107 Kontinuerlig, 46, 143 Enbildstagning, 46 Motivföljande AF, 46, 106 Symboler, 35, 46 Antiskakfunktion, 37, 143 Automatisk avstängning, 24, 142, 151 **Batteri** Skötsel och förvaring, 4, 170 Byta, 23 Ladda, 4, 5, 22 Kondition, 24 Kamera Hus, 14 Kamerarem, 20 Kamerans ljuskänslighet (ISO), 55, 56, 74, 75 Färgläge, 2, 102, 103, 136 Färgmättnadsjustering, 62, 78 **Seriebildstagning** Alternativexponering, 62 Höghastighets, 64 Standard, 64 UHS (ultrasnabb seriebildstagning), 64 Kontrastkompensation, 62, 79 Kopia, 122, 152 Informationsdisplay, 17 Datumstämpling, 98 Datum och tid Visa, 19, 153 Ställa in, 20, 138 Radera bilder, 41, 100, 119 Skärpedjup (förhandsvisning), 77, 136 Digitala effekter Alternativexponering, 62

Fyrvägskontrollen, 78-79, 179 Dioptrijustering, 29 Visning Förstorad, 43 Format, 42, 45 Histogram, 19, 40, 41 Miniatyrbilder, 42, 121 Bildvisning, 19 Bildtagning, 18, 45 DMF (direkt manuell fokus), 105, 107 DPOF-utskrift, 126-127, 152 Elektroniskt tangentbord, 98, 99, 138 EV, 59, 111 Sökarlägen, 108, 134, 143 **Exponering** Bulb, 57 Kompensation, 59, 110 Lås, 50, 94, 106 Mäta, 69, 107 Exponeringslägen Bländarförval, 54, 144 Auto, 32, 52 Motivprogram, 58, 106 Manuell, 56, 57, 104, 145 Program, 51, 144 Slutartidsförval, 55, 144 Programmerad manuell, 145 Programskift, 56 Externa strömkällor, 25, 177, 178 Filstruktur, 152 Filter, 62, 79, 179 Blixt Montera, 75, 76, 88 Kompatibla blixtenheter, 75, 93 Kompensation, 59, 110 Mätning, 92 -93 Område, 36, 75 Signaler, 36

Kontakt, 76

Blixtlägen Upplättningsblixt, 86 Manuell, 92-93 Avslutande blixtsynkronisering, 87 Röda ögon-reduktion, 86 Fjärrstyrning, 88-91 Långsam synk, 87 Trådlös, 88-91 Digital förstoring, 105, 133 Flyttbar fokuspunkt (FFP), 48, 49, 107 Fokuslås, 34, 35 Fokussignaler, 35, 46 Mapp Skapa, 138 Namn, 19, 137, 152-153 Ny, 138 Struktur, 152-153 Formatera minneskort, 27, 120, 153 Bildmarkeringsskärm, 118 Bild Filnamn, 152-153 Storlek, 82-83, 85 Kvalitet, 82-84 Intervall Matningsläge, 66 Inställning, 96 Filminspelning, 66 Lås, 121 Makro, 37, 49 Manuell fokus, 47 Minne, 72-73, 106 Minneskort Byta, 26-27 Format, 27, 120, 153 Bildskärm Förstärkning, 34, 104 Visning, 18, -19 PictBridge, 158

**Bildvisning** Förstorad, 43 Miniatyrbilder, 42, 121 Omedelbar, 100 Film, 44 Enbildsvisning, 40-41 Röstminne, 115 Snabbvisning, 40 **Bildtagning** Grundläggande, 33 Filmklipp, 38, 111-114 Röstminne, 101 Återställa Kameran, 139-141 Filmläge, 114 Tagningsläge, 95 Siälvutlösare, 68 Skärpa, 97 Genvägar, 65, 132-134 Bildspel, 124-125 Filminspelning, 66 **Vitbalans** Auto, 70 Kalibrering, 71, 76 Anpassa, 70, 76 Liuskällor, 70, 111 Förinställd vitbalans, 70

# **Specifikationer**

Antal effektiva bildpunkter: 8,0 miljoner CCD: 2/3-tums progressiv primärfärgs-CCD med totalt 8,3 miljoner bildpunkter Ljuskänslighet (ISO): Automatisk och motsvarande 64, 100, 200, 400 och 800 ISO Utsnittsförhållande: 4:3 Objektivkonstruktion: 16 element i 13 grupper Maximal ljusstyrka: f/2,8 (vidvinkelläge), f/3,5 (teleläge) Brännvidd: 7,2 - 50,8 mm (motsvarar 35 mm-objektiv: 28 -200 mm) Fokuseringsområde 0,5 m - oändlighet (från CCD-planet): 0,25 - 0,6 m makroläge: teleläge 0,3 - 0,6 m makroläge: vidvinkel Filterdiameter: 49 mm Autofokussystem: Video-AF Slutare: Elektronisk CCD-slutare och mekanisk slutare Blixtens uppladdningstid: 5 sekunder (ca) Sökarens LCD: 11 mm fullfärgsskärm, VGA-upplösning. Bildskärm: 46 mm lågtemperaturs TFT-skärm av polysilikon Synfält: Ca 100 % A/D-omvandling: 12 bitar Lagringsmedia: Typ I och II CompactFlash-kort, 170 MB, 340 MB, 512 MB och 1GB IBM Microdrive Filformat: JPEG, TIFF, Motion JPEG (mov), WAV och RAW. DCF 2.0, DPOF- och EXIF2.21-kompatibel. Print Image Matching II Ja Menyspråk: Engelska, tyska, franska, spanska och kinesiska Videoutgång:

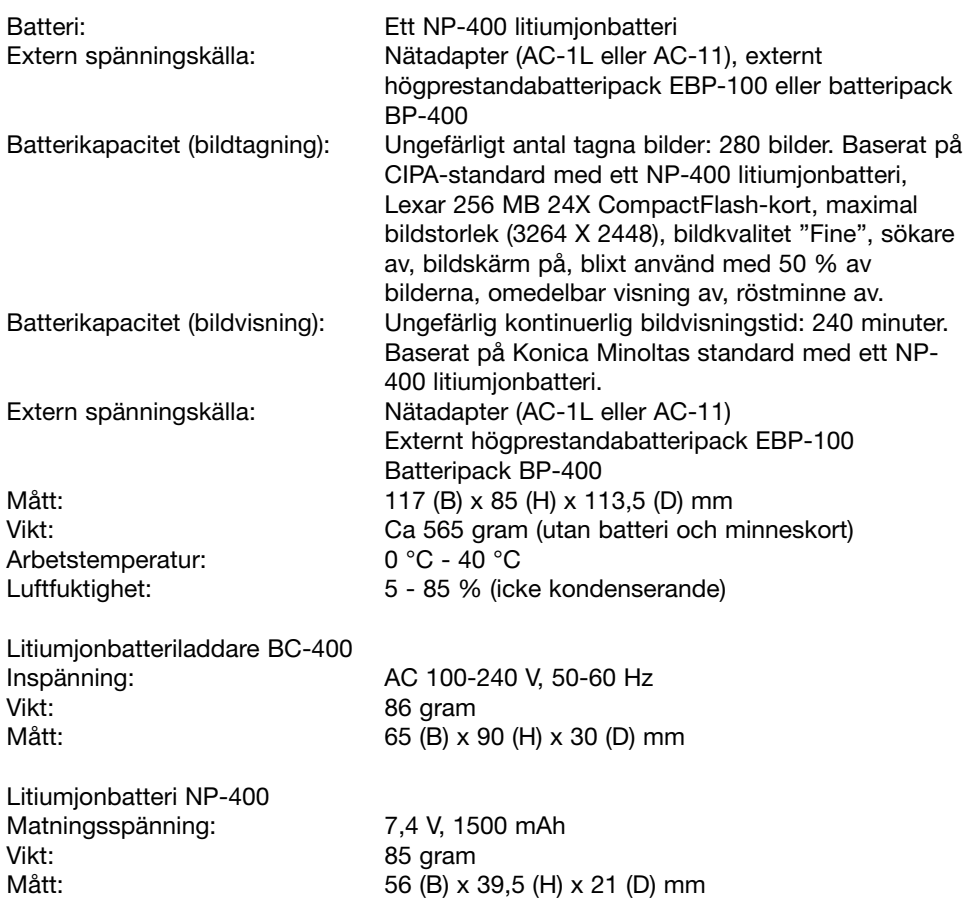

Specifikationerna är baserade på den senast tillgängliga informationen vid tidpunkten för tryckning av bruksanvisningen, och kan ändras utan förvarning.

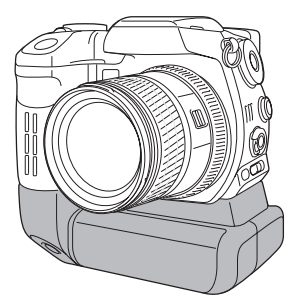

# **Batteripack BP-400**

Batteripack BP-400 är en portabel strömkälla för kameran. I detta tillbehör finns två NP-400 litiumjonbatterier eller sex Ni-MH eller alkaliska batterier som försörjer kameran. Mer information om batteripack BP-400 och andra tillbehör som nämns i denna handbok finns hos din Konica Minolta-återförsäljare.

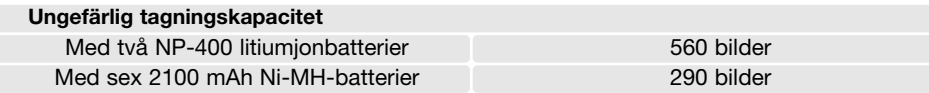

Resultaten är baserade på följande testförhållanden: bilder i maximal storlek, standardbildkvalitet, sökare av, bildskärm på, blixt använd för 50 % av bilderna, omedelbar visning av, röstminne av.

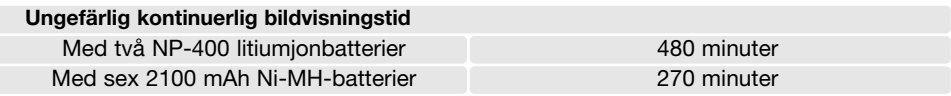

Resultaten är baserade på följande testförhållanden: Bildskärm på och sökare av.

I denna handbok finns information om produkter och tillbehör som var tillgängliga när handboken trycktes. Kompletterande information om produkter som inte nämns i denna handbok finns att få hos alla Konica Minolta servicecenter.

# Filterexempel

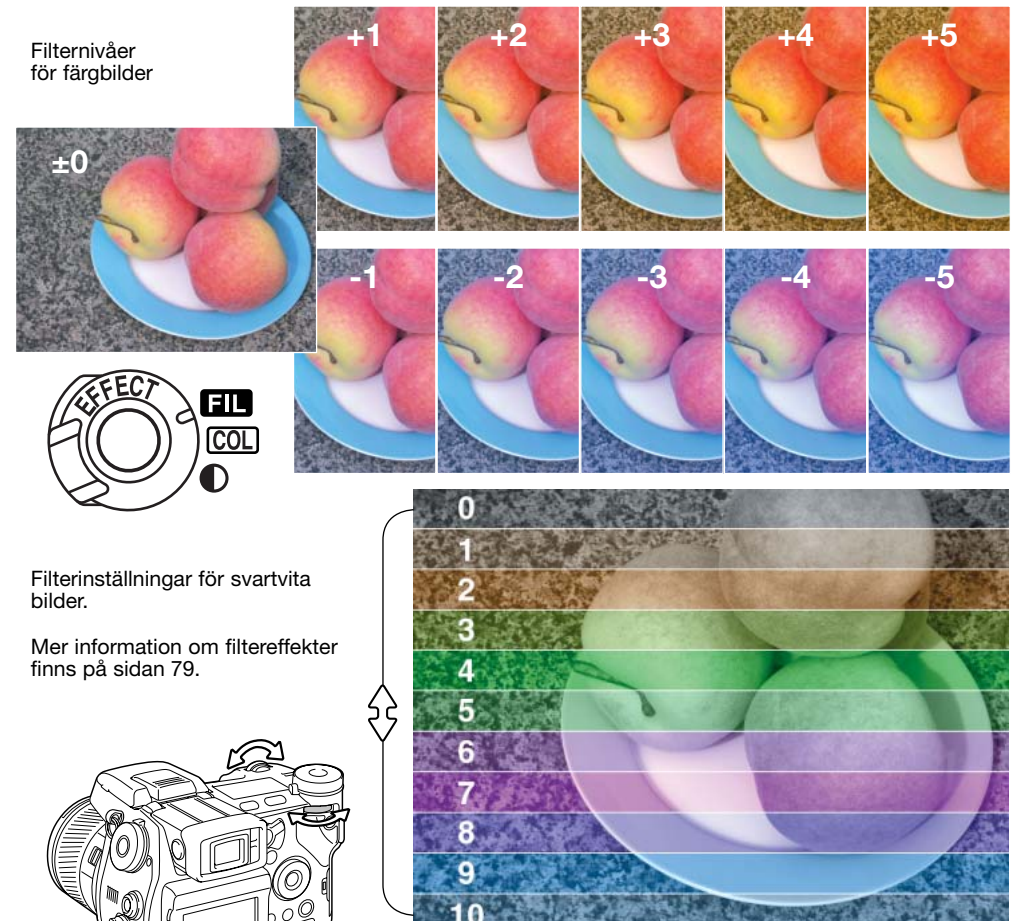

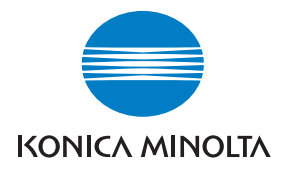

Vi erbjuder support för våra digitala produkter 24 timmar om dygnet på vår webbplats **www.konicaminoltasupport.com.**

Information om kameror, bildkomposition och digital bildbearbetning: Ta del av Konica-Minoltas omfattande information på **www.konicaminoltaphotoworld.com**

# KONICA MINOLTA CAMERA, INC.

(c) 2003 Konica Minolta Camera, Inc. enligt Bern-konventionen och Universal Copyright Convention.

> 9222-2720-17 SY-A312/0401 Tryckt i Tyskland 1AG6P1P1613

0-43325-53276-4